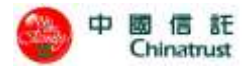

# 中國信託商業銀行 信用卡網路線上付款中心 URL 技術串接手冊

*ChinaTrust Commercial Bank*(*ChinaTrust*)

*–System Operation Manual*

本手冊僅針對 *URL* 整合說明

*This Manual is for URL Integration*

*Version 1.6.1 2015/01/06*

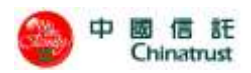

文件製/修訂履歷

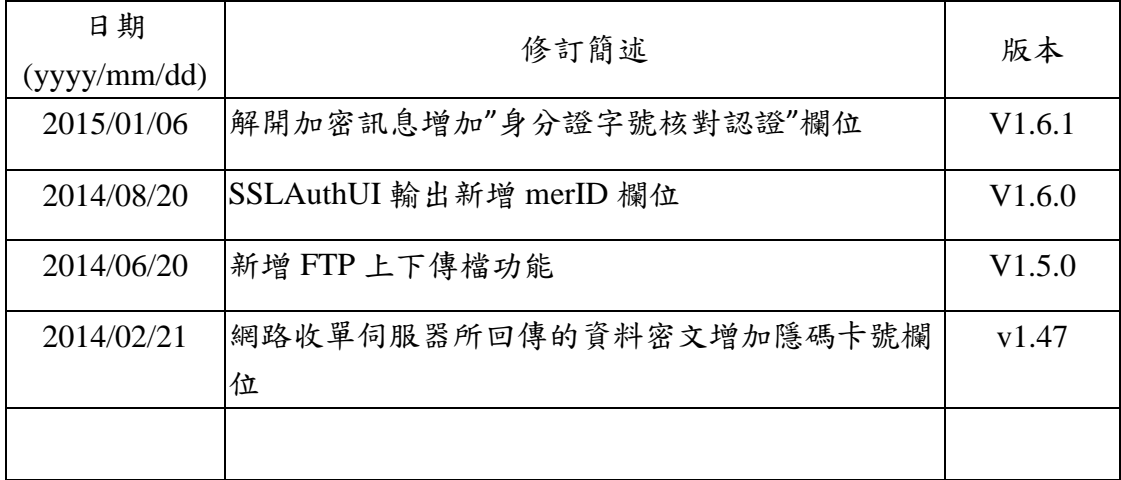

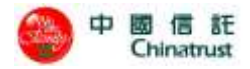

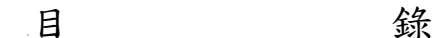

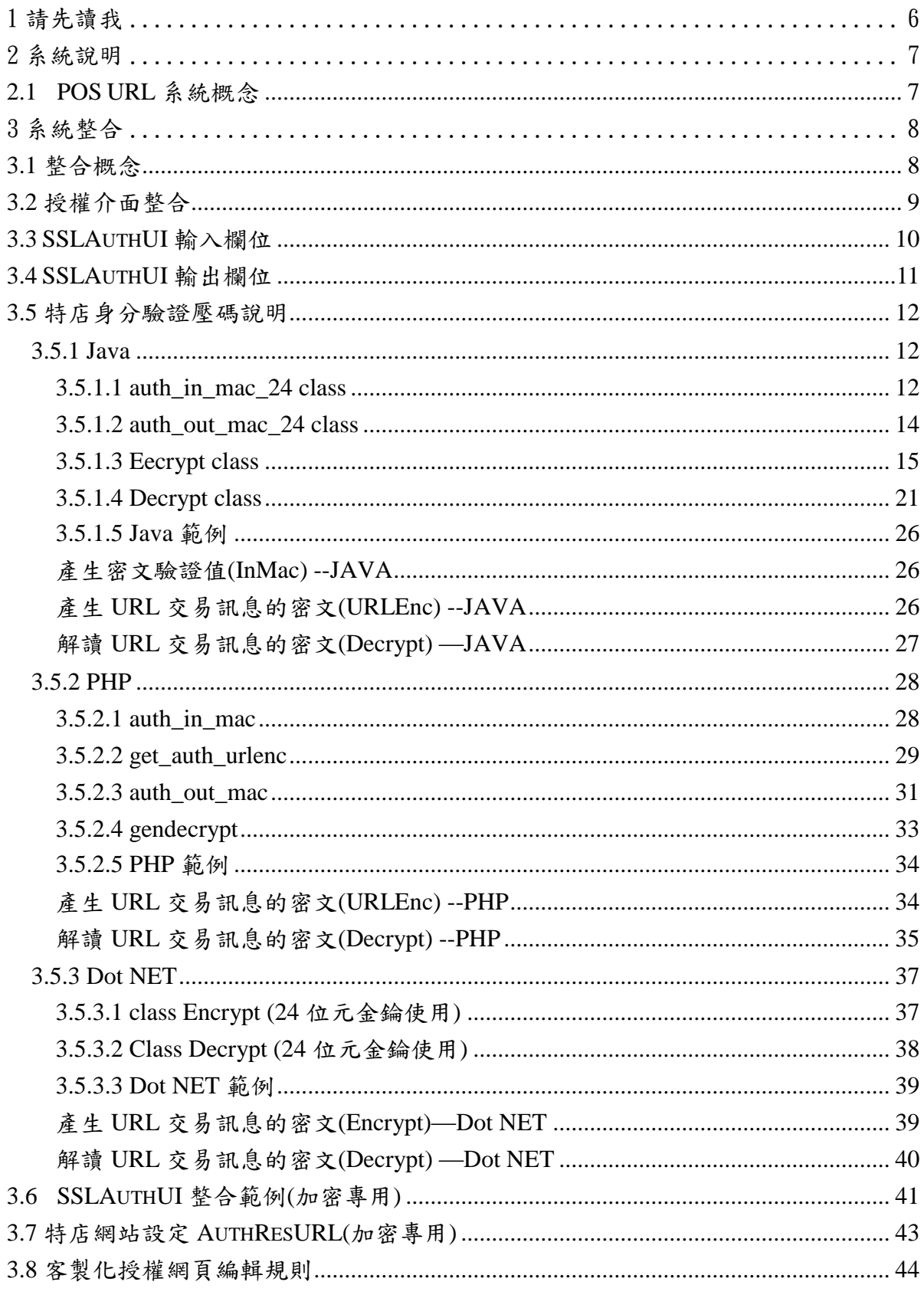

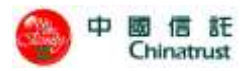

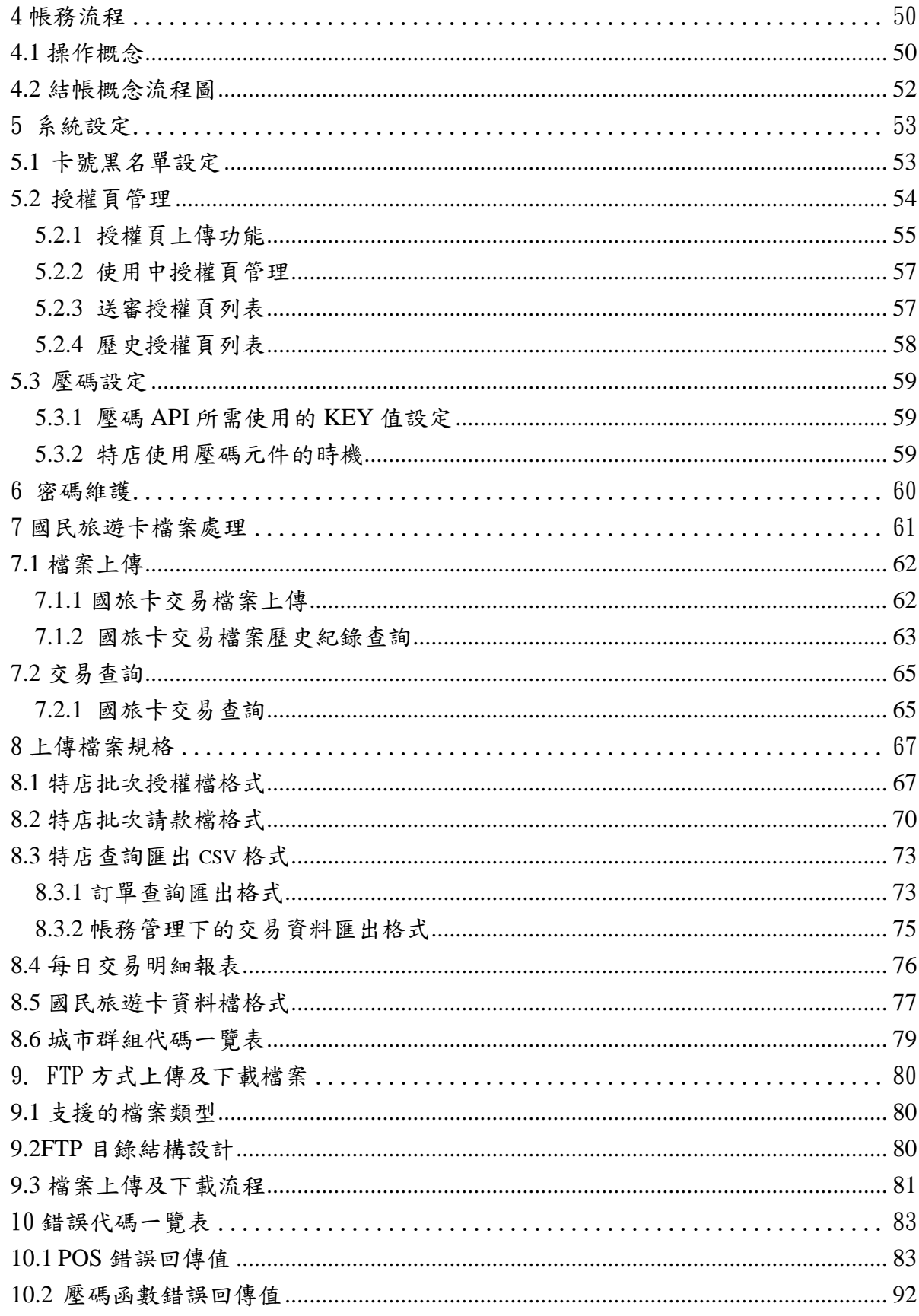

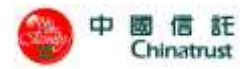

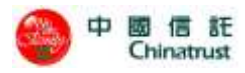

## <span id="page-5-0"></span>**1** 請先讀我

收單銀行:中國信託商業銀行(Chinatrust),自行負責系統維運,本系統置於中國 信託自家機房,機房人員出入管理嚴謹;中國信託商業銀行依據多年網路收單經驗, 提供 24 小時商店服務專線(0800-211-211)與專業的帳務系統,以最嚴謹及良好的服 務,為特店提供服務。

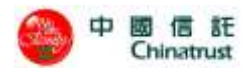

<span id="page-6-0"></span>**2** 系統說明

## <span id="page-6-1"></span>**2.1 POS URL** 系統概念

POS URL 整合概念

- 特店結帳頁面,依本手冊以 HTML 語法中的 HIDDEN 參數, 配合 POS URL 之 CGI 程式,將基本參數帶至本系統。
- 本系統收到參數後,確認參數無誤後,系統會出顯付款(刷卡)頁面,消費者 輸入卡號,按確認後,系統進行授權作業,無論成功或失敗,系統可自動產生 回應畫面或系統帶參數給特店,由特店網站產生回應畫面。
- 特店可以藉由瀏覽器 (建議 IE), 登入帳務後台, 進行相關帳務作業。

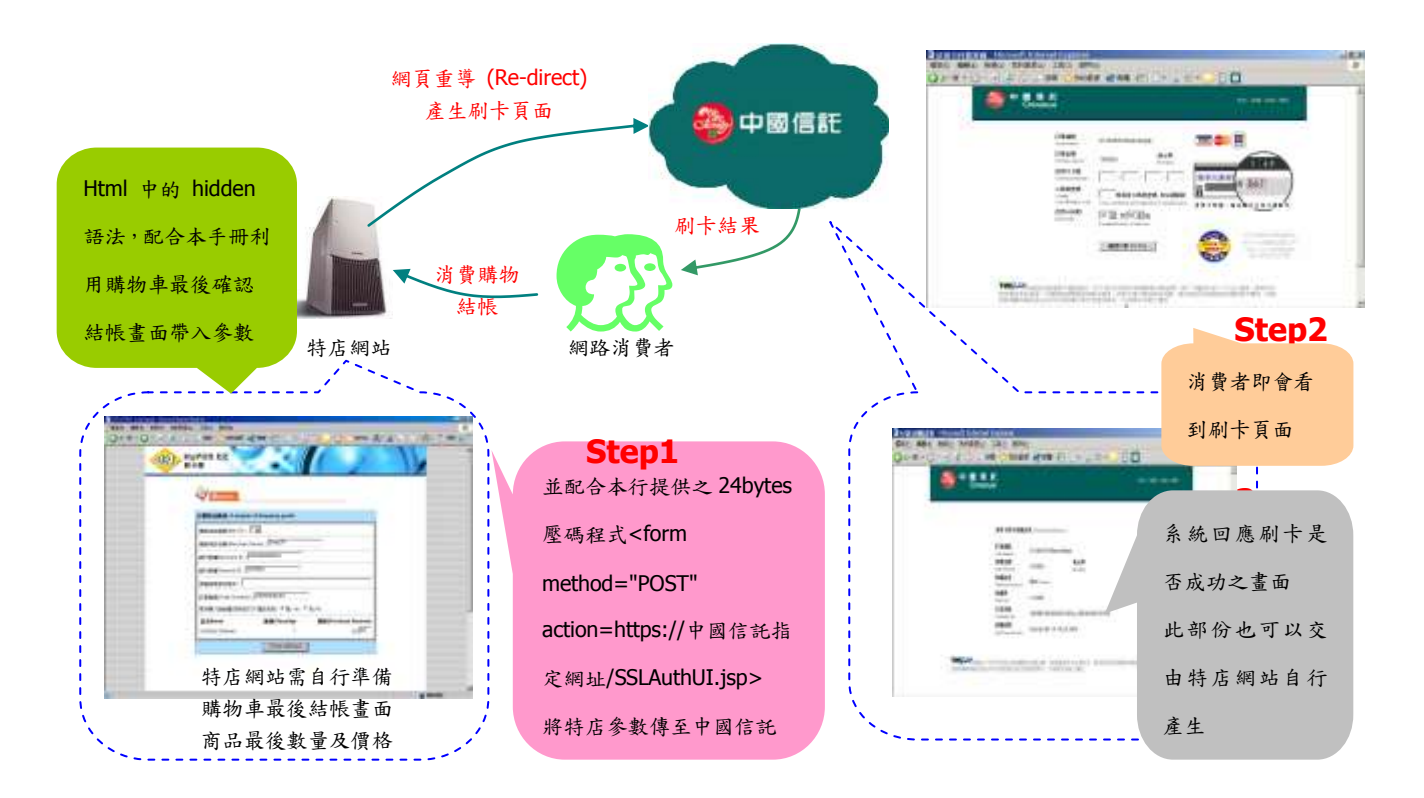

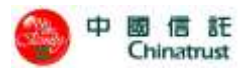

## <span id="page-7-0"></span>**3** 系統整合

## <span id="page-7-1"></span>**3.1** 整合概念

在進行系統整合前,我們先介紹一下待會會用到程式:

- Action URL:由於我們是運用 HTML 語法中的 POST 方式來整合, 銀行測試 與正式的 POS URL 網址都不一樣,這部份請在測試或正式進行整合前,務必 向銀行服務人員詢問詳細的技術規格。
- SSLAuthUI.jsp:這個 JSP 接收程式,主要的功用在於取得特店網站的相關參 數,取得了這些參數,系統在經過檢查正確無誤後,銀行的 POS URL 系統就 會顯示統一的刷卡頁面供消費者輸入卡號(如特店網站想呈現符合網站的刷卡 頁面,本系統亦提供加值功能;特店僅需申請此加值功能,即可自制符合網站 風格的刷卡面頁)。
- 授權回應:如特店無設定,則系統有統一書面可以產生,並產出相關參數可供 特店網站進行資料記錄,建議特店網站可以將相關參數記錄至特店網站的系統 資料庫之中,以結合會員之購物消費情況;特店亦可設定藉由自行的網站產生 授權結果之頁面,如果有授權不成功之部份,特店需自行依本手冊對錯誤碼 (Error Code)進行相關處理及顯示。
- 系統測試階段,請以 HTTPS 方式進行;正式上線則務必使用 HTTPS,以確保 資料傳送之安全性。
- POS URL 系統的輸入及輸出介面皆採用 UTF-8 格式,故請 貴特店在整合此 兩介面的程式,以 UTF-8 格式進行資料傳送及接收。
- POS URL 系統內的網頁程式間採用 session 機制進行資料交換,故請 貴特店 在整合此系統介面時,以單一框架網頁(single frame)來進行資料傳送及接收 (POS URL 系統不支援 multi-frames 多框架的網頁顯示)。
- 如果您有任何整合上的問題,請與本行提供之技術客服信箱連繫。

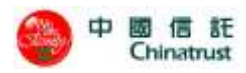

## <span id="page-8-0"></span>**3.2** 授權介面整合

SSLAuthUI 是特店網站取得信用卡授權的整合介面。此整合介面將引導消費者 輸入信用卡卡號與有效期限,以進行與負責與銀行連線啟動信用卡線上授權處理程 序,並將授權結果經由 傳回給特店網站。

因此,特店網站必須自行設計消費者購物付款結帳的主要網頁,在此網頁上以 一個很單純的 HTML 鏈結 SSLAuthUI 即可提供與收單銀行連結的信用卡授權功 能。同時,特店網站可選擇性的設計一個輔助性網頁,此輔助性網頁主要處理信用 卡授權結果的回傳狀態(如果貴特店未提供此輔助網頁,系統會以預設網頁呈現給 消費者)。

特店網站整合上述 SSLAuthUI 必須以 HTTPS 協議中的 POST METHOD 方式 來整合,如:

<form method="POST" action=https://銀行授權 POS URL 網址/SSLAuthUI.jsp>

測試及正式的 URL 皆以 HTTPS, 以確保資料傳輸之安全。 此外,測試及正式 URL 連線網址不同,請與簽約業務同仁申請。

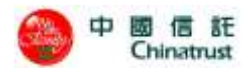

## <span id="page-9-0"></span>**3.3 SSLAuthUI** 輸入欄位

為了加強特店在參數傳遞時的安全性,本系統提供了加密元件讓特店將要傳遞的參 數加密後再傳送到 SSLAuthUI 這個 JSP 程式,請注意參數大、小寫是有區別的。

#### **URLEnc**

- (1) 步驟一:請參考至 5.3.1 章節,本行提供之帳務管理後台,設定 24 bytes, 產生一組 Key 值。
- **(2)** 步驟二:請參考 3.7 章節第 43 頁產生加密值的範例程式。

特別說明:各個程式的範例程式資訊如下。

- JAVA 程式: 第 28 頁, 子項 function 說明, 請參考 3.6.1。
- PHP 程式: 第 36 頁, 子項 function 說明, 請參考 3.6.2。
- Dot NET 程式: 第42頁, 子項 function 說明, 請參考 3.6.3。

#### **merID**

■ 特店網站專用代號,如 327 ,請參考 SSLAuthUI 輸入欄位說明,於本手 冊第 11 頁。

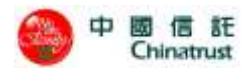

## <span id="page-10-0"></span>**3.4 SSLAuthUI** 輸出欄位

若特店使用加密功能來進行參數的傳遞,則最後輸出會有下列二個參數(請注 意參數大、小寫有區別):

#### **URLResEnc (**僅設定加密特店才會輸出**)**

- $\blacksquare$
- 本參數為特店收到交易結果的加密值,特店使用本系統提供之解密元件進 行解密後,即可讀取該參數所包含的各項結果值。
- 讀取交易結果加密值請參考 3.7 節。

#### **merID (**僅設定加密特店才會輸出**)**

- 特店網站專用代號。
- 本參數是為了便於特店使用特定 merID 的 Key 進行解碼。

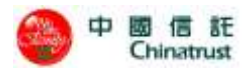

## <span id="page-11-0"></span>**3.5** 特店身分驗證壓碼說明

前面章節已說明特店必須輸入壓碼參數來達到特店身分的確認,所以本章節分 別對 JAVA、PHP 及 Dot NET 版所提供的壓碼函數與使用範例分別作一介紹。

#### <span id="page-11-1"></span>**3.5.1 Java**

成員物件﹕

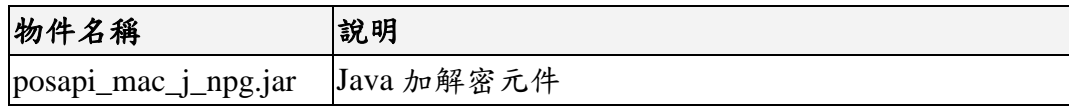

#### <span id="page-11-2"></span>**3.5.1.1 auth\_in\_mac\_24 class**

產製送出驗證值,範例請參考 **3.5.2**。

成員函式:

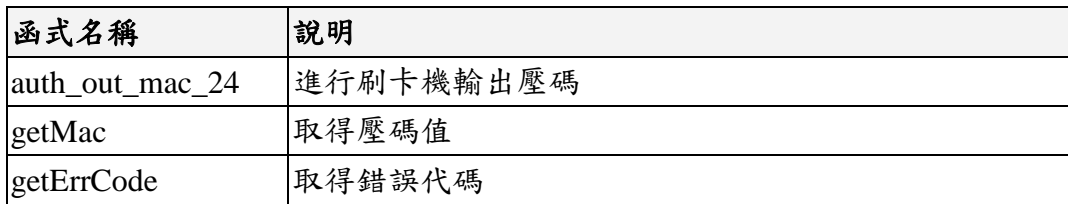

語法 **auth\_in\_mac\_24(String MerchantID, String TerminalID, String lidm, String purchAmt, String txType, String Option, String Key)**

#### 參數

#### 變數名稱 意義

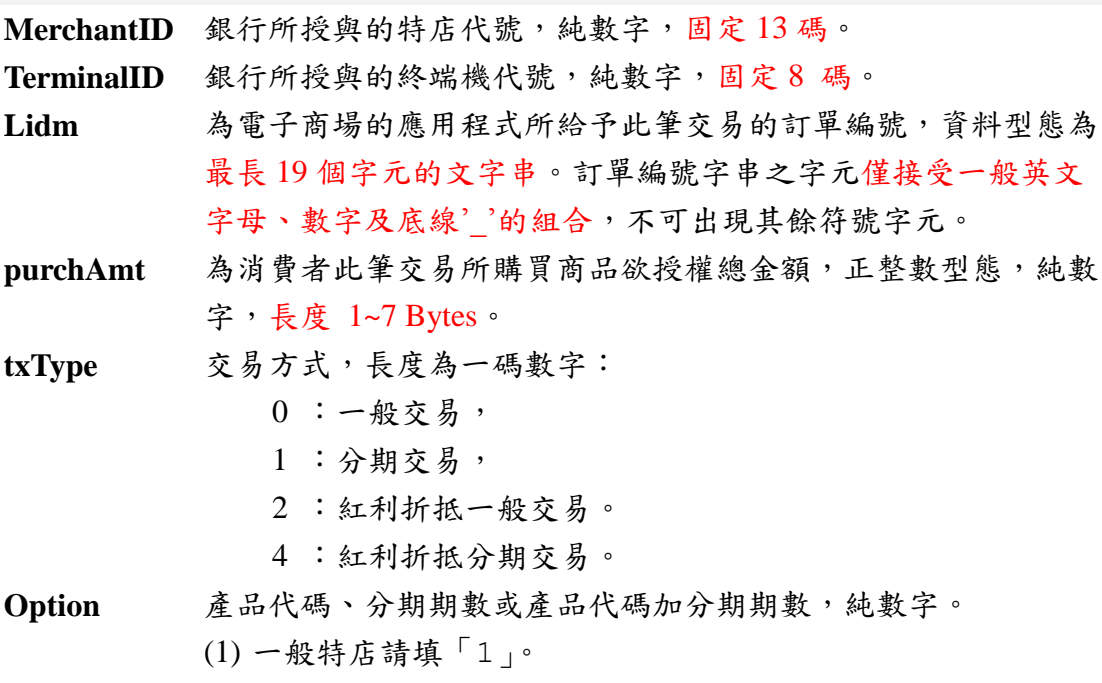

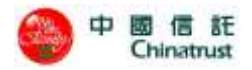

- (2) 分期特店請填長度為一到兩碼的分期期數。
- (3) 紅利特店請填長度為固定兩碼的產品代碼。
- (4) 紅利分期特店長度為三到四碼,前兩碼固定為產品代碼,後 一碼或兩碼為分期期數。
- **Key** 此為貴特店在 URL 帳務管理後台登錄的壓碼字串。

傳回值 壓碼字串

範例 無。

getMac()

執行壓碼。

語法 **String getMac();**

參數

傳回值 壓碼值。

範例 無。

getErrCode()

取得壓碼的錯誤代碼。

語法 **String getErrCode();**

參數 無。

傳回值錯誤代碼,請參閱第9.1 章節說明。

範例 無。

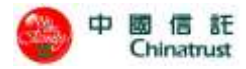

<span id="page-13-0"></span>**3.5.1.2 auth\_out\_mac\_24 class**

傳回驗證值,範例請參考 **3.5.2**。

語法 **auth\_out\_mac\_24(String status, String errCode, String authCode,** 

**String authAmt,String lidm, String OffsetAmt, String OriginalAmt, String UtilizedPoint, String Option, String Last4digitPAN, String Key)**

參數

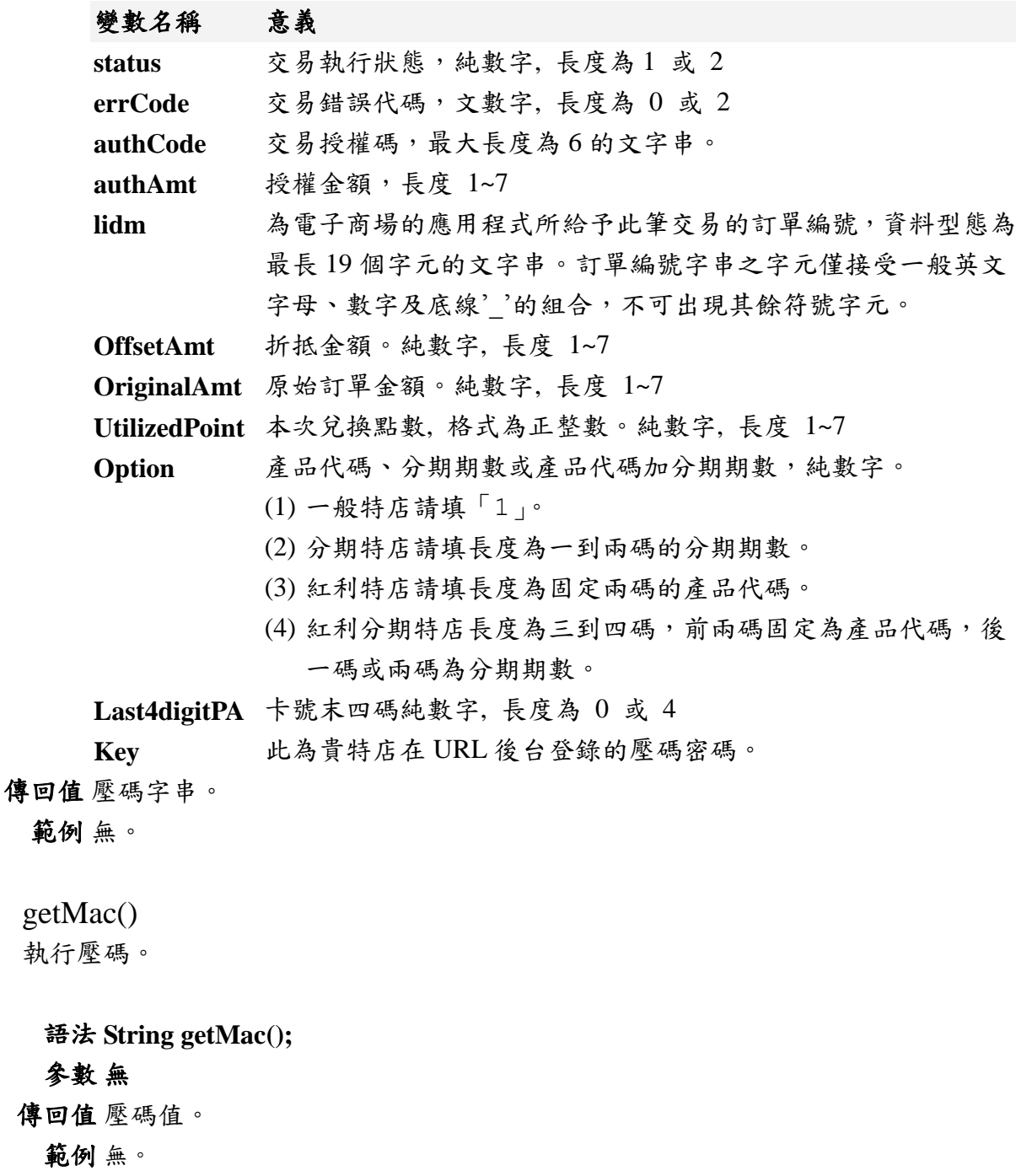

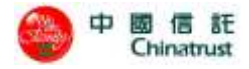

getErrCode() 取得壓碼的錯誤代碼。

#### 語法 **String getErrCode();**

參數 無。

傳回值錯誤代碼,請參閱第9.1章節說明。

範例 無。

#### <span id="page-14-0"></span>**3.5.1.3 Eecrypt class**

產製加密訊息,範例請參考 **3.5.2**。

成員函式﹕

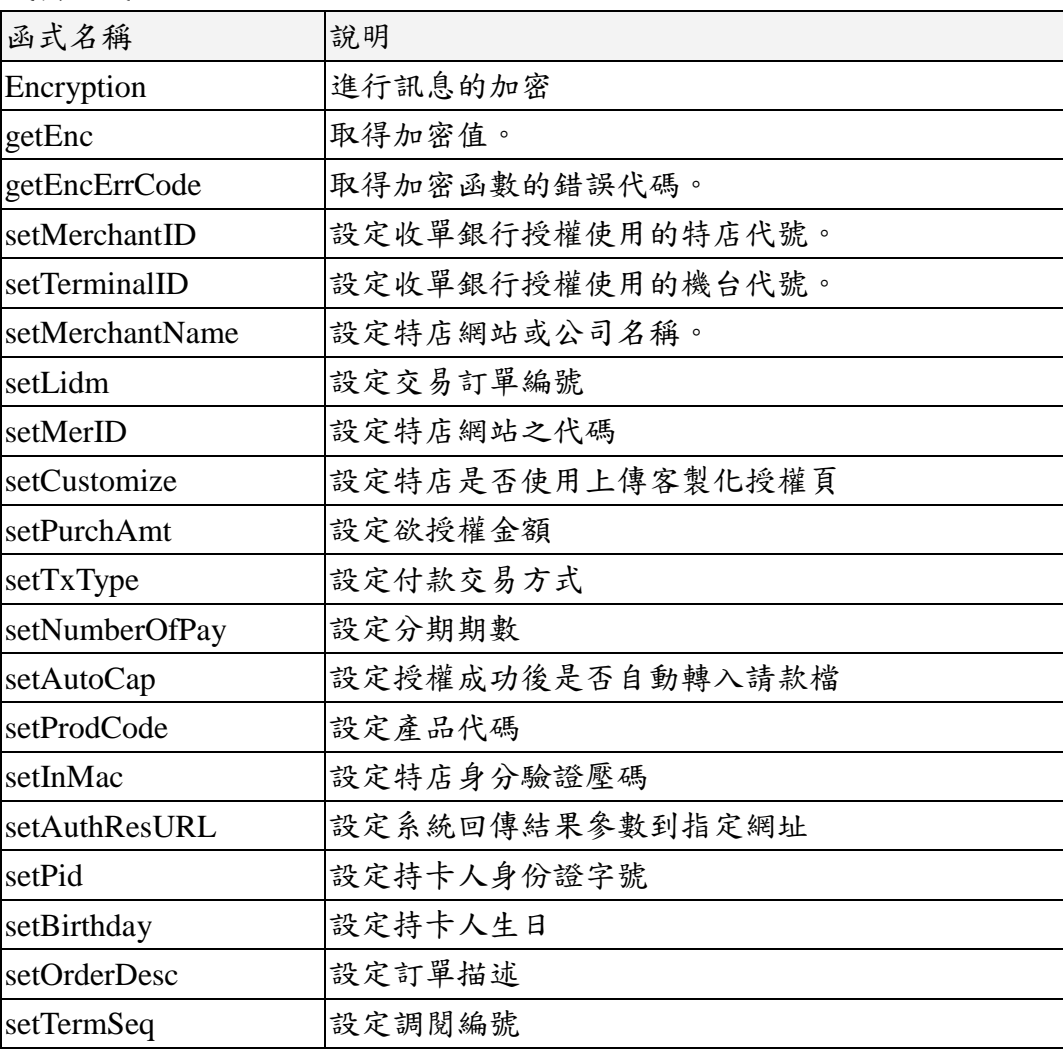

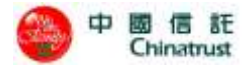

3.5.1.3.1 Encryption ()

進行輸入加密動作。

語法 void **Encryption** (String key)

參數

變數名稱 意義 key 此為貴特店在 URL 帳務管理後台登錄的壓碼字串。

傳回值 無

範例 無

3.5.1.3.2 getEnc ()

取得加密值。

語法 String **getEnc** ();

參數 無。

傳回值 加密值。

範例 無。

3.5.1.3.3 getEncErrCode()

取得加密函數的錯誤代碼。當執行狀態不為空值時,可利用 getEncErrcode 函式取 得此次加密的錯誤代碼。

```
語法 int getEncErrCode ();
```
參數 無。

傳回值 錯誤代碼,請參閱 9.2「POSAPI\_MAC 函數錯誤回傳值」。

範例 無。

3.5.1.3.4 setMerchantID()

設定收單銀行授權使用的特店代號。(必填)

語法 void **setMerchantID** (String merchantId);

參數

變數名稱 意義

merchantId 開通信之 MerchantID。

傳回值 無

範例 無。

3.5.1.3.5 setTerminalID ()

設定收單銀行授權使用的機台代號。(必填)

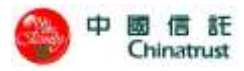

語法 void **setTerminalID** (String terminalId);

參數

變數名稱 意義

terminalId 開通信之 TerminalID。

傳回值 無。

範例 無。

3.5.1.3.6 setMerchantName()

設定特店網站或公司名稱。(選填)

語法 void **setMerchantName** (String merchantName);

參數

變數名稱 意義

merchantName 特店店網站或公司名稱,中文請用 BIG5 內碼。

#### 傳回值 無。

範例 無。

```
3.5.1.3.7 setLidm ()
```
設定交易訂單編號。(必填)

語法 void **setLidm** (String lidm);

參數

變數名稱 意義

lidm 交易訂單編號。

## 傳回值 無。

範例 無。

3.5.1.3.8 setMerID ()

設定特店網站之代碼。(必填)

語法 void **setMerID** (String merid);

參數

變數名稱 意義

merid 開通信之 MerID。

## 傳回值 無。

範例 無。

3.5.1.3.9 setCustomize ()

設定刷卡頁顯示特定語系或客制化頁面。(選填)

語法 void **setCustomize** (String customize);

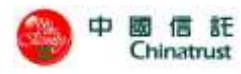

## 參數

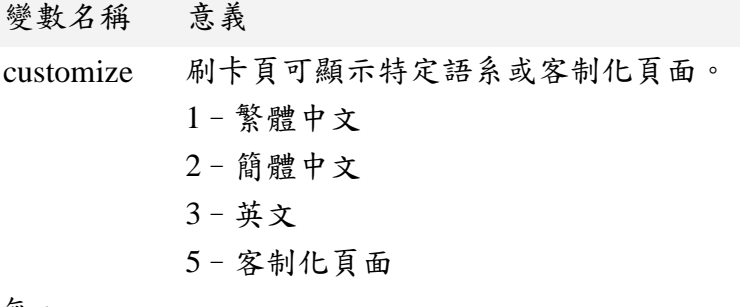

## 傳回值 無。

範例 無。

3.5.1.3.10 setPurchAmt ()

設定欲授權金額。

語法 void **setPurchAmt** (String purchAmt);

參數

變數名稱 意義

purchAmt 必填欄位,欲授權金額。

#### 傳回值 無。

範例 無。

3.5.1.3.11 setTxType ()

設定付款交易方式。(必填)

語法 void **setTxType** (String txType);

參數

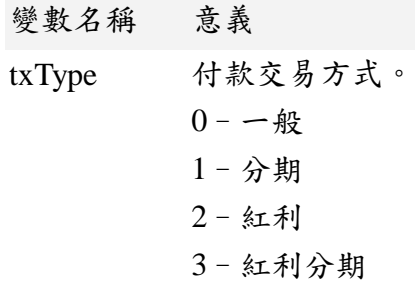

### 傳回值 無。

範例 無。

3.5.1.3.12 setNumberOfPay ()

設定分期期數。(選填,僅適用在分期交易及紅利分期交易)

語法 void **setNumberOfPay** (String numberOfPay);

參數

變數名稱 意義

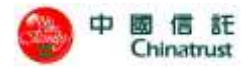

numberOfPay 分期期數。

## 傳回值 無。

## 範例 無。

3.5.1.3.13 setAutoCap ()

設定授權成功後是否自動轉入請款檔。(選填)

語法 void **setAutoCap** (String autoCap);

參數

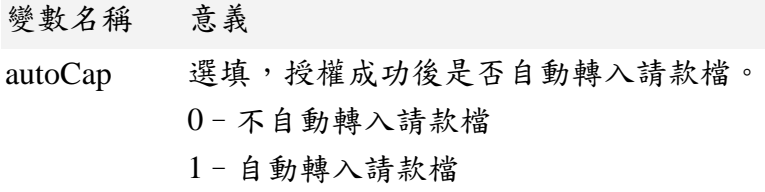

#### 傳回值 無。

範例 無。

3.5.1.3.14 setProdCode ()

設定產品代碼。(選填,僅適用在紅利交易及紅利分期交易)

語法 void **setProdCode** (String prodCode);

參數

變數名稱 意義

prodCode 產品代碼。

#### 傳回值 無。

範例 無。

3.5.1.3.16 setInMac ()

設定特店身分驗證壓碼。(必填)

語法 void **setInMac** (String inMac);

參數

變數名稱 意義

inMac 特店身分驗證壓碼,由 **auth\_in\_mac\_24()**產生。

傳回值 無。

範例 無。

3.5.1.3.17 setAuthResURL ()

設定系統回傳結果參數到指定網址。(選填) 語法 void **setAuthResURL** (String authResURL); 參數

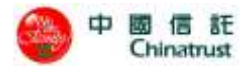

變數名稱 意義

authResURL 選填欄位,系統回傳結果參數到指定網址,請勿填入特殊 字元@、?、&、\$、#等

傳回值 無。

範例 無。

```
3.5.1.3.18 setPid ()
```
設定持卡人身份證字號。(選填,僅適用在一般交易及分期交易)

語法 void **setPid** (String pid);

參數

變數名稱 意義

pid 持卡人身份證字號。

#### 傳回值 無。

範例 無。

3.5.1.3.19 setBirthday ()

設定持卡人生日。(選填,僅適用在一般交易及分期交易)

語法 void **setBirthday** (String birthday);

參數

變數名稱 意義

irthday 持卡人生日。

#### 傳回值 無。

範例 無。

```
3.5.1.3.20 setOrderDesc ()
```
設定訂單描述。(選填)

語法 void **setOrderDesc** (String orderDesc);

參數

變數名稱 意義

```
orderDesc 訂單描述,中文請用 BIG5 碼。
```
傳回值 無。

範例 無。

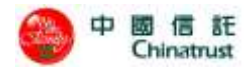

#### <span id="page-20-0"></span>**3.5.1.4 Decrypt class**

解開加密訊息,範例請參考 **3.5.2**。

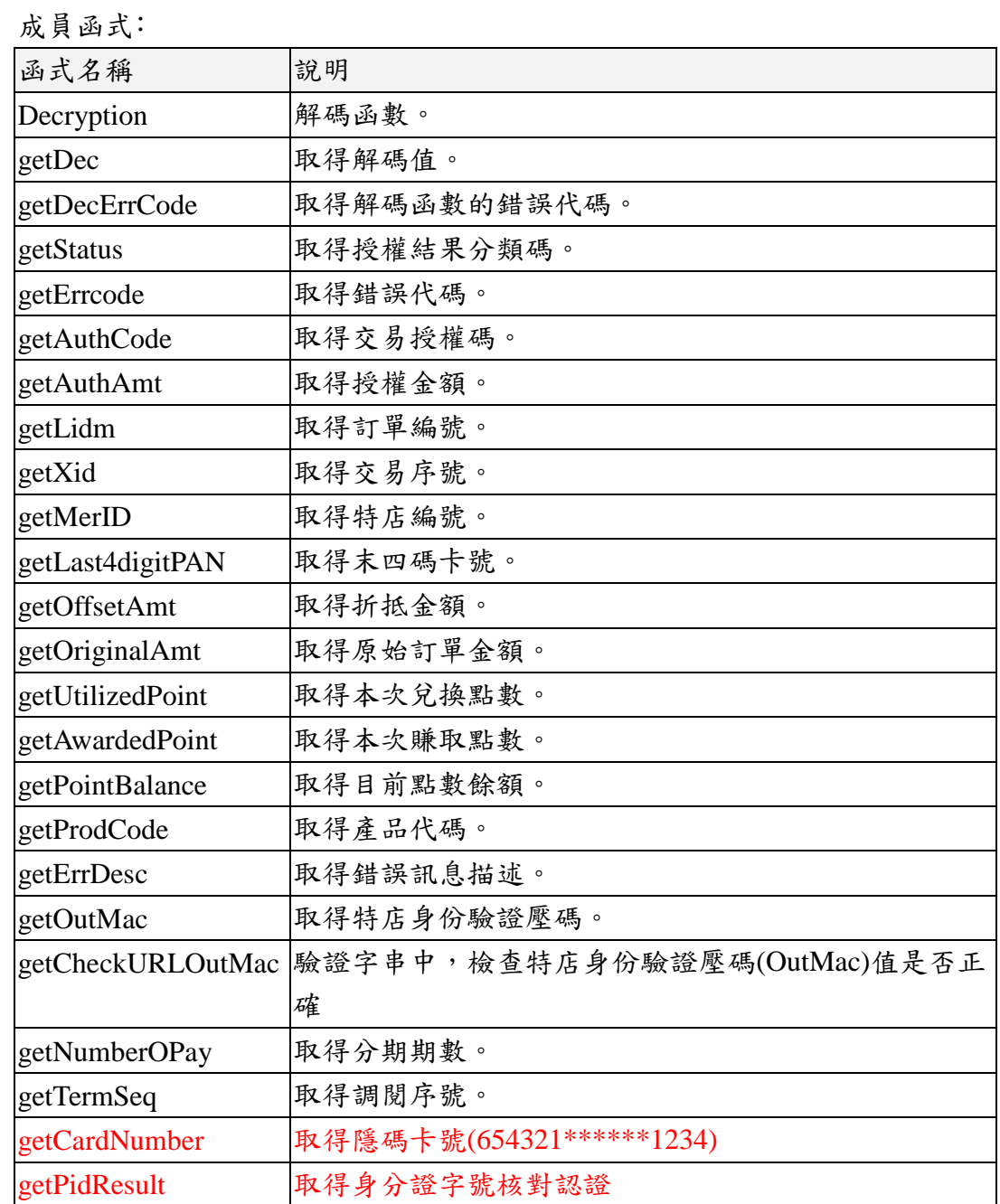

3.5.1.4.1 Decryption ()

進行輸入解密動作。

語法 void Decryption (String URLResEnc, String key)

#### 參數

變數名稱 意義 URLResEnc 請參考 3.8 特店網站設定 AuthResURL(加密專用)取得

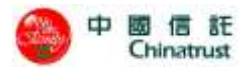

```
URLResEnc。
```
key 此為貴特店在 URL 帳務管理後台登錄的加解字串。 傳回值 錯誤代碼,請參閱第 9.2 章節說明。

範例 無。

3.5.1.4.2 getDec ()

取得解密值。

語法 String getDec ();

參數 無。

傳回值 解密值。

範例 無。

3.5.1.4.3 getDecErrCode ()

當執行狀態不為空值時,可利用 getDecErrCode 函式取得此次解密的錯誤代碼。 語法 int getDecErrCode ();

參數 無。

傳回值錯誤代碼,請參閱13.2「POSAPI\_MAC 函數錯誤回傳值」。

範例 無。

3.5.1.4.4 getStatus ()

取得解密後字串中的 status。

語法 String getStatus ();

參數 無。

傳回值 解密後字串中的 status。

範例 無。

3.5.1.4.5 getErrcode ()

取得解密後字串中的 Errcode。

語法 String **getErrcode** ();

參數 無。

傳回值 解密後字串中的 errcode。

範例 無。

3.5.1.4.6 getAuthCode ()

取得解密後字串中的 AuthCode。

語法 String **getAuthCode** ();

參數 無。

傳回值 解密後字串中的 authCode。

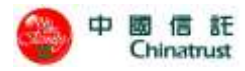

範例 無。

3.5.1.4.7 getErrDesc () 取得解密後字串中的 errDesc。 語法 String **getErrDesc** (); 參數 無。 傳回值 原始字串中,errDesc 值。 範例 無。

3.5.1.4.8 getOutMac () 取得解密後字串中的 OutMac。

語法 String **getOutMac** ();

參數 無。

傳回值 解密後字串中的 OutMac。

範例 無。

3.5.1.4.9 getMerID () 取得解密後字串中的 merID。 語法 String **getMerID** ();

參數 無。

傳回值 解密後字串中的 merID。

範例 無。

3.5.1.4.10 getAuthAmt () 取得解密後字串中的 authAmt。 語法 String **getAuthAmt** (); 參數 無。 傳回值 解密後字串中的 authAmt。 範例 無。

3.5.1.4.11 getLidm () 取得解密後字串中的 lidm。 語法 String **getLidm** (); 參數 無。 傳回值 解密後字串中的 lidm 範例 無。

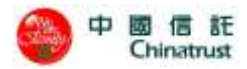

3.5.1.4.12 getXid () 取得解密後字串中的 xid。 語法 String **getXid** (); 參數 無。 傳回值 解密後字串中的 xid 範例 無。

3.5.1.4.13 getLast4digitPAN () 取得解密後字串中的 Last4digitPAN。 語法 String **getLast4digitPAN** (); 參數 無。

傳回值 解密後字串中的 Last4digitPAN。 範例 無。

3.5.1.4.14 getOffsetAmt () 取得解密後字串中的 OffsetAmt。 語法 String **getOffsetAmt** (); 參數 無。 傳回值 解密後字串中的 OffsetAmt

範例 無。

3.5.1.4.15 String OriginalAmt () 取得解密後字串中的 OriginalAmt。 語法 String **getOriginalAmt** ();

參數 無。

傳回值 解密後字串中的 OriginalAmt。 範例 無。

3.5.1.4.16 getUtilizedPoint () 取得解密後字串中的 UtilizedPoint。

語法 String **getUtilizedPoint** ();

參數 無。

傳回值 解密後字串中的 UtilizedPoint。 範例 無。

3.5.1.4.17 getAwardedPoint () 取得解密後字串中的 AwardedPoint。 語法 String **getAwardedPoint** ();

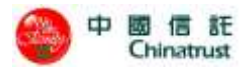

- 參數 無。 傳回值 解密後字串中的 AwardedPoint。 範例 無。
- 3.5.1.4.18 getPointBalance () 取得解密後字串中的 PointBalance。 語法 String **getPointBalance** ();

參數 無。

傳回值 解密後字串中的 PointBalance。 範例 無。

3.5.1.4.19 getProdCode ()

取得解密後字串中的 ProdCode。

語法 String **getProdCode** ();

參數 無。

傳回值 解密後字串中的 ProdCode。

範例 無。

3.5.1.4.20 getCheckURLOutMac ()

檢驗解密後字串中的 URLOutMac 是否正確。

#### 語法 boolean **getCheckURLOutMac** ();

參數 無。

傳回值 0 表示驗證無誤,-1 表驗證失敗 (原始字串中無 MAC 值,或參數加 密後與 MAC 值不符合。

範例 無。

3.5.1.4.21 getNumberOfPay ()

取得解密後字串中的 NumberOfPay。

#### 語法 String **getNumberOfPay** ();

參數 無。

傳回值 解密後字串中的 NumberOfPay。

範例 無。

3.5.1.4.22 getTermSeq ()

取得解密後字串中的 TermSeq。

語法 String **getTermSeq** ();

參數 無。

傳回值 解密後字串中的 TermSeq。

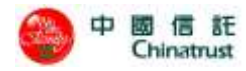

範例 無。

3.5.1.4.23 getCardNumber ()

取得解密後字串中的隱碼卡號(654321\*\*\*\*\*\*1234)。

語法 String **getCardNumber** ();

參數 無。

傳回值 解密後字串中的隱碼卡號(654321\*\*\*\*\*\*1234)。

範例 無。

3.5.1.4.24 getPidResult () 取得解密後字串中的 PidResult 語法 String getPidResult (); 參數 無。 傳回值 解密後字串中的 PidResult。 範例 無。

<span id="page-25-0"></span>**3.5.1.5 Java** 範例

#### <span id="page-25-1"></span>產生密文驗證值**(InMac) --JAVA**

String key = "123456789012345678901234"; String MerchantID = "8221234567890"; String TerminalID =  $"12345678"$ ; String lidm = "order001"; String Option = "1"; String  $txType = "0";$ String purchAmt = "1000"; auth\_in\_mac\_24 aim = **new** auth\_in\_mac\_24(MerchantID, TerminalID, lidm, purchAmt, txType, Option, key); String inMac= aim.getMAC();

### <span id="page-25-2"></span>產生 **URL** 交易訊息的密文**(URLEnc) --JAVA**

Encrypt enc= **new** Encrypt(); enc.setMerchantID(merchantID); enc.setTerminalID(terminalID); enc.setMerchantName(merchantName); enc.setLidm(lidm); enc.setMerID(merID); enc.setCustomize("0");//為特店是否使用上傳客製化授權頁。 enc.setPurchAmt(purchAmt);

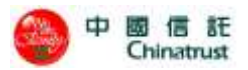

enc.setTxType("0"); enc.setNumberOfPay("1"); enc.setAutoCap(autoCap); enc.setProdCode(prodCode); enc.setInMac(inMac);//壓碼驗證值,於auth\_in\_mac\_24()產生。 enc.setPid(pid); enc.setBirthday(birthday); enc.setOrderDesc(orderDesc);//訂單描述,一般交易:最長18個中文全形字;分期:最長4個中文全形字。 enc.Encryption(key);String URLEnc=enc.getEnc();

#### <span id="page-26-0"></span>解讀 **URL** 交易訊息的密文**(Decrypt) —JAVA**

```
Decrypt dec = new Decrypt();
```

```
dec.Decryption(URLResEnc, key); //請參考3.8特店網站設定AuthResURL(加密專用)取得URLResEnc
```
String  $\text{Error} = \text{dec.get}$ 

String  $ErrDesc = dec.getErrDesc);$ 

String ErrorCode = dec.getErrorCode();

String ErrorMessage = dec.getErrorMessage();

String merID=dec.getMerID();

String  $lidm = dec.getLidm$ <sup>()</sup>;

String  $\text{Author} = \text{dec.getAuthor}()$ ;

String AuthCode = dec.getAuthCode();

String Termseq = dec.getTermSeq();

String pidResult = dec.getpidResult();

#### String CardNumber = dec.getCardNumber();

// ----------------3D-------------------

String Last4digitPAN = dec.getLast4digitPAN();

String  $Expiry = dec.getExpiry$ ;

String  $CAVV = dec.getCAVV$ ;

String  $ECI = dec.getECI$ ;

String  $FeeCharge = dec.getFeeCharge$ ();

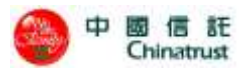

## <span id="page-27-0"></span>**3.5.2 PHP**

當環境為 PHP5.3(含 5.3)以下的版本時,由於本程式會使用 php\_mcrypt 所提供 的函數進行加密編碼,請在 PHP 的設定檔中載入此模組,否則程式可能無法執行, PHP5.4 可不載入此模組。

成員物件﹕

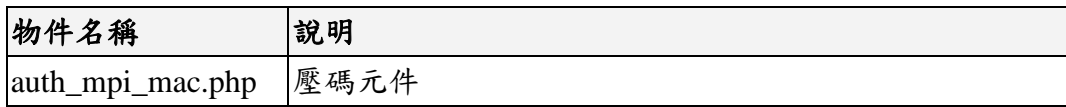

#### <span id="page-27-1"></span>**3.5.2.1 auth\_in\_mac**

成員函式:

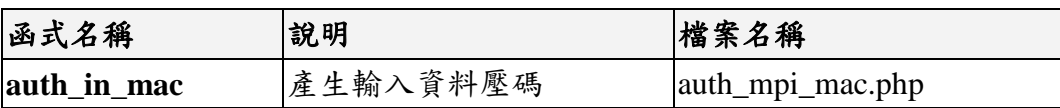

#### 語法

**auth\_in\_mac(\$MerchantID,\$TerminalID,\$lidm,\$purchAmt,\$txType,\$Option,\$Key,\$MerchantNa me,\$AuthResURL,\$OrderDetail,\$AutoCap,\$Customize,\$MACString,\$debug)**

#### 參數:

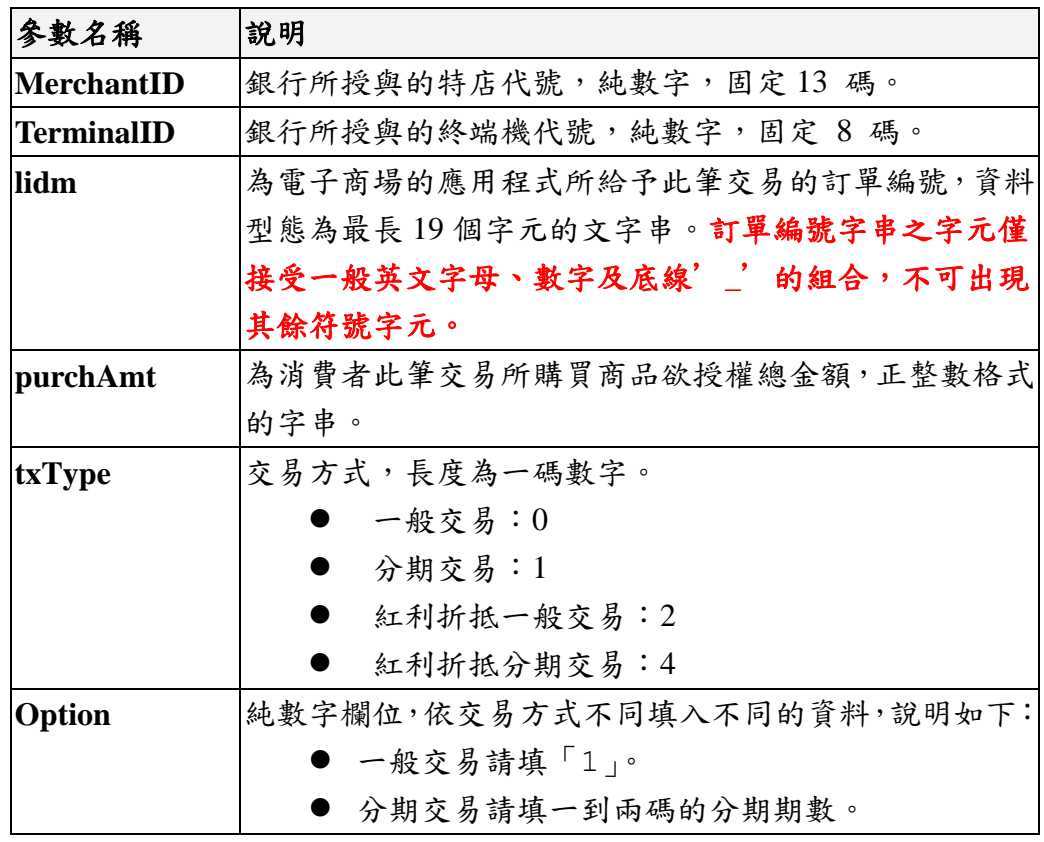

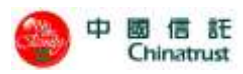

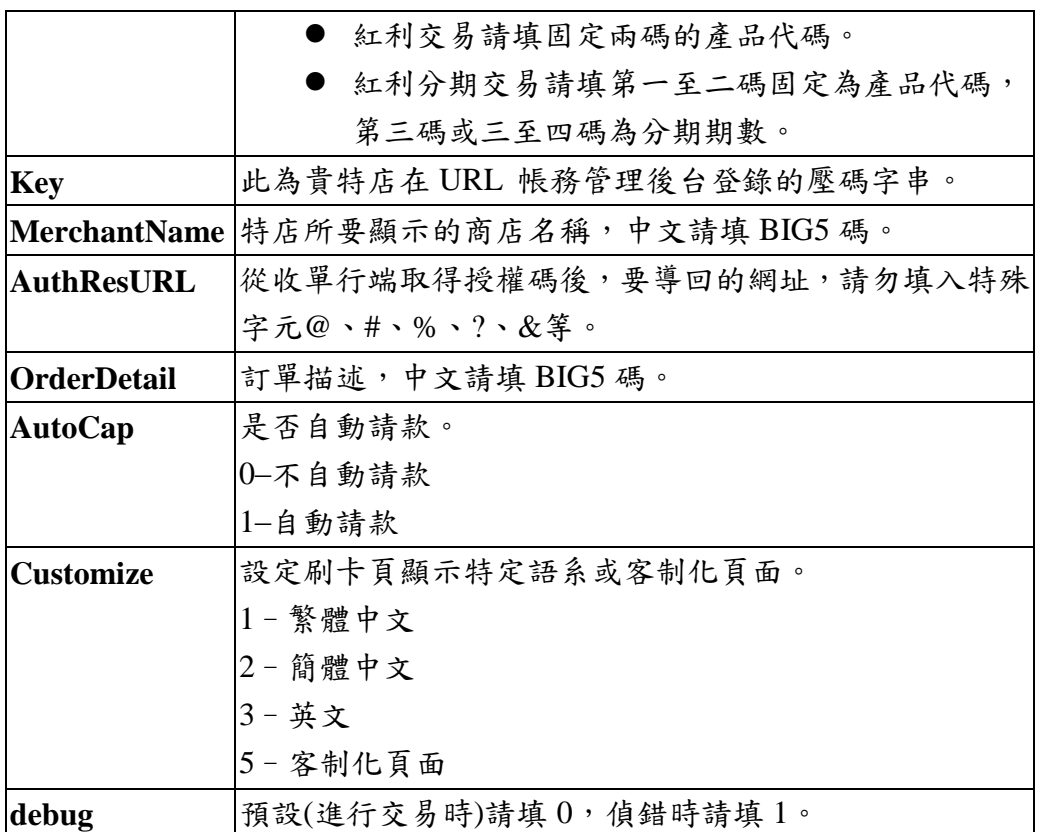

#### 傳回值

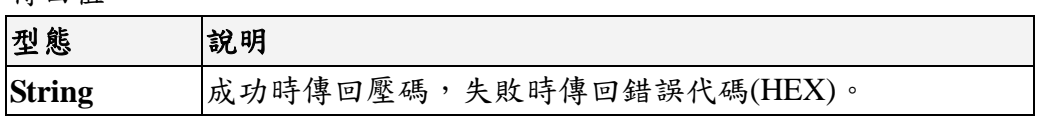

## <span id="page-28-0"></span>**3.5.2.2 get\_auth\_urlenc**

成員函式:

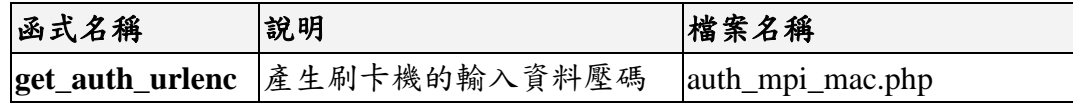

#### 語法

#### **get\_auth\_urlenc**

**(\$MerchantID,\$TerminalID,\$lidm,\$purchAmt,\$txType,\$Option,\$Key,\$MerchantName,\$AuthResURL,\$O rderDetail,\$AutoCap,\$Customize,\$MACString,\$debug)**

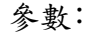

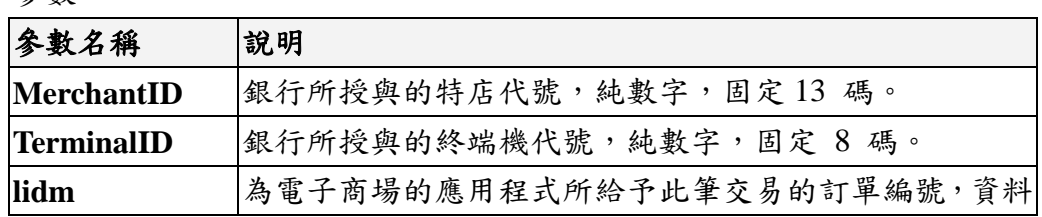

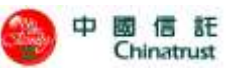

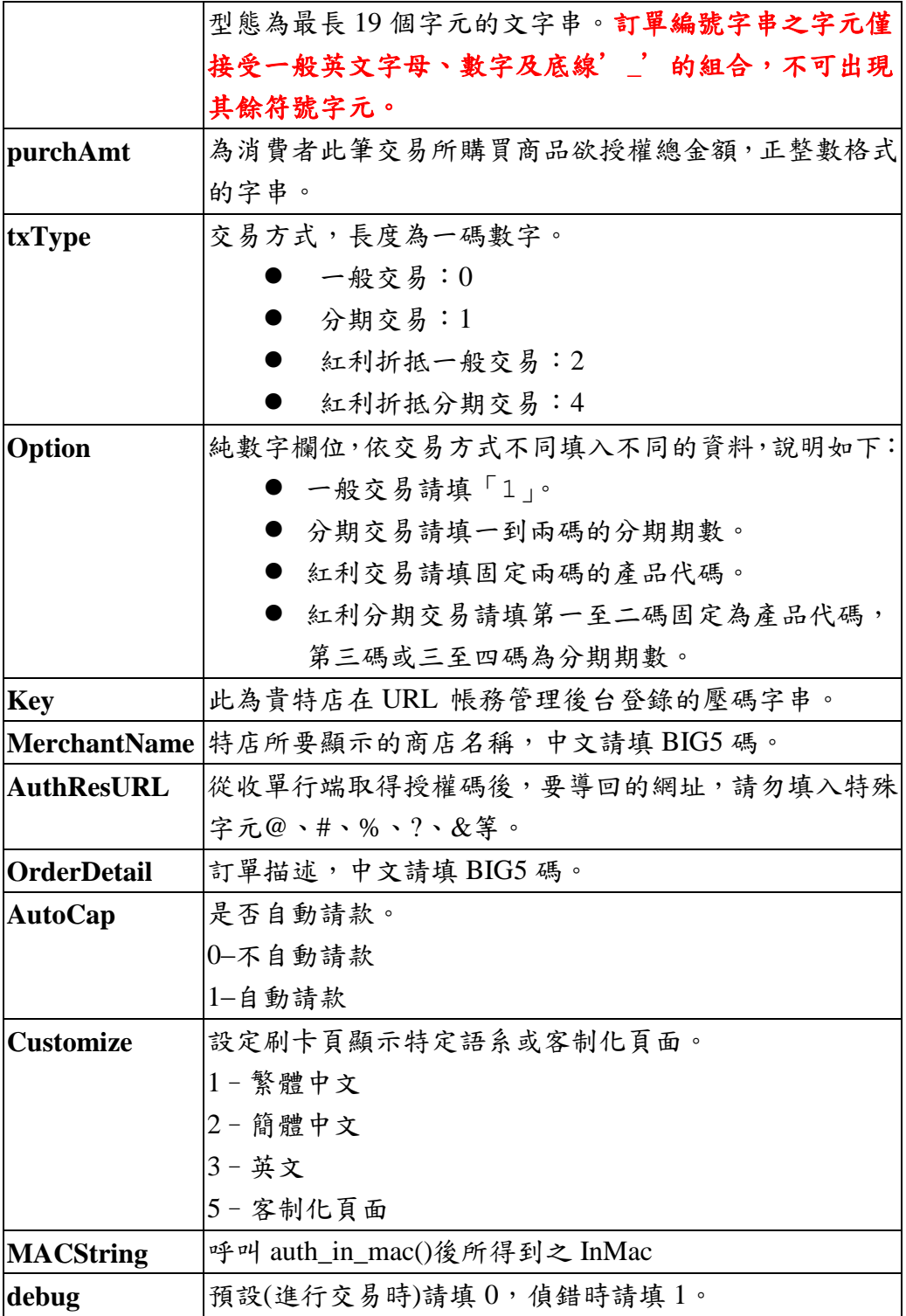

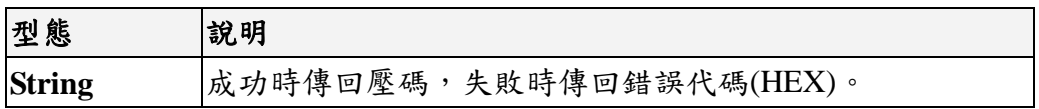

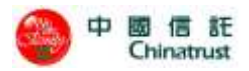

## <span id="page-30-0"></span>**3.5.2.3 auth\_out\_mac**

成員函式:

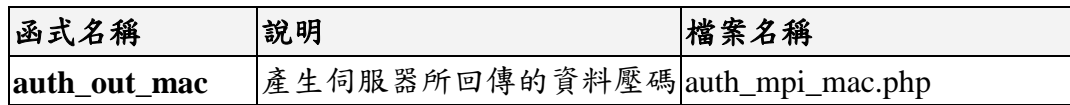

#### 語法

**auth\_out\_mac(\$status,\$errCode,\$authCode,\$authAmt,\$lidm,\$OffsetAmt,\$Original Amt,\$UtilizedPoint,\$Option,\$Last4digitPAN,\$Key,\$debug)**

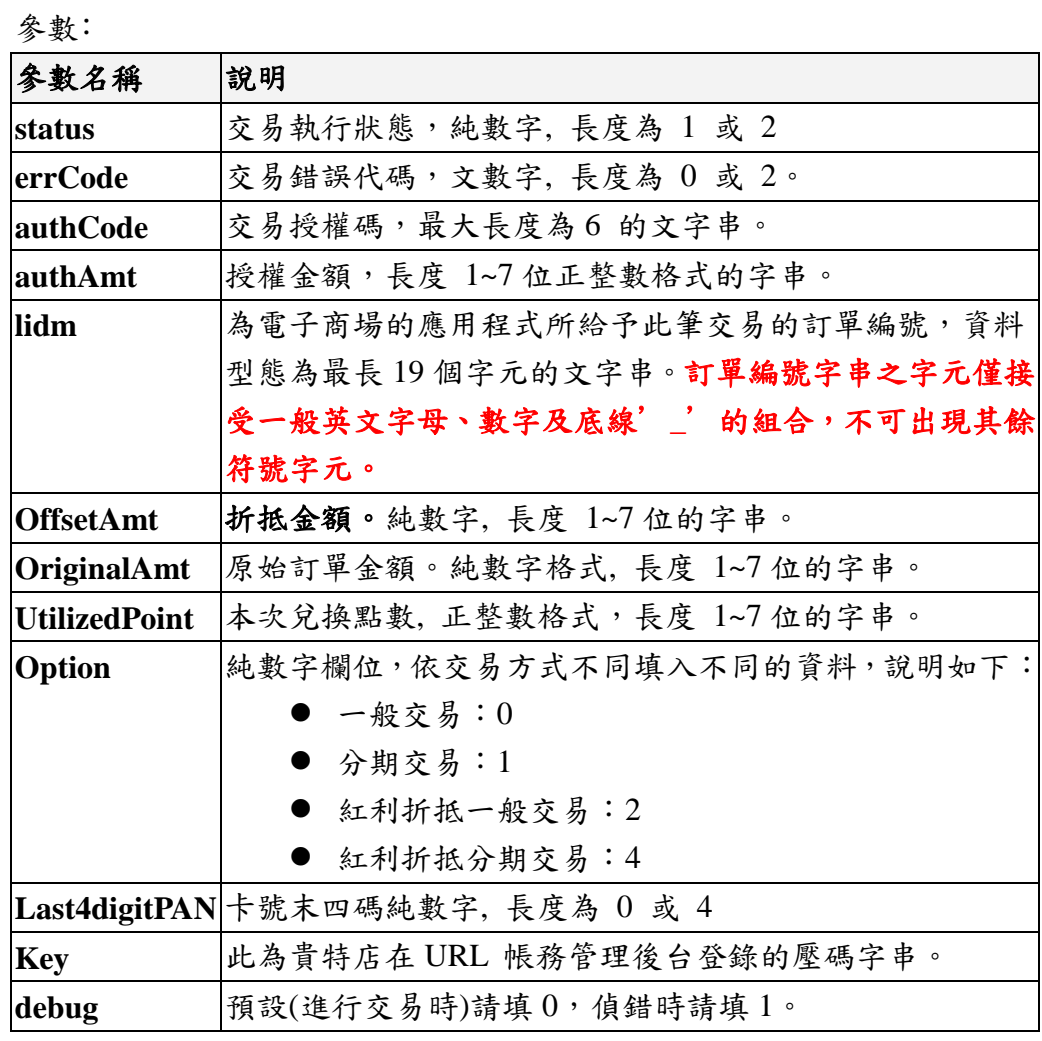

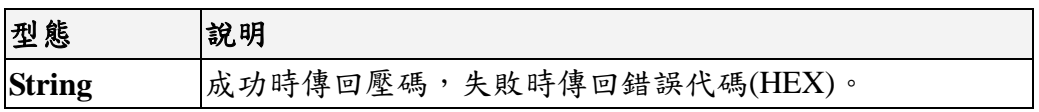

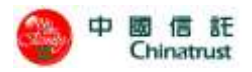

## 3.5.2.3 genencrypt

## 成員函式﹕

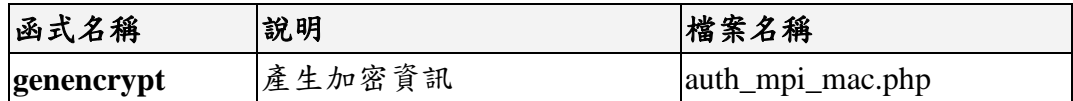

## 語法

## **genencrypt(\$encStr,\$Key,\$debug)**

參數﹕

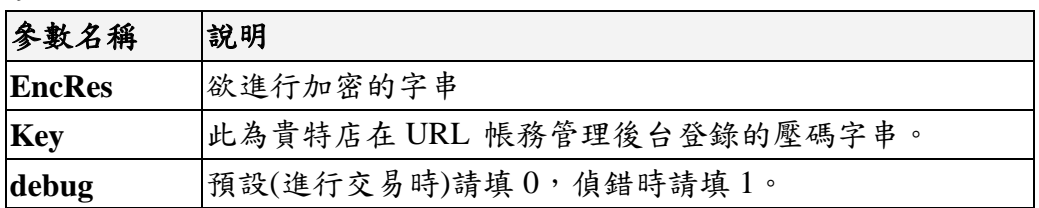

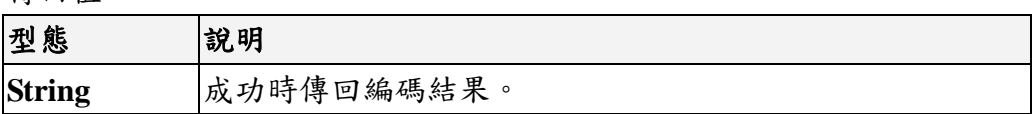

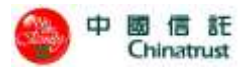

## <span id="page-32-0"></span>**3.5.2.4 gendecrypt**

成員函式﹕

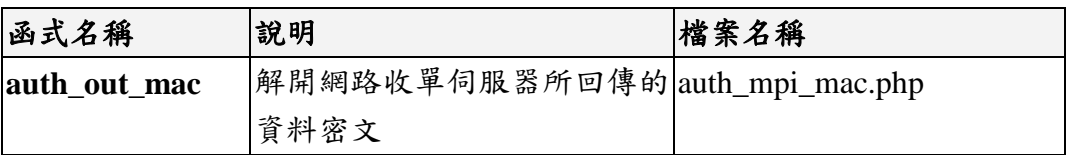

#### 語法

**gendecrypt(\$EncRes,\$Key,\$debug);**

## 參數﹕

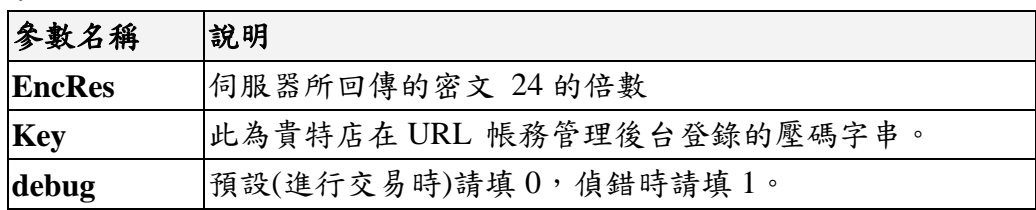

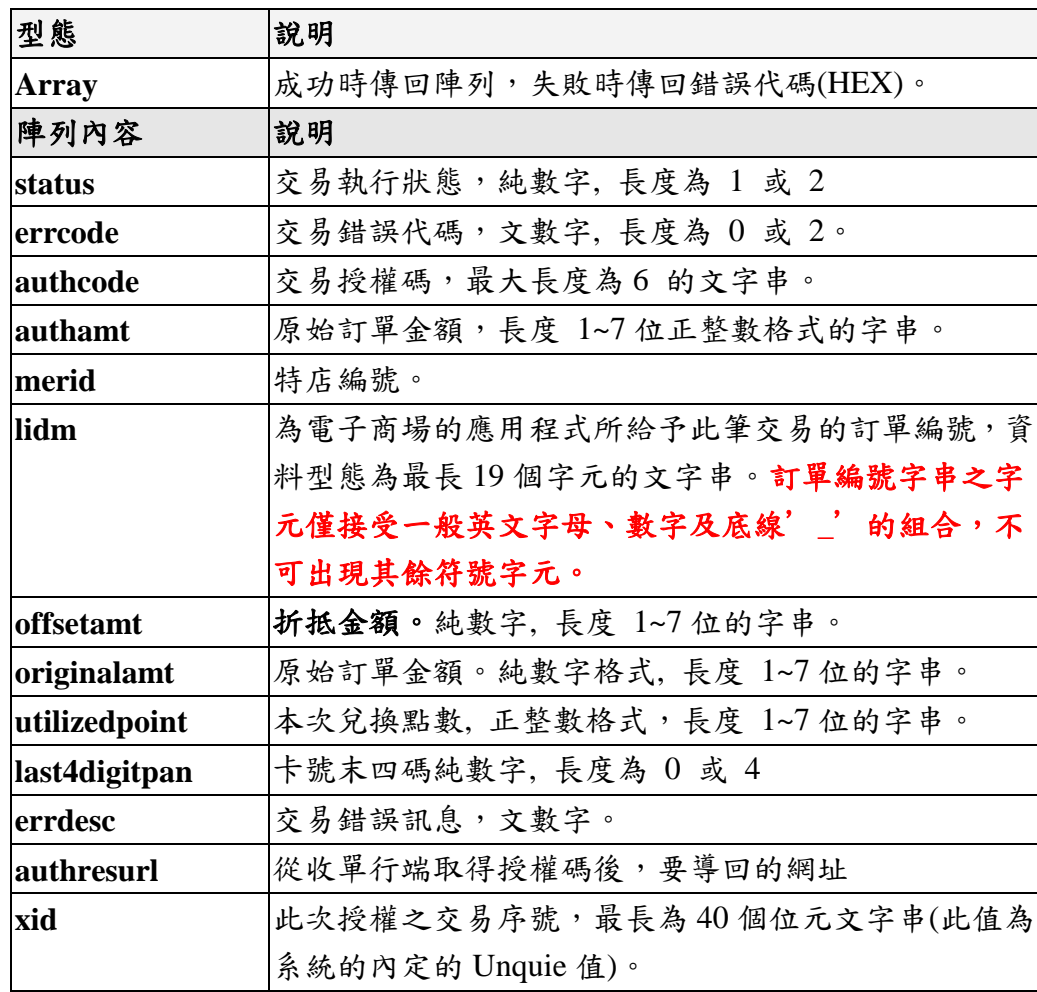

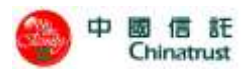

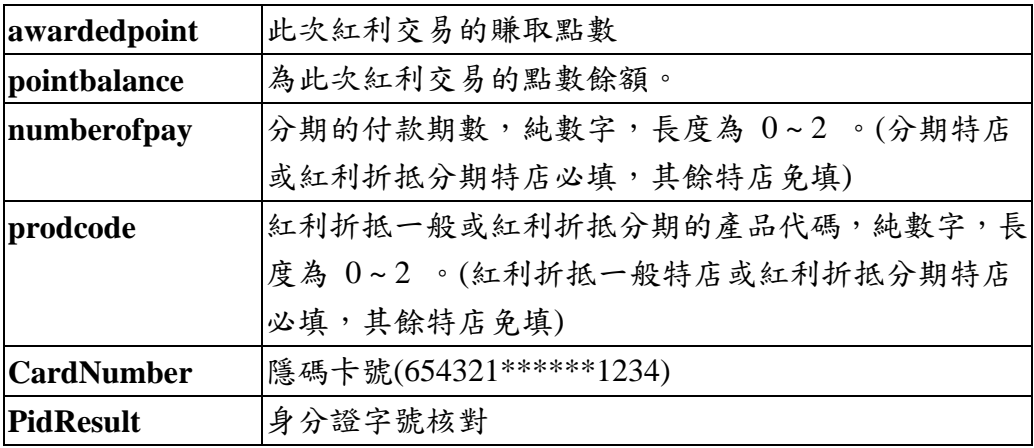

#### <span id="page-33-0"></span>**3.5.2.5 PHP** 範例

#### <span id="page-33-1"></span>產生 **URL** 交易訊息的密文**(URLEnc) --PHP**

<?php

include 'auth\_mpi\_mac.php';

```
 $MerchantID="8220276805409";
$TerminalID="90000369";
$lidm="811200076";
$purchAmt="1990";
$txType="0";
$Option="1";
$Key="123456789012345678901234";
$MerchantName="中國信託測試";
$AuthResURL="http://www.chinatrust.com.tw";
$OrderDetail="測試訂單";
$AutoCap="1";
$Customize=" ";
$debug="0";
```
\$MACString=auth\_in\_mac(\$MerchantID,\$TerminalID,\$lidm,\$purchAmt,\$txType,\$Option,\$Key,\$MerchantNam e,\$AuthResURL,\$OrderDetail,\$AutoCap,\$Customize,\$debug);

```
 echo"InMac=$MACString\n";
```
\$URLEnc=get\_auth\_urlenc(\$MerchantID,\$TerminalID,\$lidm,\$purchAmt,\$txType,\$Option,\$Key,\$MerchantN ame,\$AuthResURL,\$OrderDetail,\$AutoCap,\$Customize,\$MACString,\$debug);

echo"UrlEnc=\$URLEnc\n";

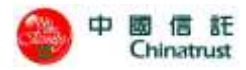

```
\gamma
```
#### <span id="page-34-0"></span>解讀 **URL** 交易訊息的密文**(Decrypt) --PHP**

 $\langle$ ?php

include 'auth\_mpi\_mac.php';

\$EncRes=

"344F5B074BCB12E82FAEFE535B5FCC445F6C43DB180928531A34811B829C809D5AD3485F50C22DC3148B51321C7D528B90C97 9B2A2CB4D4B079E3C786202161DB859CE6A3CD62A7C87317C5F5219AE6851C0C01AFC97C6502B6CBE435FFBF85A87FF85DACAF D4B7483ED777DA8F703E624E5FA24A2D11309C118D7AA1BD3A7E2F815A669B374598F05AB6D50C97D841C6AB885527D28866C7 364541924EB0645784CB887679794F4412AC0EB6BB80E19554B133813AB2A7C0770D8416C5BACA292E98D7FBEEABA8C7612F8B AF56DB33B5BD2C4B7BE1ECC3003F18FAD011D0C91079DAD8330227C6C0A44A9C15EE1C73A291734FA22928B3FC87AF1DF6FB46 7F2659173EB74AF050A"; // 回傳的密文,請參考3.8特店網站設定AuthResURL(加密專用)取得URLResEnc

```
 $Key="123456789012345678901234";
```
\$debug="0";

\$EncArray=gendecrypt(\$EncRes,\$Key,\$debug);

```
$MACString='';
$URLEnc=''
```

```
 echo "<BR>\n";
      foreach($EncArray AS $name => $val){ 
        echo \text{Shame}. "\Rightarrow". urlencode(trim(\text{Sval}."\x00..\x08")) ."\n";
} 
      $status = isset($EncArray['status']) ? $EncArray['status'] : "";
      $errCode = isset($EncArray['errcode']) ? $EncArray['errcode'] : "";
      $authCode = isset($EncArray['authcode']) ? $EncArray['authcode'] : "";
      $authAmt = isset($EncArray['authamt']) ? $EncArray['authamt'] : "";
      $lidm = isset($EncArray['lidm']) ? $EncArray['lidm'] : "";
      $OffsetAmt = isset($EncArray['offsetamt']) ? $EncArray['offsetamt'] : "";
      $OriginalAmt = isset($EncArray['originalamt']) ? $EncArray['originalamt'] : "";
      $UtilizedPoint = isset($EncArray['utilizedpoint']) ? $EncArray['utilizedpoint'] : "";
      $Option = isset($EncArray['numberofpay']) ? $EncArray[' numberofpay'] : "";
      //紅利交易時請帶入prodcode
      //$Option = isset($EncArray['prodcode']) ? $EncArray['prodcode'] : "";
      $Last4digitPAN = isset($EncArray['last4digitpan']) ? $EncArray['last4digitpan'] : "";
```

```
$pidResult= isset($EncArray['pidResult']) ? $EncArray['pidResult'] : "";
```

```
 $CardNumber = isset($EncArray['CardNumber']) ? $EncArray['CardNumber'] : "";
```
 $$MACString =$ 

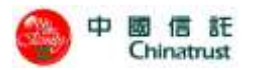

auth\_out\_mac(\$status,\$errCode,\$authCode,\$authAmt,\$lidm,\$OffsetAmt,\$OriginalAmt,\$UtilizedPoint,\$Option, \$Last4digitPAN,\$Key,\$debug);

//if  $$MACString = $EncArray['outmac'])$ , then the result is right!

?>
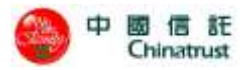

### **3.5.3** Dot NET

## 成員物件﹕

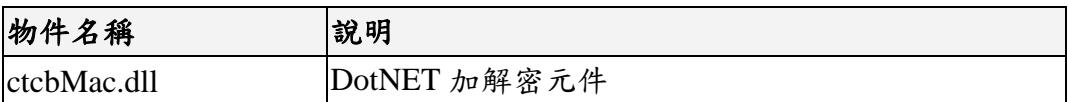

### **3.5.3.1 class Encrypt (24** 位元金錀使用**)**

成員函式﹕

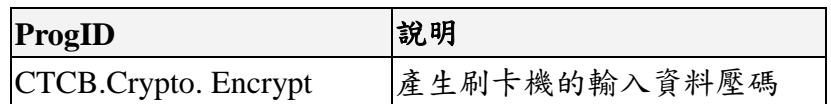

#### 屬性:

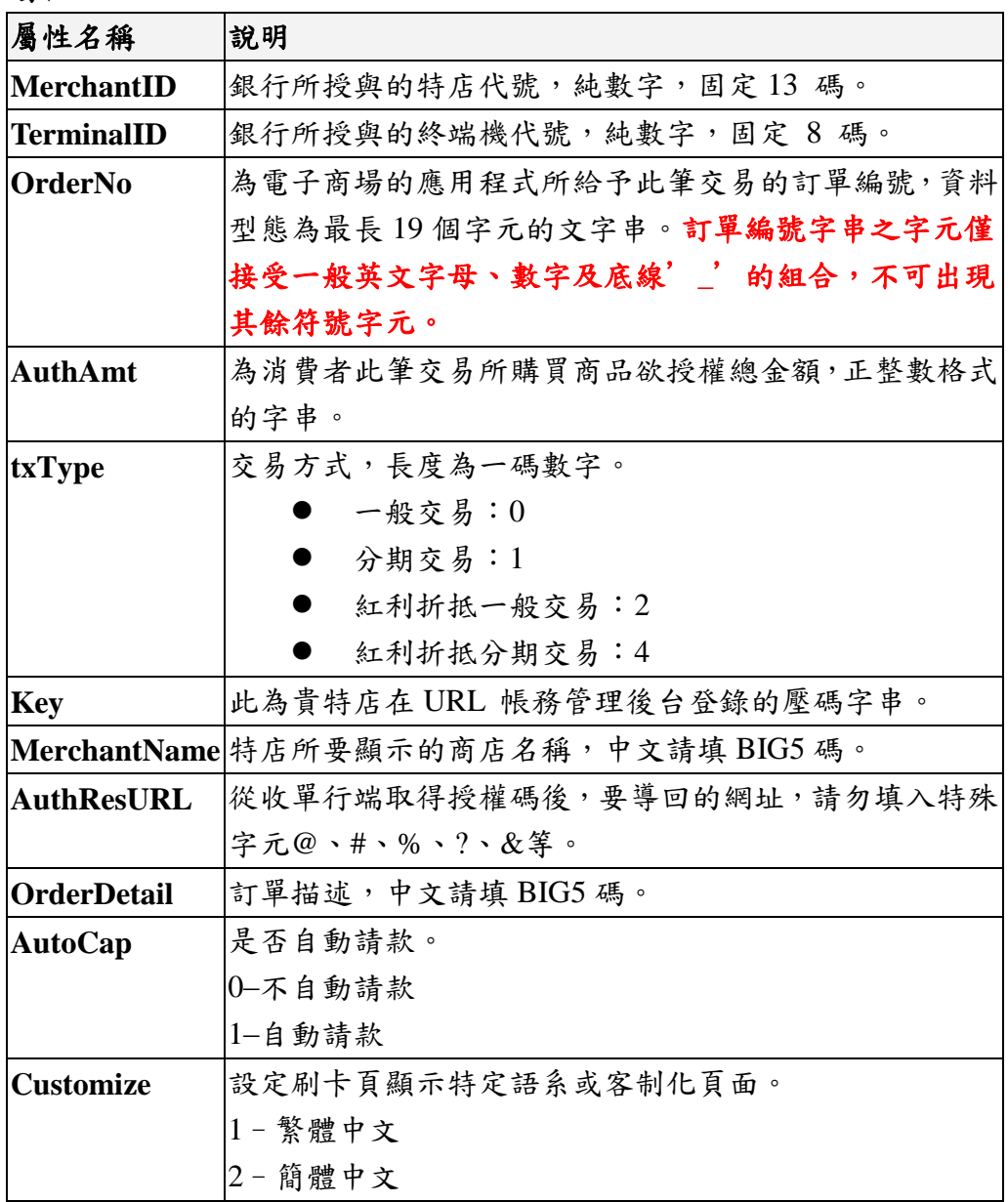

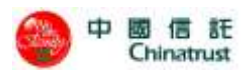

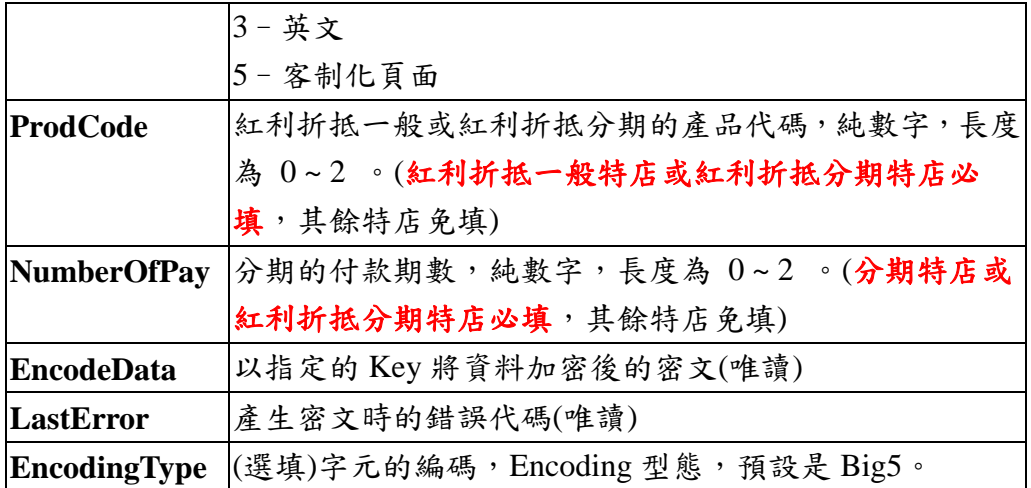

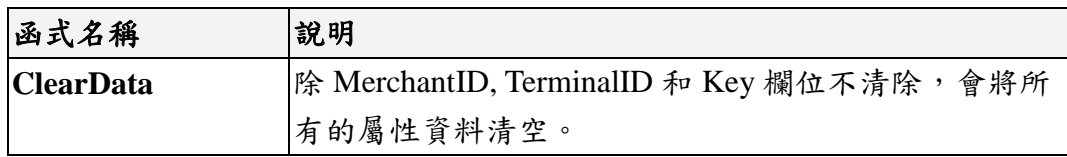

## **3.5.3.2 Class Decrypt (24** 位元金錀使用**)**

成員函式:

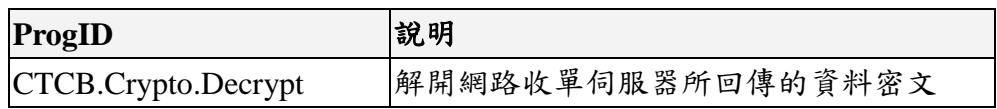

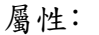

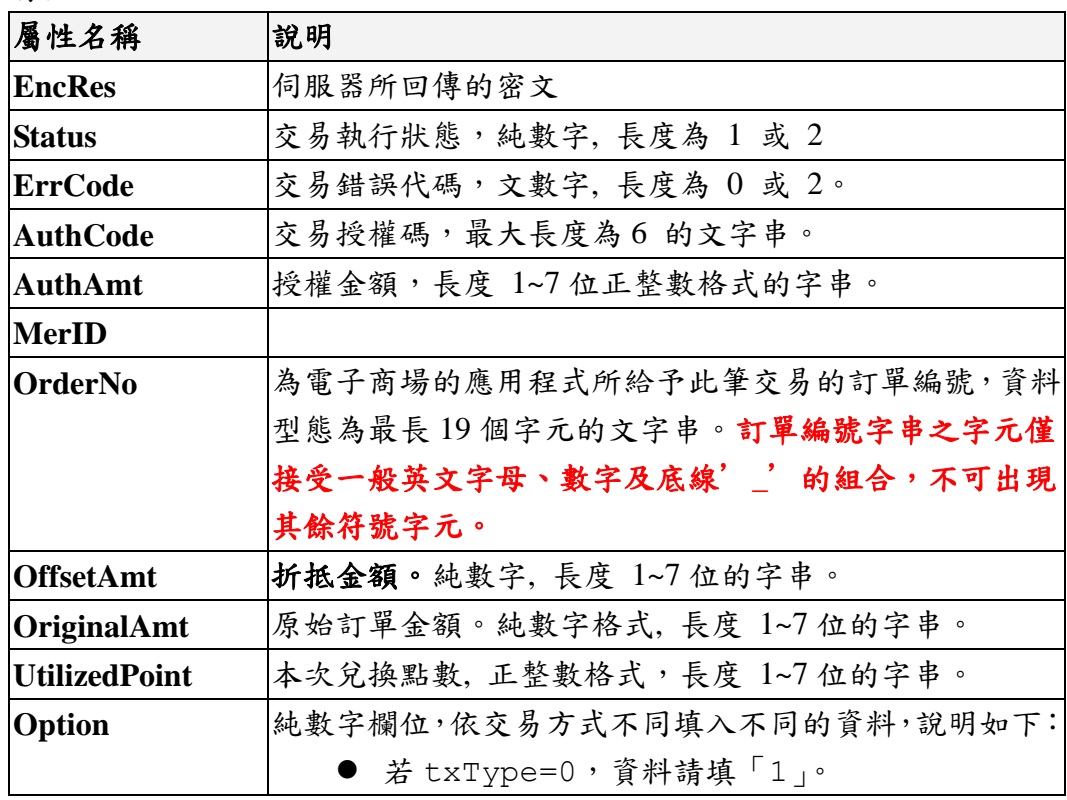

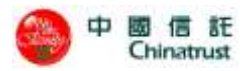

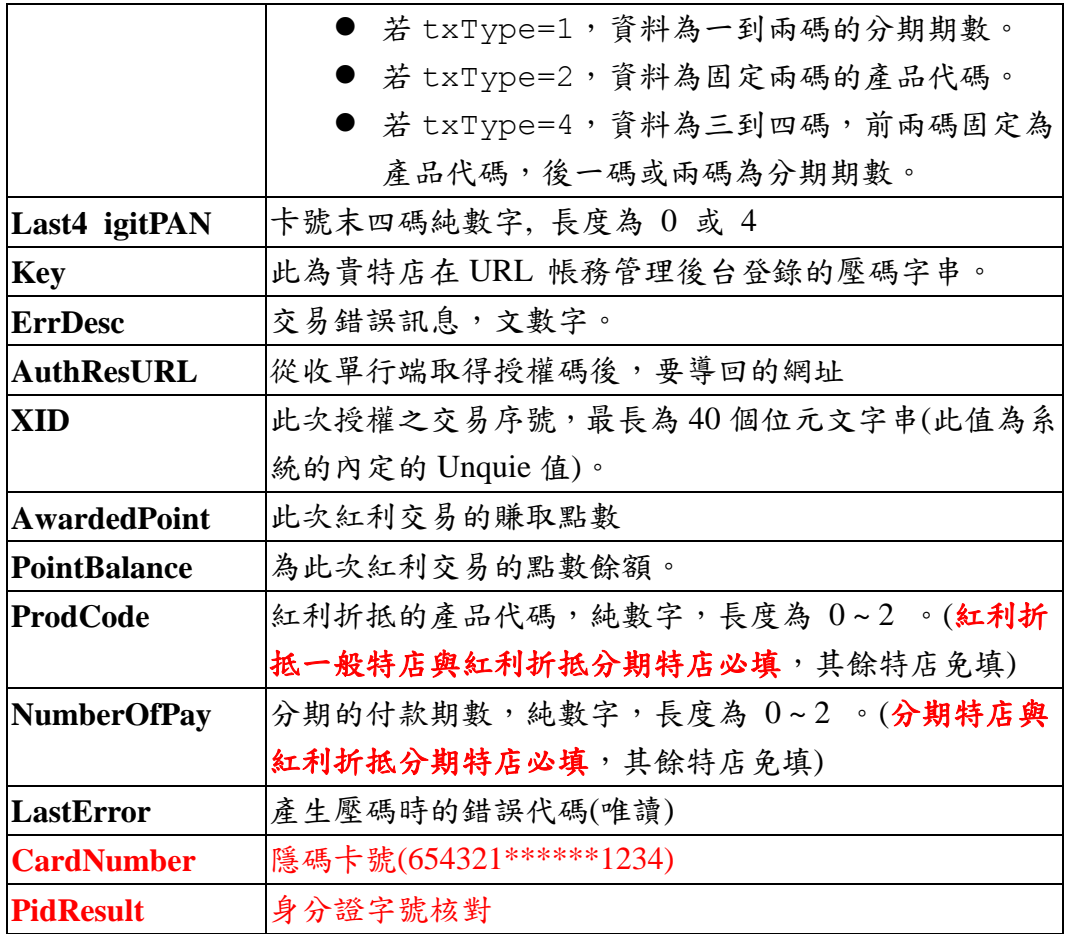

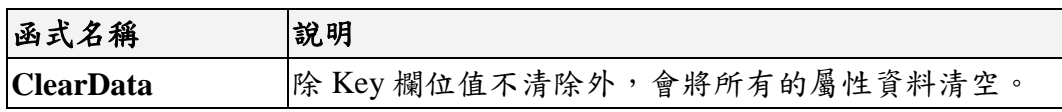

#### **3.5.3.3 Dot NET** 範例

#### 產生 **URL** 交易訊息的密文**(Encrypt)—Dot NET**

```
Encrypt enc = new Encrypt();
 enc.MerchantID = "8220130000000";
enc.TerminalID = "90000001";
enc.OrderNo = "123";
enc.AuthAmt = "78";
enc.TxType = "0";
 enc.AuthResURL = "https://testepos.chinatrust.com.tw:5443/ctcb/newmac/ShowResParameter.jsp";
 enc.Key = "123456789012345678901234";
 enc.MerchantName = "測試店";
enc.AutoCap = "1";
 Console.WriteLine("----------- URL Encrypt -----------");
if (enc.LastError = 0){
```
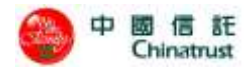

```
 Console.WriteLine("The encoded Msg is:{0}", enc.EncodeData);
```
}else{

```
 Console.WriteLine("Invalid checking parameter. Error code: {0}", enc.LastError);
```

```
 }
```
#### 解讀 **URL** 交易訊息的密文**(Decrypt) —Dot NET**

```
Decrypt \text{dec} = \text{new} Decrypt();
dec.Key = "123456789012345678901234";
```
dec.EncRes =

```
"344F5B074BCB12E82FAEFE535B5FCC445F6C43DB180928531A34811B829C809D5AD3485F50C22DC3148B51321C7D528B90C97
9B2A2CB4D4B079E3C786202161DB859CE6A3CD62A7C87317C5F5219AE6851C0C01AFC97C6502B6CBE435FFBF85A87FF85DACAF
D4B7483ED777DA8F703E624E5FA24A2D11309C118D7AA1BD3A7E2F815A669B374598F05AB6D50C97D841C6AB885527D28866C7
364541924EB0645784CB887679794F4412AC0EB6BB80E19554B133813AB2A7C0770D8416C5BACA292E98D7FBEEABA8C7612F8B
AF56DB33B5BD2C4B7BE1ECC3003F18FAD011D0C91079DAD8330227C6C0A44A9C15EE1C73A291734FA22928B3FC87AF1DF6FB46
7F2659173EB74AF050A"; //請參考3.8特店網站設定AuthResURL(加密專用)取得URLResEnc
```

```
Console.WriteLine("----------- URL Decrypt -----------");
```
if  $(dec.LastError = 0)$  {

```
Console.WriteLine("交易狀態碼:" + dec.Status);
 Console.WriteLine("交易錯誤碼:" + dec.ErrCode);
Console.WriteLine("錯誤訊息:" + dec.ErrDesc);
 Console.WriteLine("特店代碼:" + dec.MerID);
 Console.WriteLine("交易金額:" + dec.AuthAmt);
 Console.WriteLine("交易訂單:" + dec.OrderNo);
 Console.WriteLine("交易序號:" + dec.XID);
 Console.WriteLine("交易授權碼:" + dec.AuthCode);
 Console.WriteLine("卡號末四碼:" + dec.Last4digitPAN);
 Console.WriteLine("身分證字號核對:" + dec. pidResult);
 Console.WriteLine("隱碼卡號:" + dec.CardNumber);
 Console.WriteLine("回傳網址:" + dec.AuthResURL);
```
#### }else{

Console.WriteLine("Invalid checking parameter. Error code: {0}", dec.LastError);

}

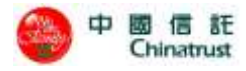

## **3.6 SSLAuthUI** 整合範例**(**加密專用**)**

```
(下列範例中,參數 msg 請自行做適當之修改)
\langlehtml><head>
<title>Sample</title>
</head>
<body bgcolor="#FFFFFF">
<form method=post action=https:// Chinatrust 網址/SSLAuthUI.jsp>
<table width=540 bgcolor=#999999>
        <tr> <TD width="100%">網路特店編號(Mer ID): <INPUT value="1" name=merID>
        \langleTD>
        \langle tr \rangle<tr> <TD width="100%">加密值: <INPUT value="" name=URLEnc length=100>
        \langleTD>
        \langle tr><TR bgColor=#aedcff> 
             <TD align=middle><INPUT type=submit value="Pay by credit card" 
border=0 name=imageField height="32" width="161" ></TD>
        \langleTR>\langle tr></table>
</form>
</center>
</body>
</html>
針對以上的 URLEnc 參數可參考底下簡單的作法產生,範例為 Java 為例,若需要 PHP
或 Dot NET 的範例請參考 3.6.2 節及 3.6.3 節:
Encrypt enc= new Encrypt();
enc.setMerchantID(merchantID);
enc.setTerminalID(terminalID);
enc.setMerchantName(merchantName);
enc.setLidm(lidm);
enc.setMerID(merID);
```
enc.setCustomize("0");//為特店是否使用上傳客製化授權頁。

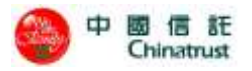

enc.setPurchAmt(purchAmt);

enc.setTxType("0");

enc.setNumberOfPay("1");

enc.setAutoCap(autoCap);

enc.setProdCode(prodCode);

enc.setInMac(getInMac());

enc.setPid(pid);

enc.setBirthday(birthday);

enc.setOrderDesc(orderDesc);//訂單描述,一般交易:最長18個中文全形字;分期:最長4個中文全形字。 String URLEnc=enc.getEnc();

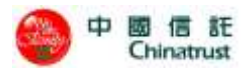

## **3.7** 特店網站設定 **AuthResURL(**加密專用**)**

特店網站提供 AuthResURL 授權結果通知網頁範例(以 JSP 為例) 以下就是例子為<input type=hidden name=**AuthResURL** value= http://www.xxx.com.tw/xyz.jsp>中的 xyz.jsp 程式

<html><head><title>AuthResHandler</title></head> <body>  $< \frac{0}{0}$ URLResEnc = request.getParameter("URLResEnc")

 $\%$ 

<!—底下省略解密後的參數顯示-->

</body> </html>

上述程式省略了一些關於美工圖案的顯示,及記入資料庫的動作,建議特店網站務 必要把傳回來的值存入特店網站的資料庫之中,以便進行系統之交易記錄查核。 解密程式請參考第3.5節各元件解密部分,將相關參數取出得到授權結果。

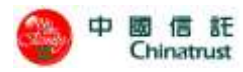

# **3.8** 客製化授權網頁編輯規則

AuthPage.htm 網頁內容必須包含下列固定的標籤(大小寫必須一樣),以便系統能辨 識資料:

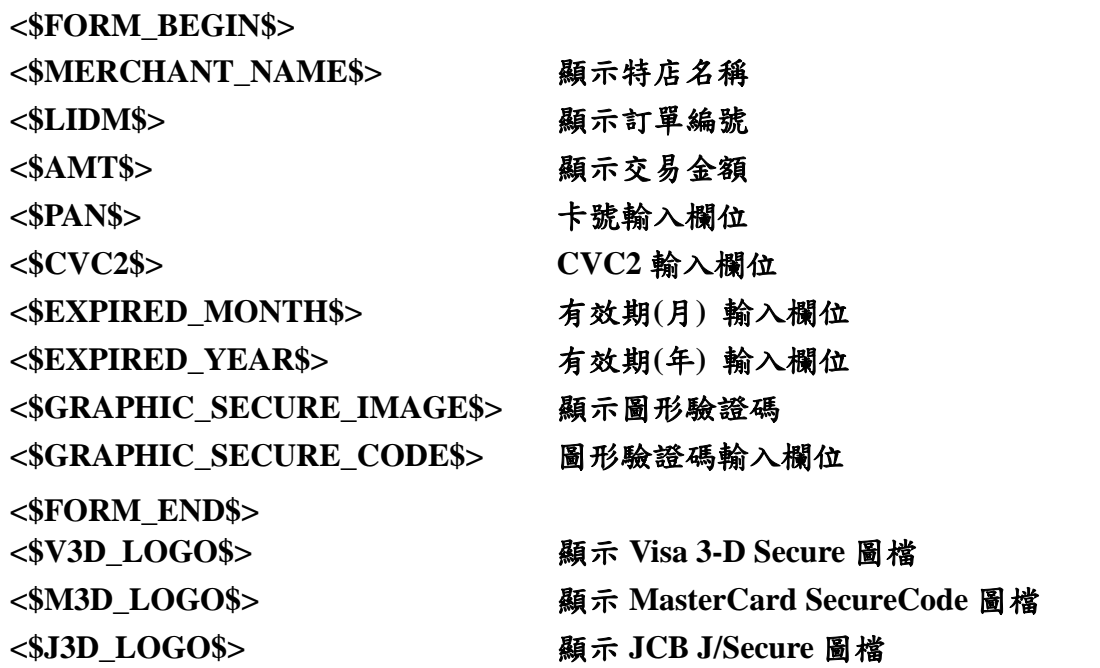

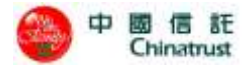

#### AuthPage.htm 範例檔

```
<!DOCTYPE HTML PUBLIC "-//W3C//DTD HTML 4.0 Transitional//EN">
```

```
<HTML><HEAD><TITLE>信用卡付款頁面</TITLE>
```

```
<META http-equiv=Content-Type content="text/html; charset=big5">
```

```
<META http-equiv="PRAGMA" content="NO-CACHE">
```
<META http-equiv="CACHE-CONTROL" content="NO-CACHE">

<META http-equiv="Expires" content="0">

<META content="MSHTML 6.00.2800.1476" name=GENERATOR>

```
<STYLE type=text/css>.c-12 {
```
FONT-SIZE: 12px; FONT-FAMILY: "Arial", "Helvetica", "sans-serif", "細明體"

#### }

```
</STYLE>
```

```
\langle!-- css start -->
```

```
</HEAD>
```

```
\langle \text{body background} ="./images/bg.gif" left margin="0" to pmargin="0" >
```

```
<$FORM_BEGIN$>
```
<table width="780" height="100%" border=0 cellPadding=0 cellSpacing=0 align=center>

```
\langle tr \rangle
```

```
 <TD width=242 height=75><IMG height=75
```

```
 src="../images/ctcb.gif" width=242></TD>
```
<TD vAlign=bottom align=right width=538 background=../images/bg\_top\_banner.gif

```
height=75> </TD>
```
 $\langle$ /tr $\rangle$ 

```
 <tr align="center" valign="top" bgcolor="#FFFFFF">
```

```
 <td colspan="2" width="778">
```

```
 <div align="right">
```

```
 <table width="582" border=0 height="335">
```
 $<$ tr $>$ 

```
 <td width="574" height="331">
```

```
 <div align=right><br>
```
 $\lt$ table width=620 align=center height="86" border = 0>

 $<$ tr $>$ 

<td colspan=3 width=780 height=33 class=c-12>

<font color="#003366"><strong>

```
歡迎您光臨本行特約商店:
```

```
<$MERCHANT_NAME$>
```
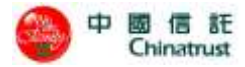

<br>您採用本行 SSL PLUS 網路交易安全機制付款! </font>  $\langle t \, \mathrm{d} \rangle$  $\langle tr \rangle$  $<$ tr $>$  <td align=left width="178" height="33" valign="middle"> <p class="c-12">訂單編號<br> <font size="1" color="#666666" face="Arial Narrow">Order Number</font></td> <td align=left width="413" height="33" colspan="2" valign="middle">  $<$ p class="c-12"> $<$ \$LIDM\$> $<$ /td> <td align=left width="205" height="33" colspan="2"><font color=#ffbc3b size=5><b><img border="0" src="../images/cardtype.gif" width="123" height="43" align="left"></b></font></td>  $\langle t$ r $>$  $\langle tr \rangle$  <td align=left width="178" height="33" valign="top"> <p class="c-12">訂單金額<br> <font size="1" face="Arial Narrow" color="#666666">Purchase Amount</font></td> <td align=left width="87" height="33" valign="middle">  $<$ p class="c-12"><\$AMT\$></td> <td align=left width="150" height="33" valign="middle"> <p class="c-12" align="center">新台幣<br> <font size="1" face="Arial Narrow" color="#666666">NT Dollars</font></td> <td align=left width="205" height="132" rowspan="4" colspan="2"><p class="c-12"><img border="0" src="../images/cvc2\_tw.gif" width="233" height="138">  $< p > \langle p >$  $\langle t \, \mathrm{d} \rangle$  $\langle tr \rangle$  $<$ tr $>$  <td align=left width="178" height="33" valign="top"> <p class="c-12">信用卡卡號<br> <font size="1" face="Arial Narrow" color="#666666"> Credit Card Number</font></td> <td align=left width="413" height="33" colspan="2" valign="middle"> <font color="#990000"><\$PAN\$> </font>  $\langle t \, \mathrm{d} t \rangle$  $\langle t$ r $>$  $<$ tr $>$ <td align=left width="178" height="33" valign="top">

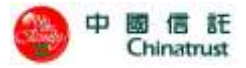

<p class="c-12" align="left">三碼檢查碼<br>

<font size="1" face="Arial Narrow" color="#666666">3-digital<br> Card Validation

Code</font></td>

<td align=left width="413" height="33" colspan="2" valign="middle">

 $<$ p class="c-12">

<\$CVC2\$>

背面後三碼檢查碼,如右圖解說<br>

<font size="1" face="Arial Narrow" color="#666666">CVC2 is printed as last 3-digit value

on signature pane</font>

 $\langle t \rangle$ 

 $\langle t$ r $>$ 

 $<$ tr $>$ 

 <td align=left width="178" height="33" valign="top"> <p class="c-12">信用卡到期[ 月 / 年 ]<br> <font size="1" face="Arial Narrow" color="#666666">Expire Date</font></td>

<td align=left width="413" height="33" colspan="2" valign="middle">

#### <\$EXPIRED\_MONTH\$> /

#### <\$EXPIRED\_YEAR\$>

<br><font color="#000000" size="2"><span class="h"><font face="Arial Narrow"

color="#666666" size="1">Format

followed by Credit Card</font></span></font>

 $\langle t \, \mathrm{d} t \rangle$ 

 $\langle$ /tr $>$ 

 $<$ tr $>$ 

```
 <td align=left width="178" height="33" valign="top">
```
<font size="1" face="Arial Narrow" color="#666666">安全驗證碼</font>

#### <\$GRAPHIC\_SECURE\_IMAGE\$>

 $\langle t \, \mathrm{d} t \rangle$ 

```
 <td align=left width="413" height="33" colspan="2" valign="middle">
   <font color="#990000">
```
<\$GRAPHIC\_SECURE\_CODE\$>

</font>

 $\langle t \, \mathrm{d} t \rangle$ 

 $\langle t$ r $>$ 

 $<$ tr $>$ 

<td align=middle width="1001" height="33" colspan="3" valign="middle">

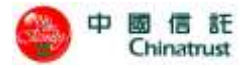

 $\langle$  class="c-12" align="left">

```
 <U><INPUT class=c-12 type=button value="取消本交易 Cancel" name=B2 
onClick="reversal();"></U>&nbsp;&nbsp;&nbsp;&nbsp;&nbsp;&nbsp;&nbsp;&nbsp;&nbsp;&nbsp;
                  \langle u \rangle</u>
                  <input type="submit" name="B1" value="確認付款 To Pay" class="c-12">
                  <$FORM_END$>
```
 $\langle$ a> $\langle$ u> $\langle$ p>

 $\langle t \, \mathrm{d} \rangle$ 

<td align=middle width="110" height="33" valign="middle">

```
 <p><img border="0" src="../images/twca_ssl.gif" align="top" width="75"
```
height="75"></td>

 <td align=middle width="250" height="33" valign="middle" class="c-12"> <p align="center"><font color="#C0C0C0">本交易傳送資訊將藉由<br> <font face="Arial Narrow"> TWCA </font> 台灣網路認證公司<br>

<font face="Arial Narrow">

128bits SSL</font> 伺服器憑證<br>

```
 進行資料安全保護</font></p>
```
 $\langle t \, d \rangle$ 

 $\langle t$ r $>$ 

</table>

```
\langlediv>
```

```
</td>
```

```
\langle tr \rangle
```
</table>

 $\langle$ div $\rangle$ 

<table width="100%" border=0>

 $\langle$ tr $\rangle$ 

 $<$ td class="c-12" $>$ 

<p align="left">

<a href=http://www.twpay.com.tw target=\_blank></a><font color="#999999">建議您在點選刷 卡確認鈕前,記下或列印您的訂單編號與消費金額,按下『確認付款

To Pay』鍵後,請等待出現授權結果的畫面,才關閉閉瀏覽器或跳離本網頁;倘若出現作業 逾時的回應,請您稍後回到網路商場重新刷卡購物,或請您詢問購物網站是否成功收到該筆訂單及其處理 情況,以保障您消費之權益;</font>

<font color="#008080">為了保障您的刷卡安全,請您注意瀏覽器左下角的計時說明,如未能 於時間內完成輸入,本交易視同交易不成功,如欲取消本交易,請勿直接關閉瀏覽器,請按下『取消本交

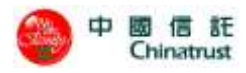

```
易
```

```
 Cancel』鍵,本交易則將不會進行相關授權作業。</font>
<br/><sub>2</sub> <div align=center>
  <$V3D_LOGO$>
  <$M3D_LOGO$>
 < \delta J3D_LOGO$ >
```
 $\langle$ div $>$ 

 $\langle t \, d \rangle$ 

 $\langle t$ r $>$ 

</table>

 $\langle t \, \mathrm{d} \rangle$ 

```
\langle tr \rangle
```
</table>

</form>

</body>

 $\langle$ html $>$ 

 $<$ /body> $<$ /html>

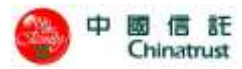

### **4** 帳務流程

### **4.1** 操作概念

在介紹 POS URL 版的管理功能之前,我們先簡單說明基本的信用卡付款交易流程, 也就是我們在商店、百貨公司用信用卡消費的流程:

- 首先顧客購物時出示信用卡,並交給商家的收銀員。
- 在收銀機旁邊都有一個如小型電腦般的裝置,收銀員會將卡片插入,檢視後再 歸還。此時收銀員是經由這個動作,與信用卡的收單銀行取得連線,確認這信 用卡是否為被竊或遺失之卡,或是否超出最高消費額度。
- 若無上述狀況,則銀行會授權商家可進行這次交易,收銀機則記錄這筆消費資 料,於是一筆一筆的授權資料就儲存在收銀機裡了
- 等到一定的時間,商家則根據收銀機裡的這些交易資料,以批次的作業方式向 銀行結帳,銀行再將這些款項匯入商家的帳戶,整個交易就如此完成了。
- 於是,我們可以將整個信用卡付款交易的流程,簡單用圖表示如下:

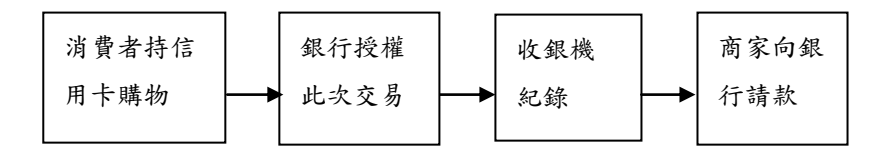

我們可以看到收銀機在此流程中扮演著重要的角色,簡單而言它有兩個功能:

- 在收銀機首先取得銀行的授權:就是和信用卡的收單銀行,確認這信用卡是否 為被竊或遺失之卡,或是否超出最高消費額度。
- 紀錄消費資料:將一筆一筆的授權資料儲存在收銀機裡。

其實網路上信用卡的交易流程和以上流程大體上相同,只不過整個程序是在網路完 成的,所以進行流程的方法也就有不同了,但概念是相同的。

POS URL 版 在整個網路信用卡消費的流程裡,扮演的就是收銀機的角色,只是它 是經由網路來操作,另外它比上述的收銀機多了「帳單管理」、請款與結帳」與「退 款」等三項。

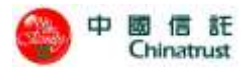

1.帳單管理:

其實就是「訂單查詢」,商家可以查詢有哪些訂單資料,他們的交易時間、金 額等資料,可以用下面的圖來表示:

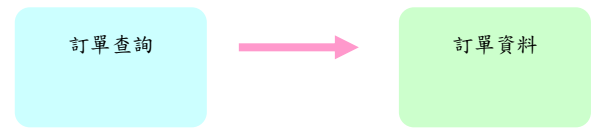

2.請款與結帳:

如果特店網站針對某訂單尚未請款前,消費者就決定不想買了,特店網站就可 以直接使用「取消訂單」的功能,請注意,一旦特店網站決定將此筆訂單取消,就 不可以再針對此筆交易進行相關作業了。

此外,特店網站是根據收銀機(POS URL)裡的交易資料,選擇部份或全部授權 成功的交易,向收單銀行進行請款,也就是說,收單銀行會將該特店網站的預備請 款的資料匯集成同一交易批次,接下來特店網站再利用「批次結帳」作業告知收單 銀行,確認該交易批次要進行核帳結算的動作。

另外,在上面的描述裡,商家針對授權成功的交易進行預備請款的動作,我們 稱其為「轉入請款檔」,相反的,針對某筆已轉入請款檔的交易,商家若反悔不想 請款,亦可將該筆資料從「請款檔」移出,這個動作稱為「轉出請款檔」。 於是我們可以將上述的流程用下圖表示:

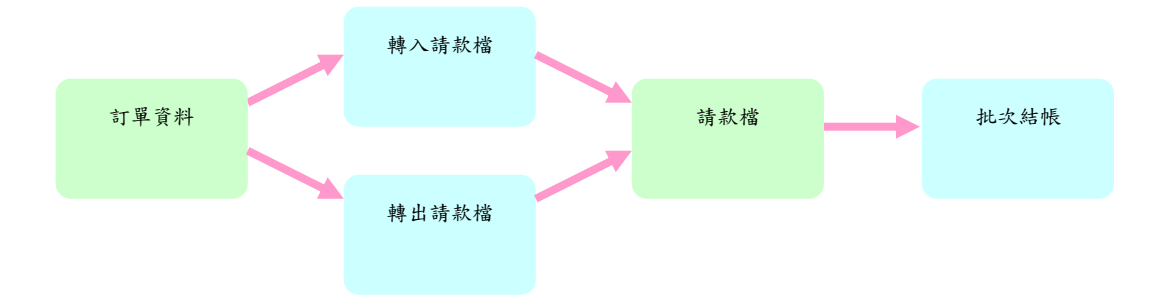

3.退款:

對於某些特店,收單銀行可允許其有「退款」之功能,這是當訂單資料已經向 銀行請款結帳之後,客戶可能對商品不滿意想退貨,這時特店可向銀行進行線上 退款作業,與請款作業相仿,銀行再經由批次結帳後的請款檔來處理該等交易資料。

 總而言之,POS URL 版請款與帳務請款管理系統是協助網路特店處理成功授權 的訂單交易向銀行請款與結帳的使用介面。

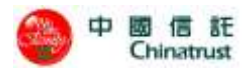

## **4.2** 結帳概念流程圖

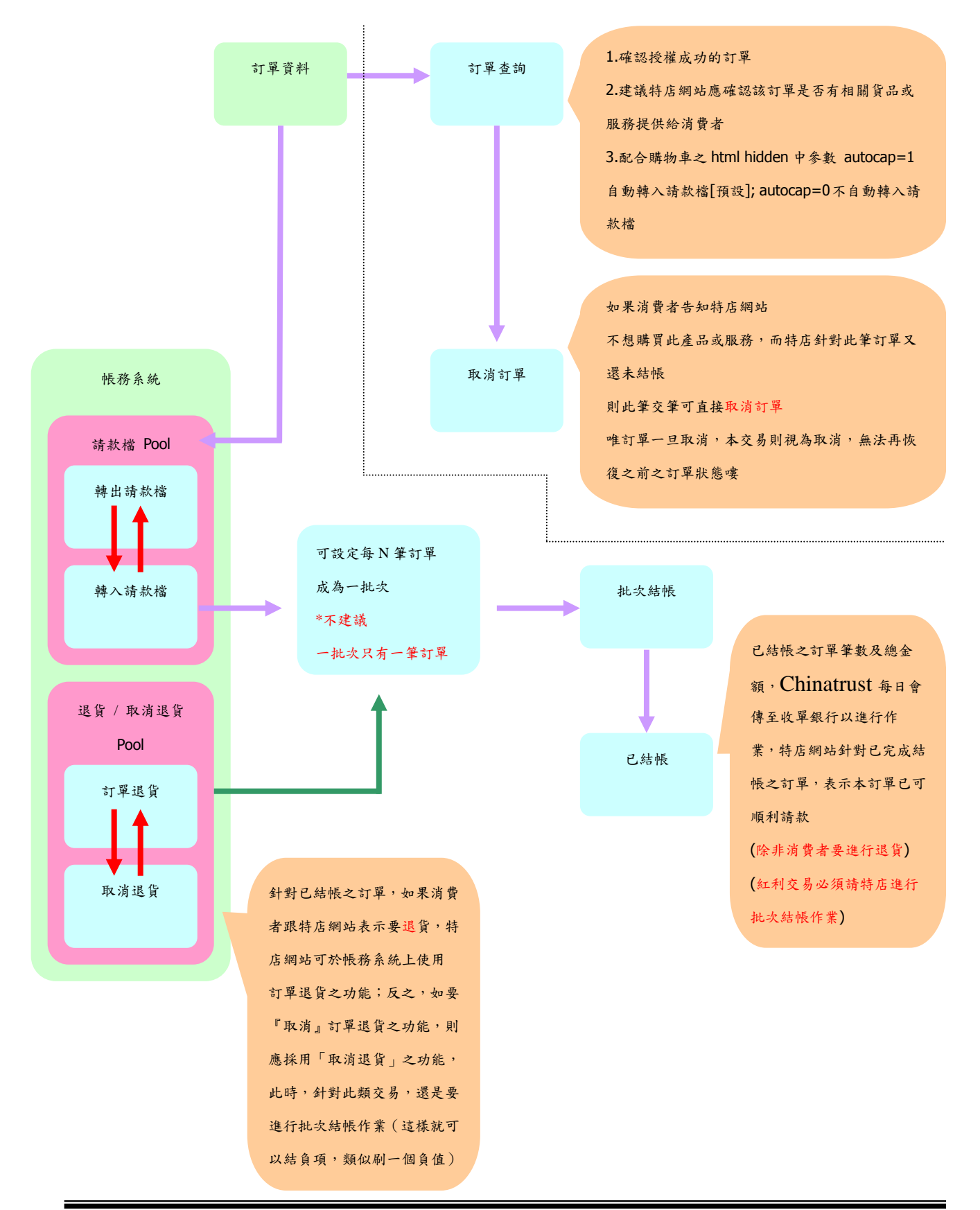

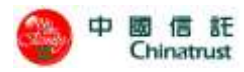

# **5** 系統設定

此功能選項為各特店針對本系統的功能設定

## **5.1** 卡號黑名單設定

可針對各個特店執行黑名單設定,但不會顯示出銀行及營運中心所設定之黑名單。

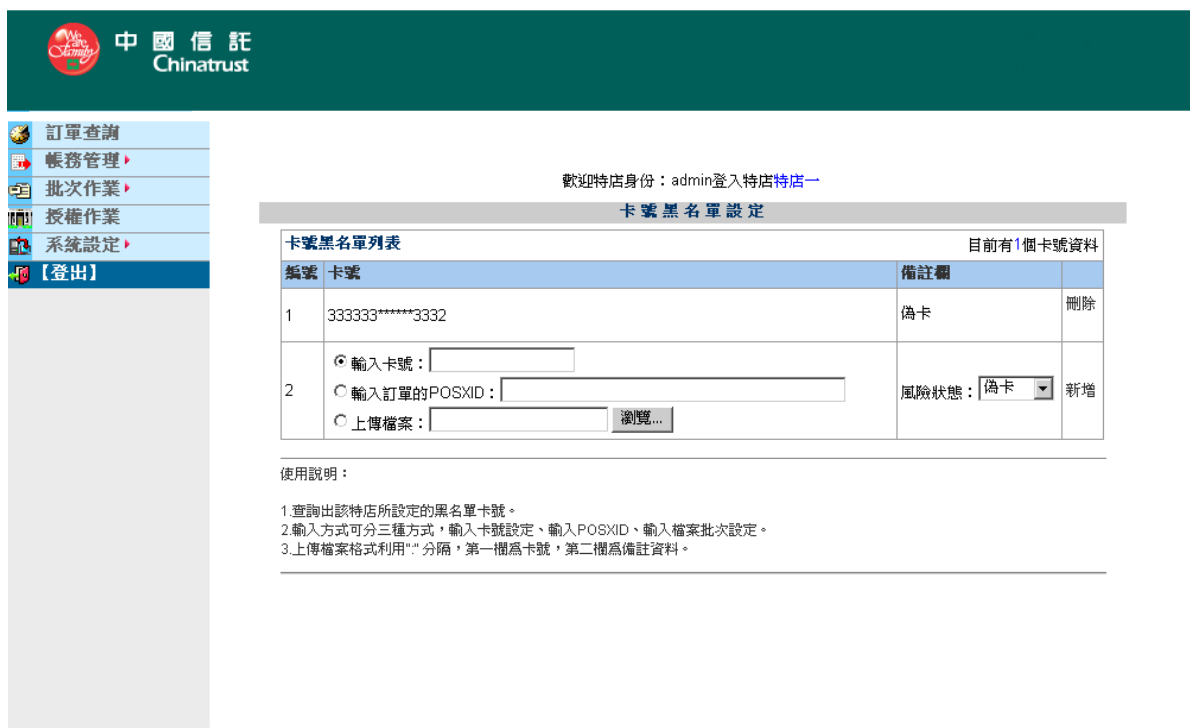

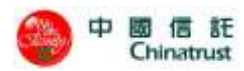

## **5.2** 授權頁管理

本功能為提供特店自行設定刷卡機授權頁之檔案上傳功能,並配合本公司之審核功 能,將檢核合格之授權頁檔案提供給刷卡機之功能使用。

本功能為選購功能,請確認是否選購本服務

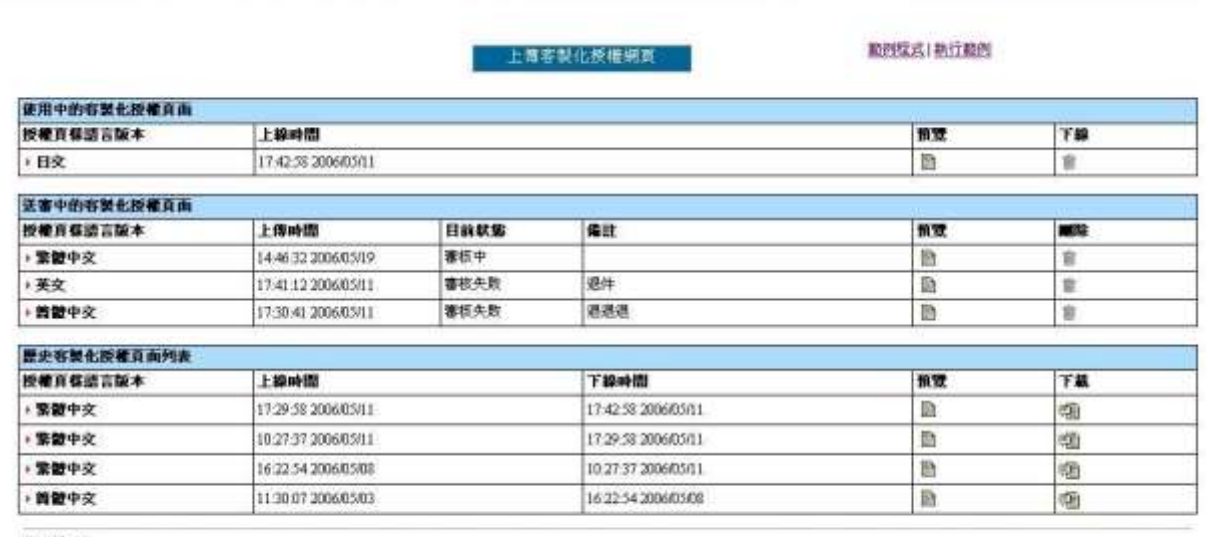

使用民明:

1功能:上傳斯卡糖的春製化網頁設定。<br>2.標標型艙:可以設定高繁體中交,簡體中交、英文、或日交。<br>3.上傳網頁:上傳網頁必爲.html武.htm的檔案格式。

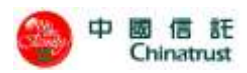

### **5.2.1** 授權頁上傳功能

系統儘提供授權頁之.htm 或.html 之檔案上傳,而不提供圖檔之上傳功能,若是在 授權頁中有特店專屬之圖檔,建議將圖檔的位置指到特店可供讀取之路徑。而上 傳版本提共五個授權版本 1.繁體中文、2.簡體中文、3.英文版、4.日文版、5.其他 版本,而每個版本只能允許一個.htm 或.html 檔,若有重覆上傳之檔案,則將會被 新上傳之程式覆蓋。

上傳授權頁畫面

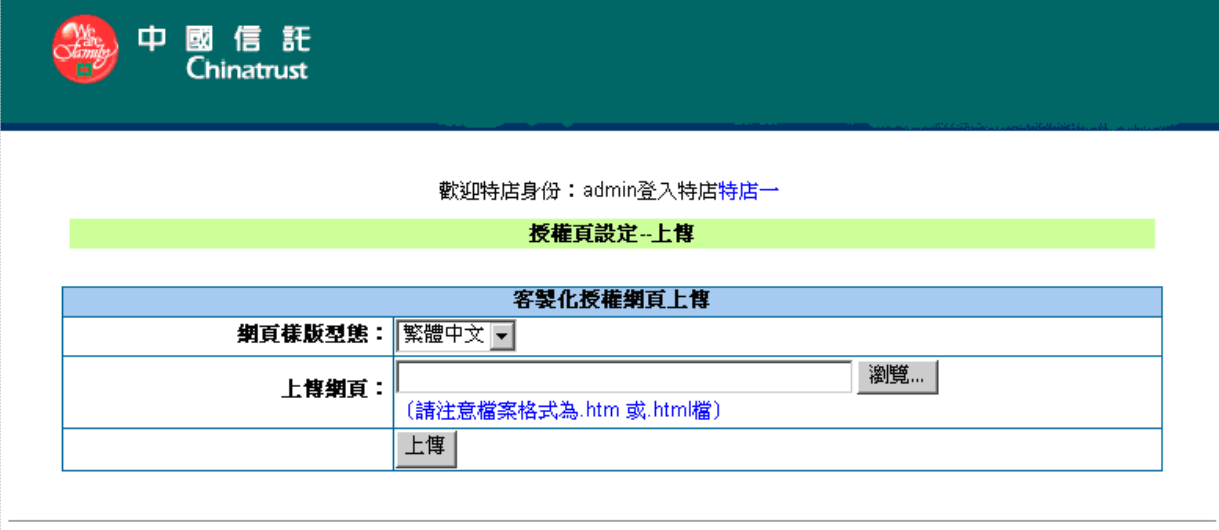

使用説明:

1.功能:上傳刷卡機的客製化網頁設定。 2.樣版型態:可以設定爲繁體中交、簡體中交、英交、日交或其他字體的授權網頁。 3.上傳網頁:上傳網頁必爲.html或.htm的檔案格式。 4.上傳圖案:上傳圖案檔必爲.gif或.jpg檔案格式。

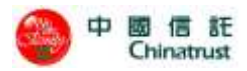

若在上傳網頁中再上傳.htm 或.html 的檔案,則會出現以下之畫面,以確定一個版 本中只能有一個授權檔案。

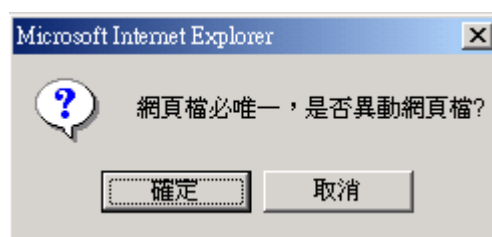

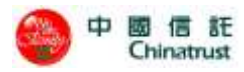

### **5.2.2** 使用中授權頁管理

使用中授權頁管理,系統提供了預覽、下載功能。

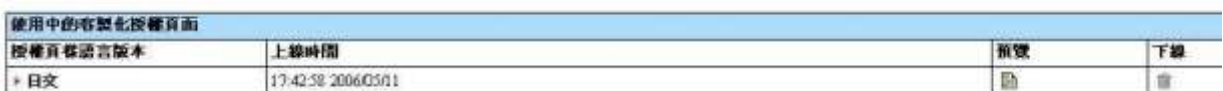

預覽:點選預覽功能可接於系統中預覽刷卡授權頁的畫面。 下載:下載功能可針對使用中之版本執行下載功能。

### **5.2.3** 送審授權頁列表

針對特店授權已送審中之版本但尚未經由本公司審核過的授權頁管理,並提供預 覽、刪除等功能,並有備註來記註若審核沒過的理由。

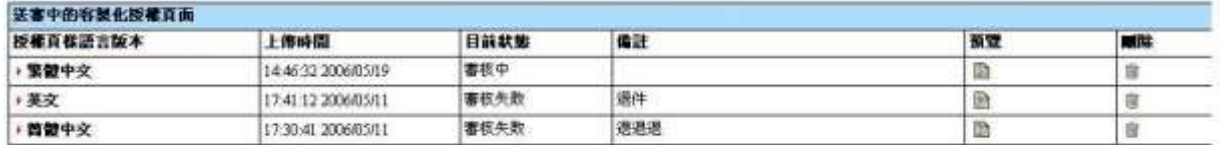

預覽:點選預覽功能可接於系統中預覽刷送審版本的畫面。

修改:修改功能可針對送審中之版本執行修改功能。

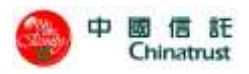

## **5.2.4** 歷史授權頁列表

針對已被取代過之系統曾經使用的版本而做管理。提供預覽、下載的功能。

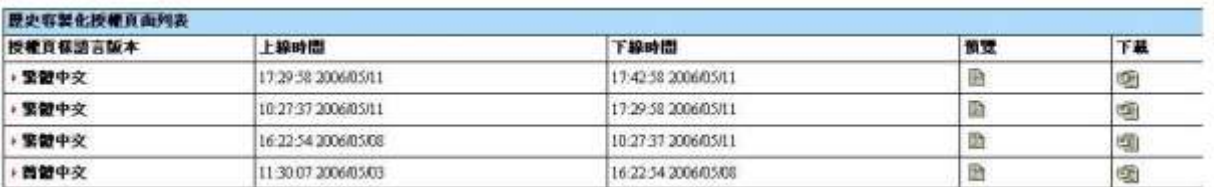

預覽:點選預覽功能可接於系統中預覽歷史版本的畫面。

下載:將歷史版本的授權頁下載。

### **5.3** 壓碼設定

### **5.3.1** 壓碼 **API** 所需使用的 **KEY** 值設定

特店欲在 POS URL 系統介面使用身分驗證的壓碼服務(授權或 3D-Secure MPI 整合),必 須經此管理介面輸入壓碼 API 所需使用的 key 值,設定完才可使用壓碼的功能。產生可 由系統產生,或是自行輸入值,若是要更動也可從此頁面進行設定。

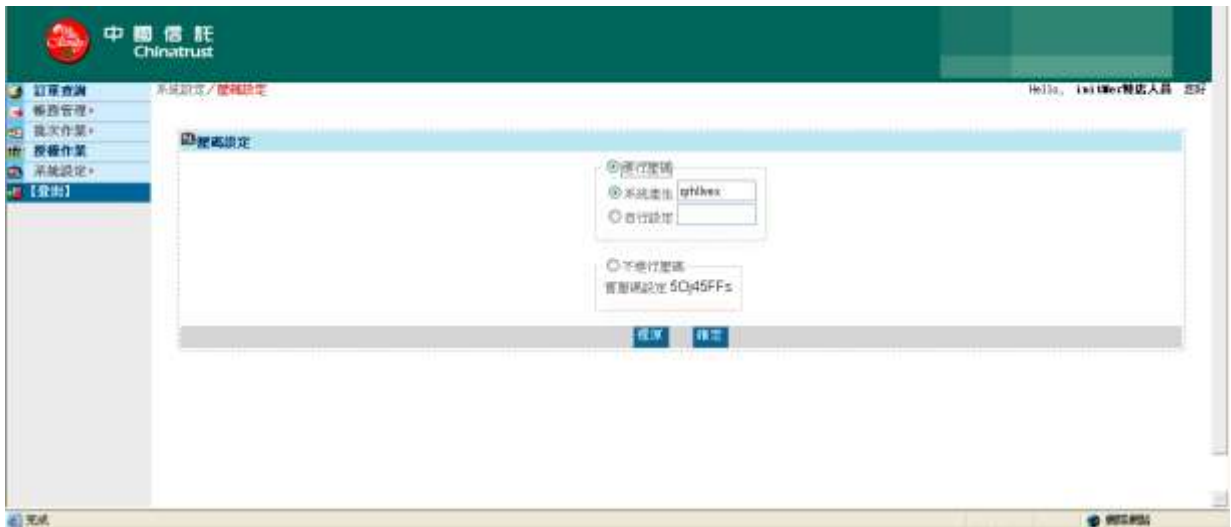

### **5.3.2** 特店使用壓碼元件的時機

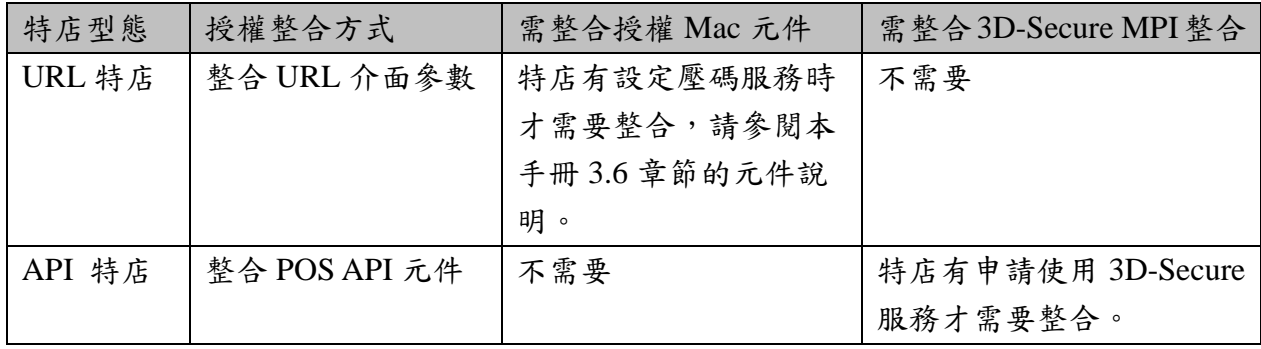

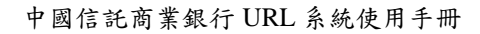

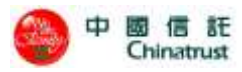

# **6** 密碼維護

提供帳號的密碼維護,密碼值應為 0~9、a~z、A~Z,其餘之符號系統皆不接受, 而密碼長度不得小於六碼,且每六十天系統會要求更換並不得與前五次相同。

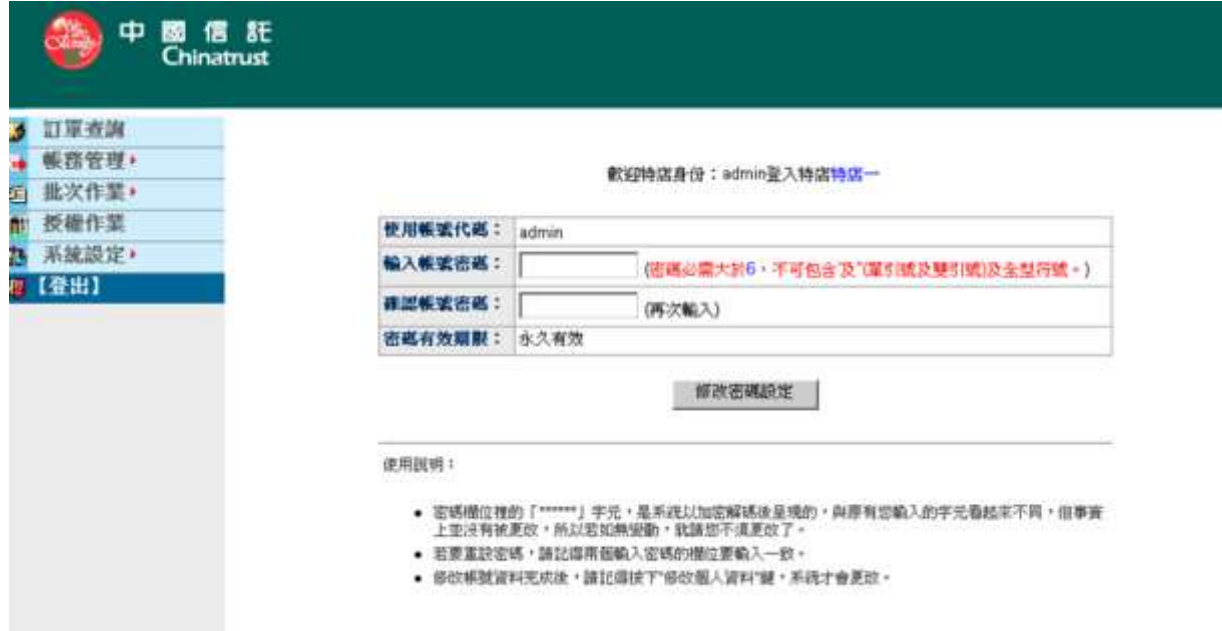

# **7** 國民旅遊卡檔案處理

本功能提供國民旅遊卡特約商店將國民旅遊卡交易訂單檔案藉由本系統上傳、處 理、查詢。

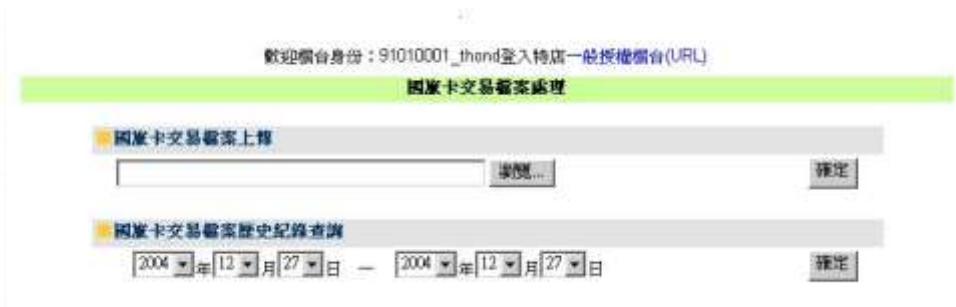

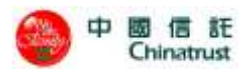

### **7.1** 檔案上傳

此功能針對多筆國旅卡交易訂單進行資料處理。

特店採用規定格式將國旅卡訂單交易資料儲存成文字檔(請參考上傳檔案規格的 特店提報預型資料檔),點選『瀏覽』按鈕選擇欲上傳的交易檔案,在按下『確定』 鍵後系統將選取檔案執行上傳,上傳時系統會檢查檔案是否依照規定的格式上 傳,如果有則上傳成功,一旦有不符合格式的記錄,則系統會告知特店不符格式 的原因及行數。請特別注意,一旦上傳成功,系統無法允許相同檔名的檔案再重 複上傳。

此外,系統提供了上傳檔查詢功能,特店可依上傳時間作為條件進行查詢。

### **7.1.1** 國旅卡交易檔案上傳

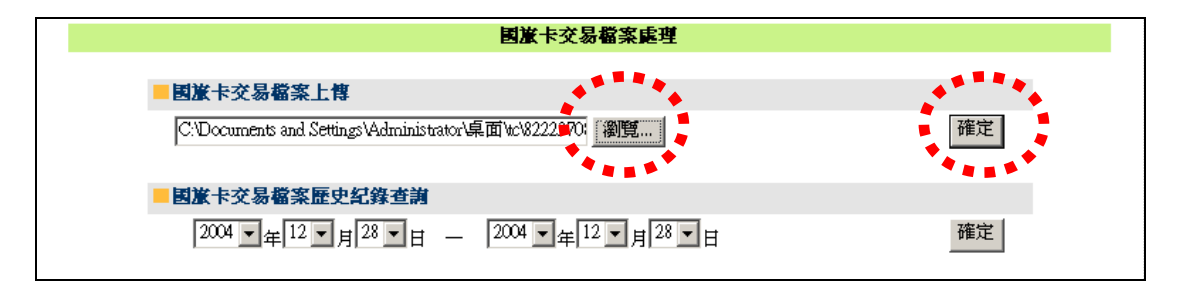

說明 **1** 點選"瀏覽"按鈕選擇欲上傳的交易檔案,並按下"確定"按鈕。

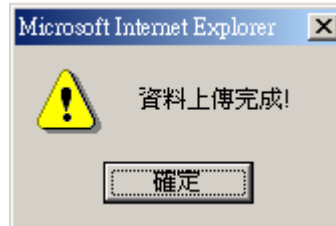

說明 **2** 上傳資料中,請耐心等候,如果檔案沒有錯誤則顯示資料上傳完成。

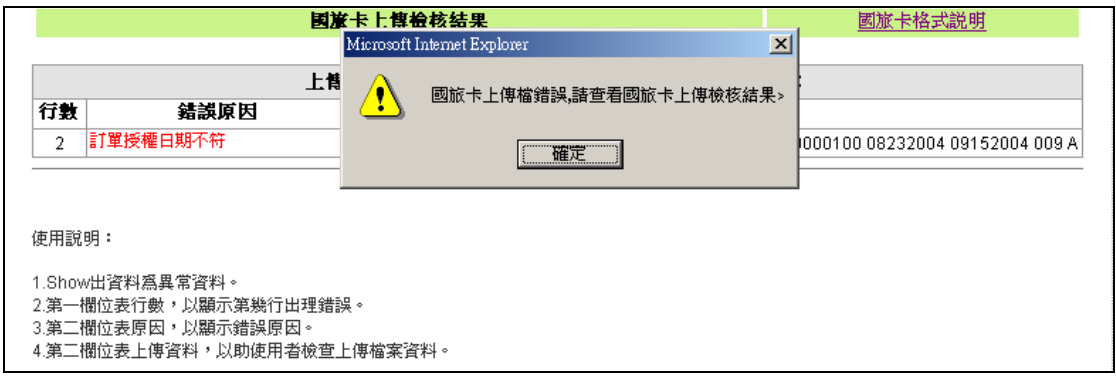

說明 **3** 如果上傳的檔案格式不符,系統會告知錯誤原因及行數!

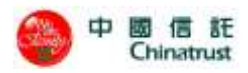

### **7.1.2** 國旅卡交易檔案歷史紀錄查詢

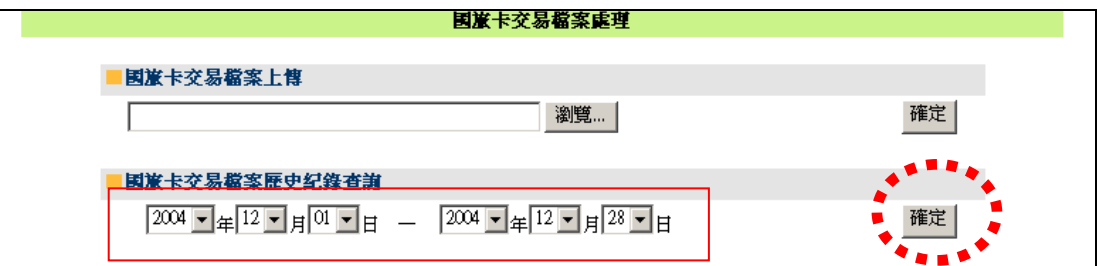

#### 說明 **1** 選擇時間範圍之後按下"確定"按鈕

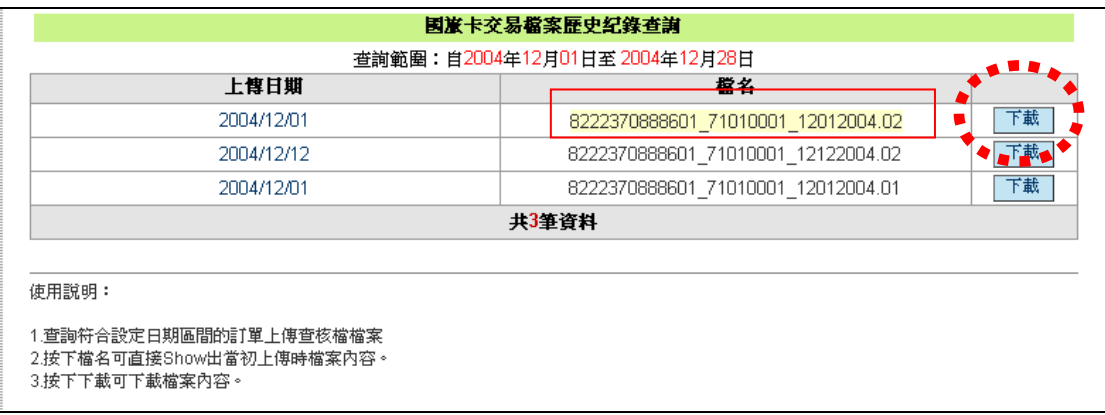

說明 **2** 畫面會出現在時間範圍內所上傳的檔案列表,按下檔名可看到該檔內容或按"下 載"按鈕可下載該檔案

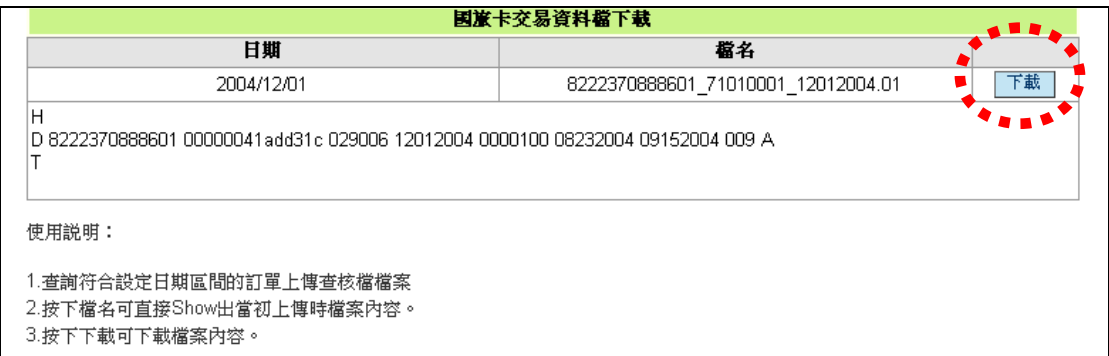

說明 **3** 按下檔名後即出現該檔的內容,這裡也可以直接下載交易檔案

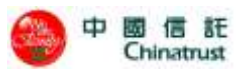

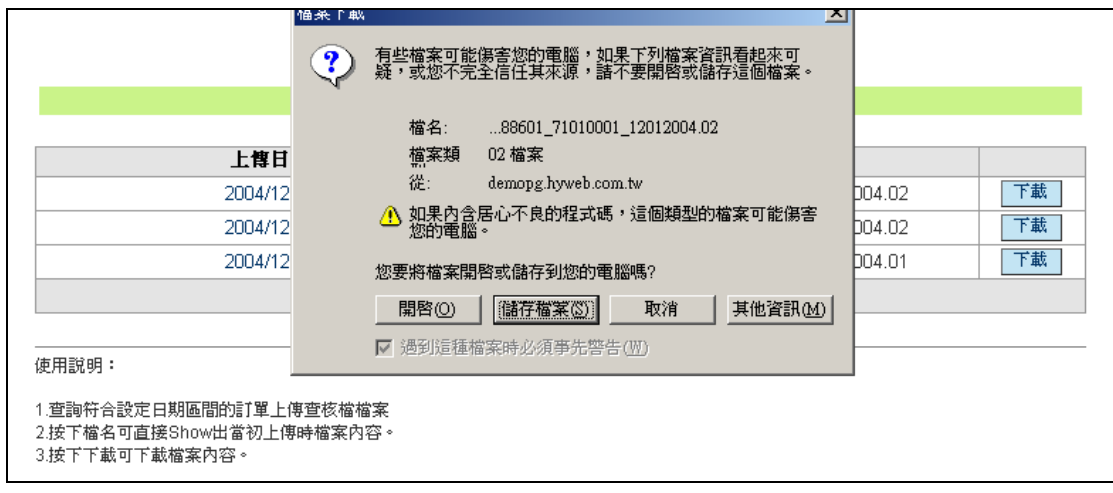

說明 **4** 交易資料檔案下載畫面

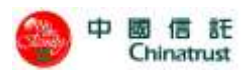

## **7.2** 交易查詢

此功能針對檔案上傳後的國旅卡交易記錄做查詢,可以讓使用者掌握檔案中各交 易記錄處理的情形,系統更提供了以時間,狀態或訂單編號來加速交易查詢的速 度,針對查詢出來的訂單系統也列出該訂單交易明細記錄。

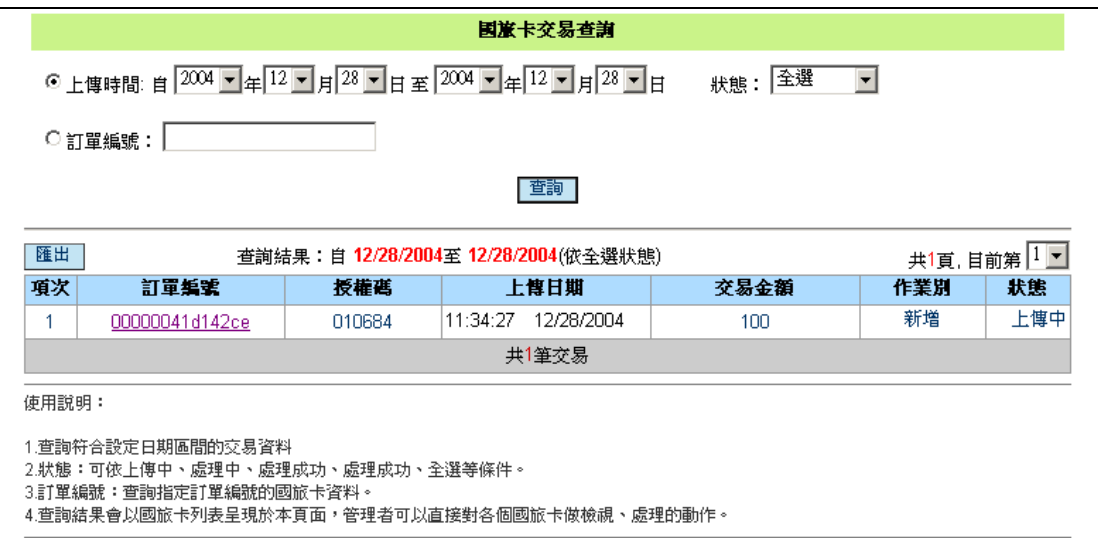

### **7.2.1** 國旅卡交易查詢

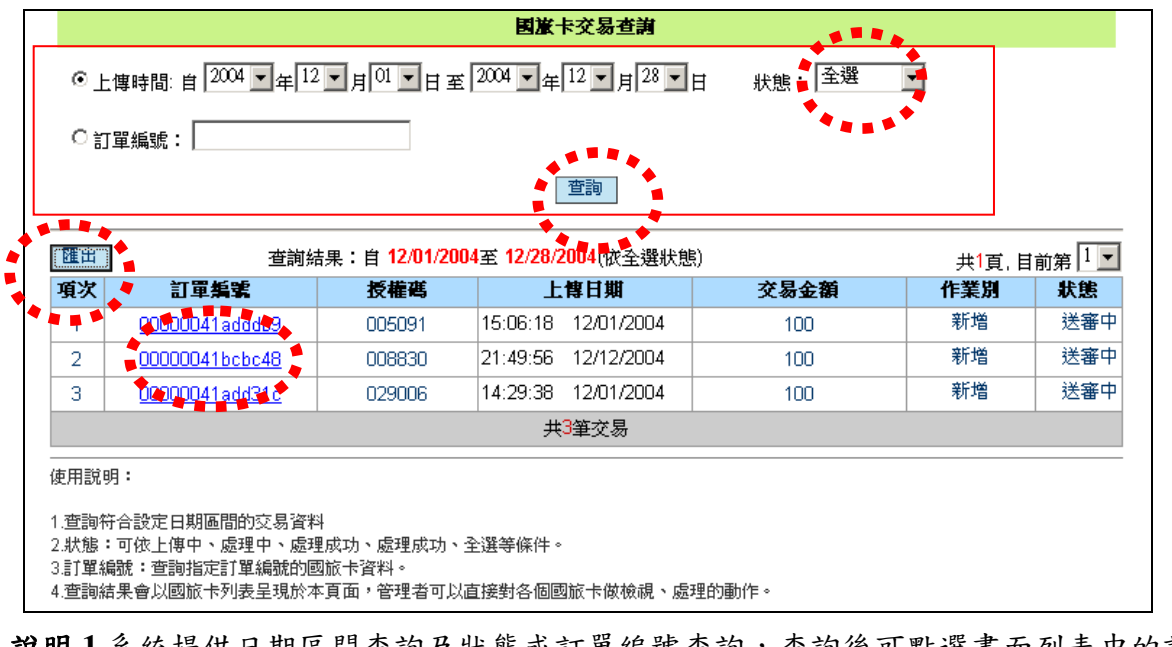

說明 **1** 系統提供日期區間查詢及狀態或訂單編號查詢,查詢後可點選畫面列表中的訂單 編號來杳看明細,點選匯出可下載.csv 檔

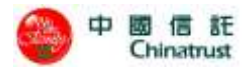

| 国旅卡交易明细                     |                                         |
|-----------------------------|-----------------------------------------|
| 商場訂單編號(lidm) 00000041adddb9 |                                         |
| 授權碼 005091                  |                                         |
| 訂購交易時間 12/01/2004           |                                         |
| 請款金額 100                    |                                         |
|                             | 行程起日 08/23/2004                         |
|                             | 行程迄日 09/15/2004                         |
|                             | 旅遊地所在 台中市 (009)                         |
| ■除原因 無                      |                                         |
| 作業別 新増                      |                                         |
| 訂單處理時間                      |                                         |
| 系統回覆時間                      |                                         |
| 交易序案                        |                                         |
|                             | 狀態 送審中                                  |
| 所在檔案位置 2                    |                                         |
|                             | 所屬檔案 8222370888601_71010001_12012004.02 |
| 回上一頁                        |                                         |

說明 **2** 點選訂單明細後,畫面顯示該筆交易相關明細,按"回上一頁"可回到列表畫面

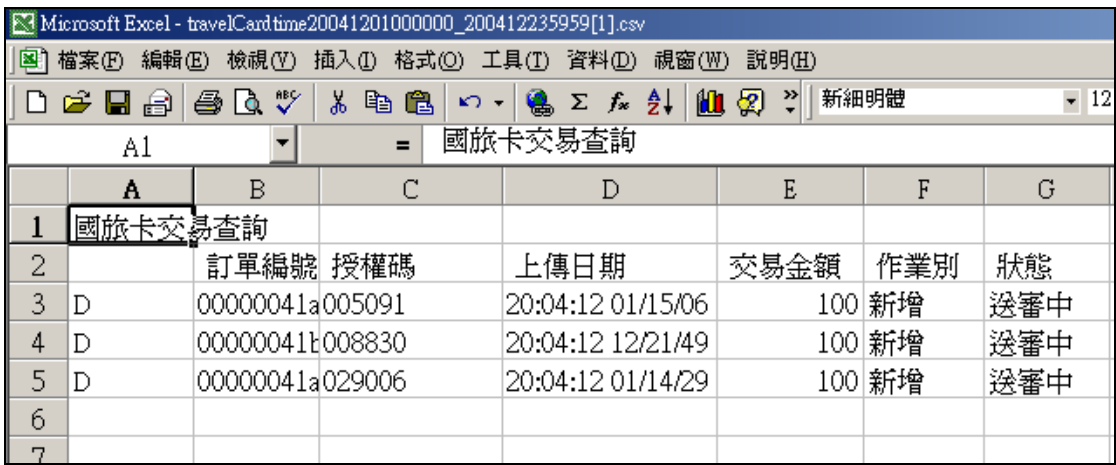

說明 **3** 點選匯出,下載.csv 檔案

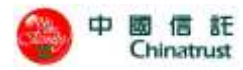

# **8** 上傳檔案規格

# **8.1** 特店批次授權檔格式

檔案名稱: AAAAAAAAYYMMDD.SS(西元年)

AAAAAAAA: 授權使用的 HyPOS EZ 特店編號(即 MerID, 按實際位數放置, 不同於 Merchant ID)

YY: 西元年

MM: 月

DD : 日

SS: Serial No.

如 特店編號 128 者,請款檔名為 128030116.01, 128030116.02 等

#### 檔案內每列以 '\n\r' 作為區隔符號

文數字(A, AN), 左靠, 右補空白

數字(N),右靠,左補零

非「客戶輸入」欄位一律請於上傳檔內置入空白

Header Record

#### RECORD LENGTH: 217 BYTE

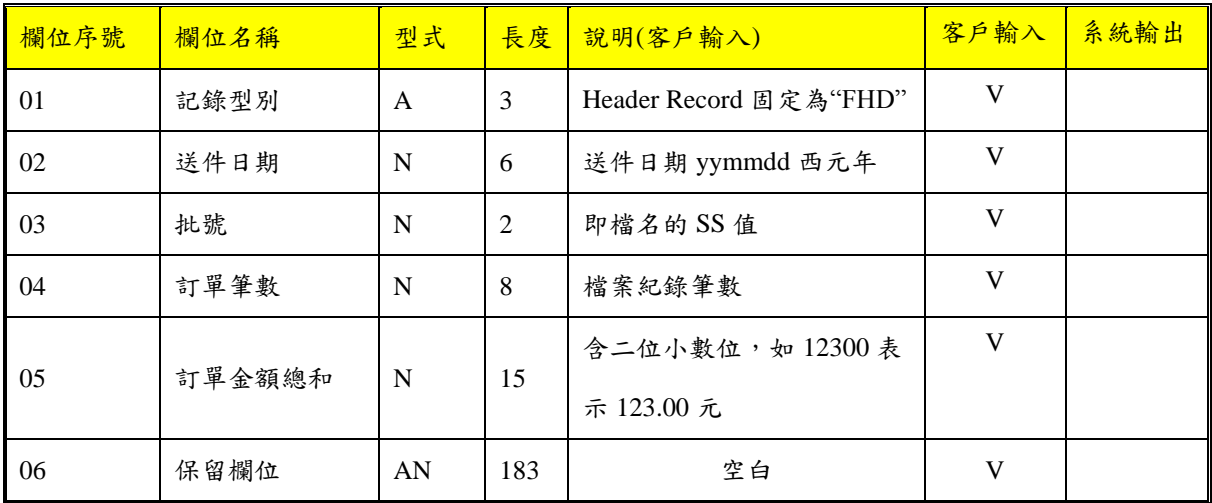

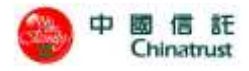

### Detail Record RECORD LENGTH: 217 BYTE

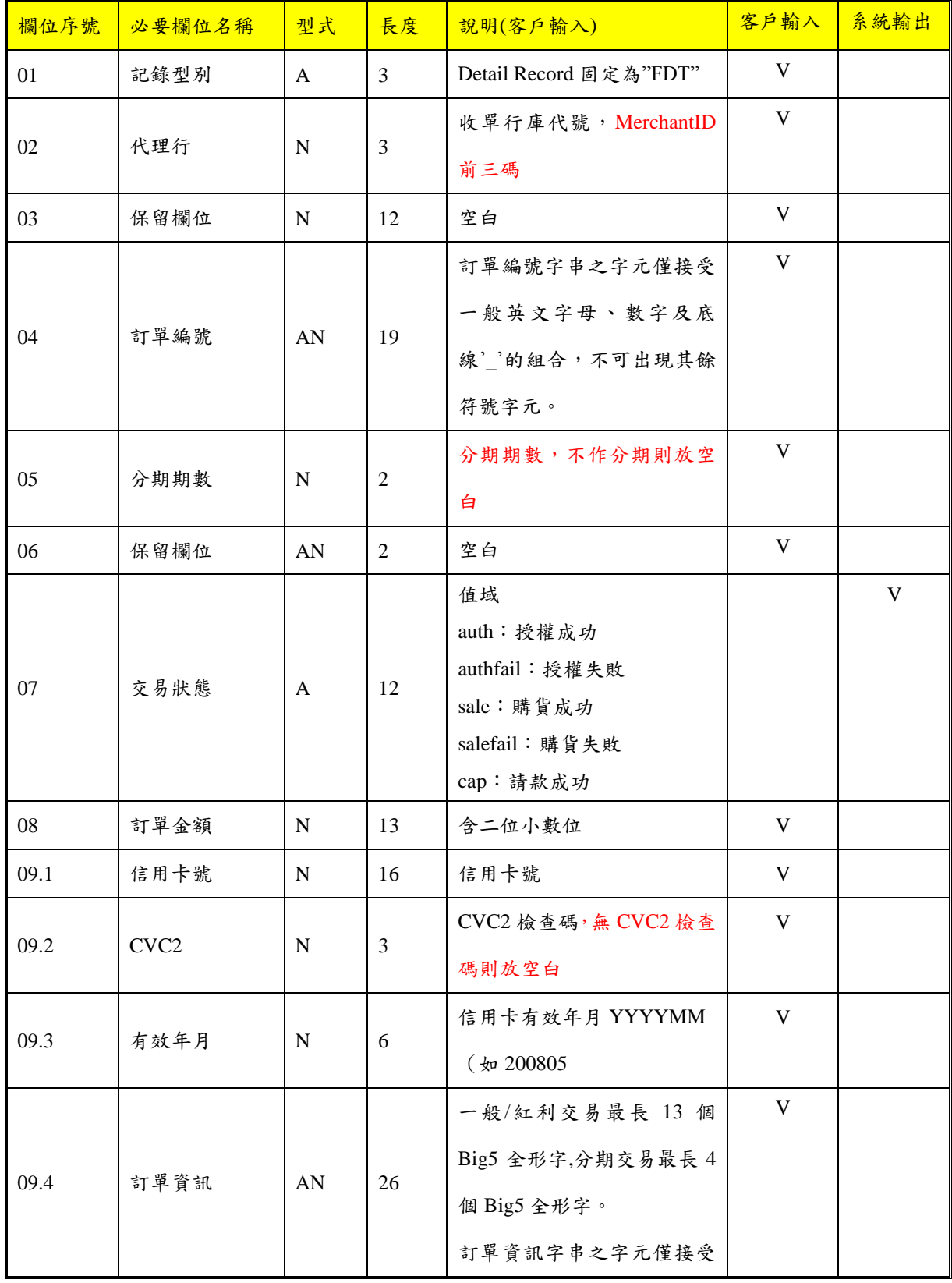

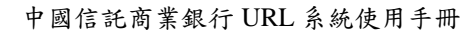

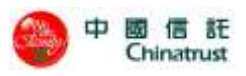

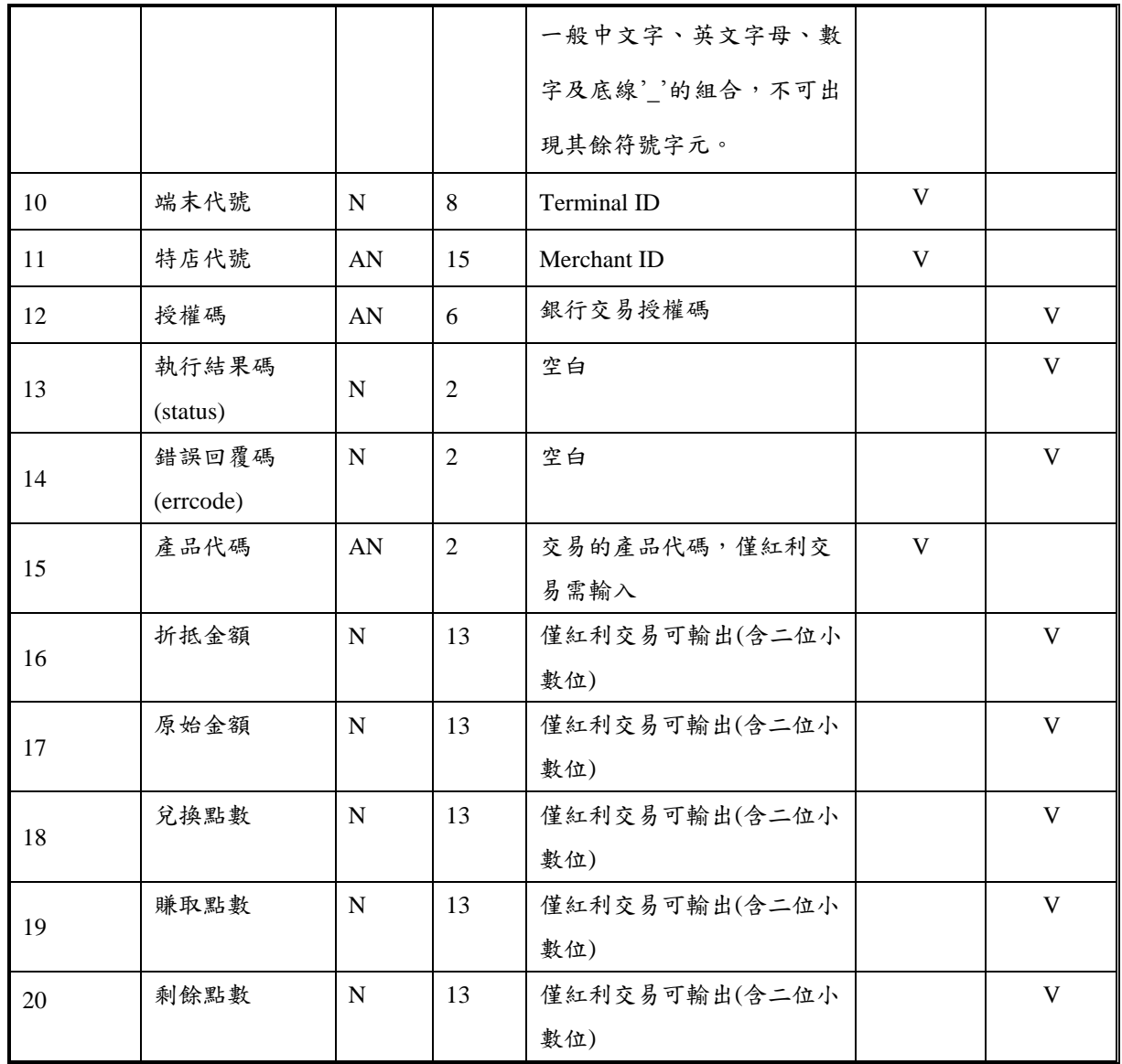

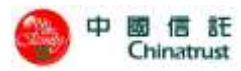

### **8.2** 特店批次請款檔格式

檔案名稱: AAAAAAAAYYMMDD.SS(西元年)

AAAAAAAA: 授權使用的 POS URL 編號(即 MerID,按實際位數放置,不同於 Merchant ID)

YY: 西元年

MM: 月

DD : 日

SS: Serial No.

如 特店編號 128 者,請款檔名為 128030116.01, 128030116.02 等

檔案內每列以 '\n\r' 作為區隔符號

文數字(A, AN), 左靠, 右補空白

數字(N),右靠,左補零

非「客戶輸入」欄位一律請於上傳檔內置入空白

### Header Record RECORD LENGTH: 217 BYTE

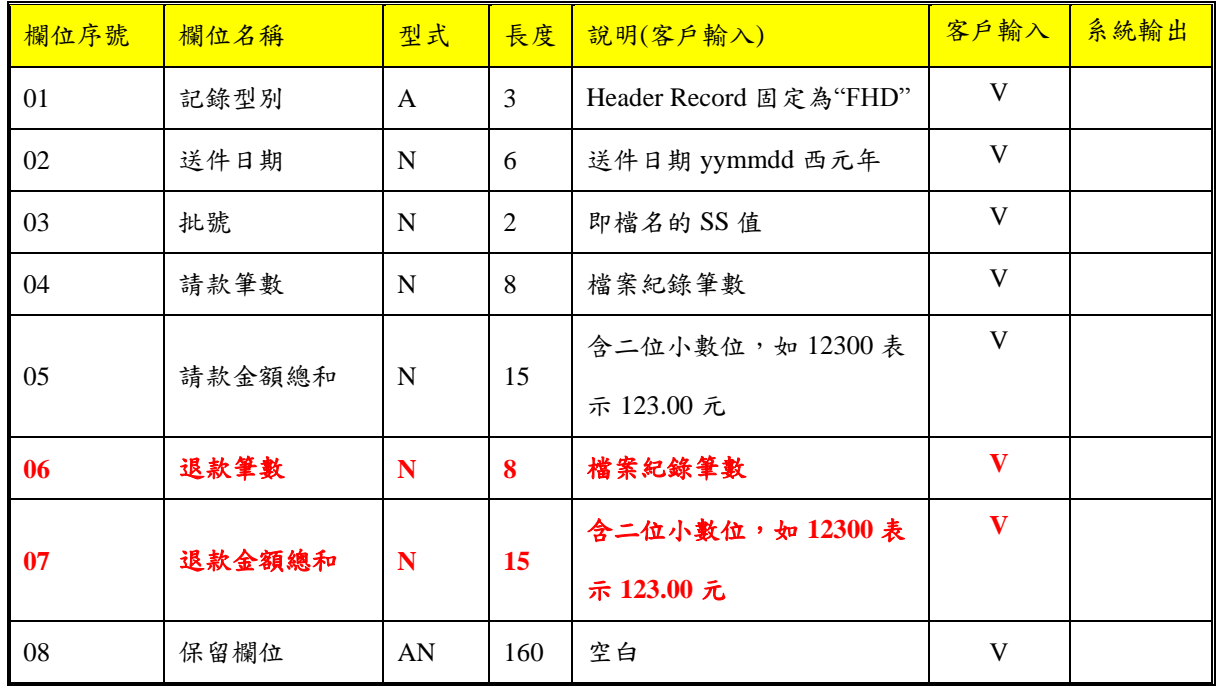

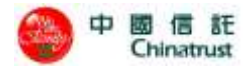

### Detail Record RECORD LENGTH: 217 BYTE

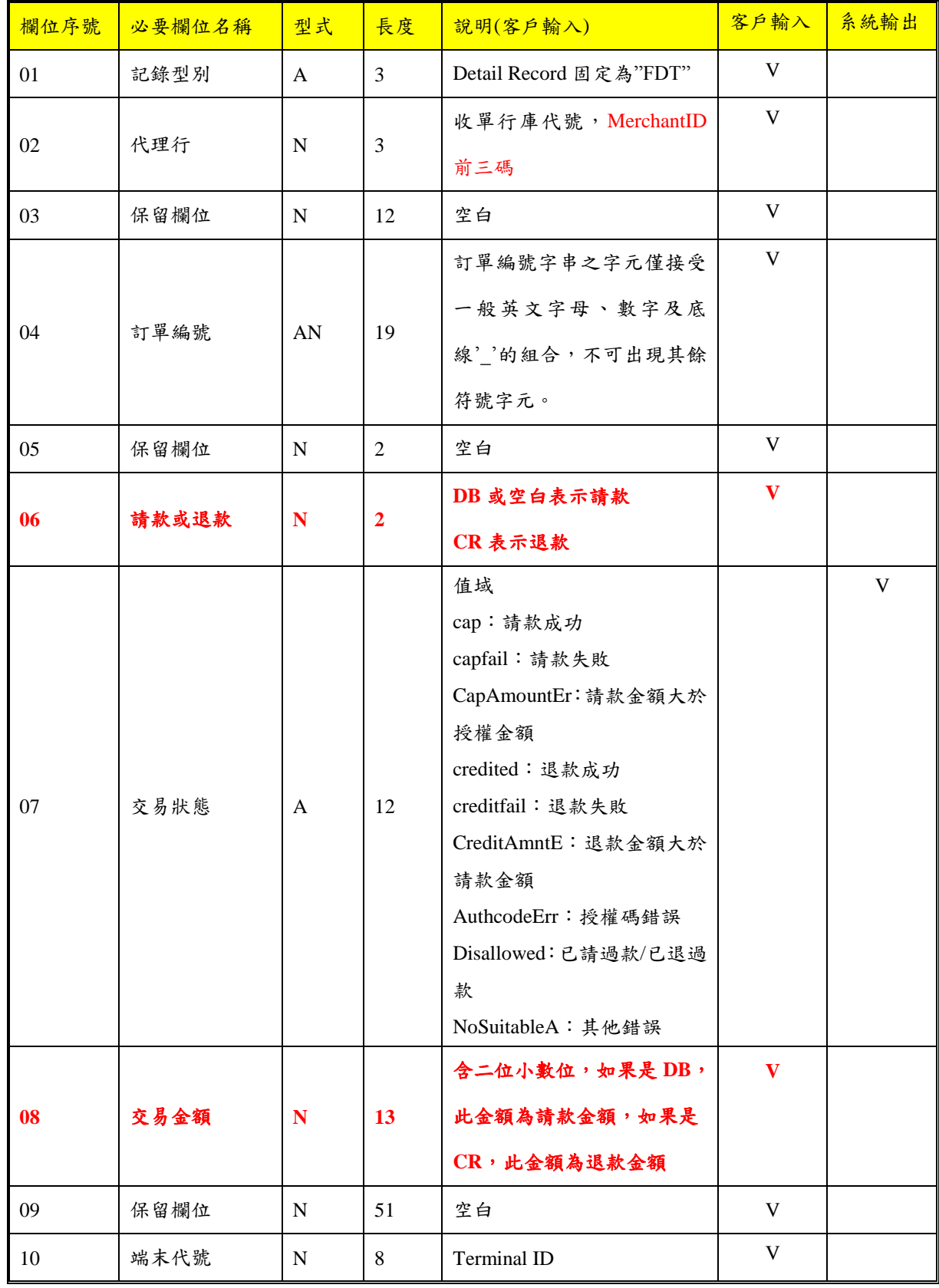

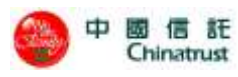

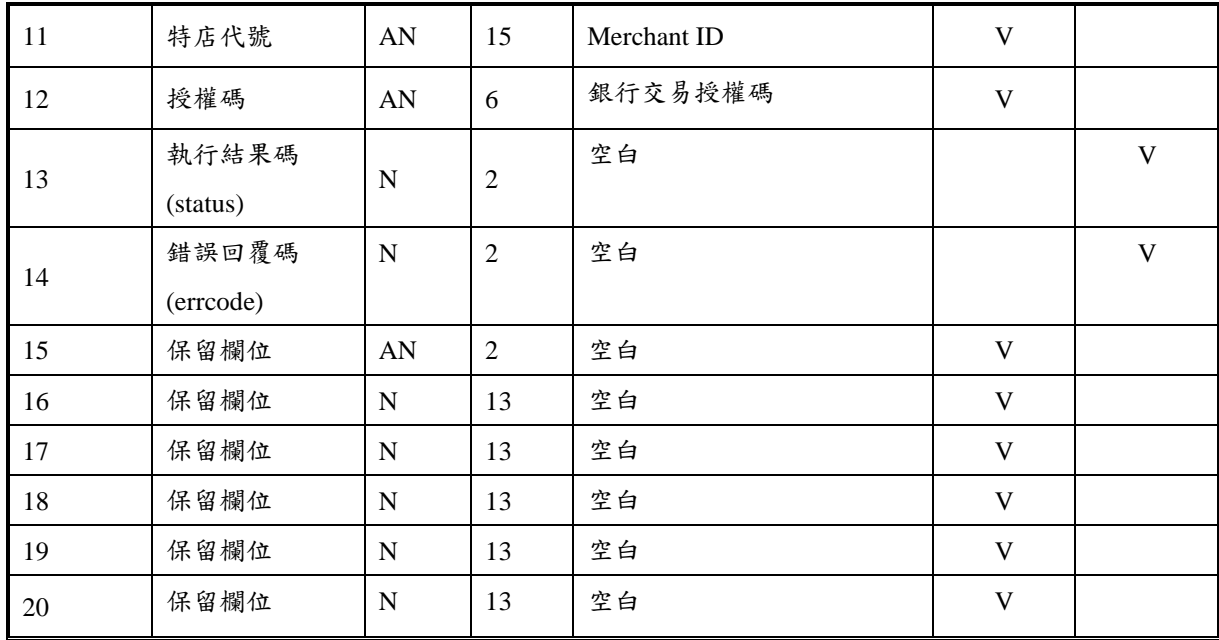
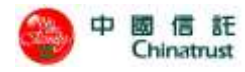

# **8.3** 特店查詢匯出 **csv** 格式

檔案將以 CSV 格式轉出

## **8.3.1** 訂單查詢匯出格式

Detail Record

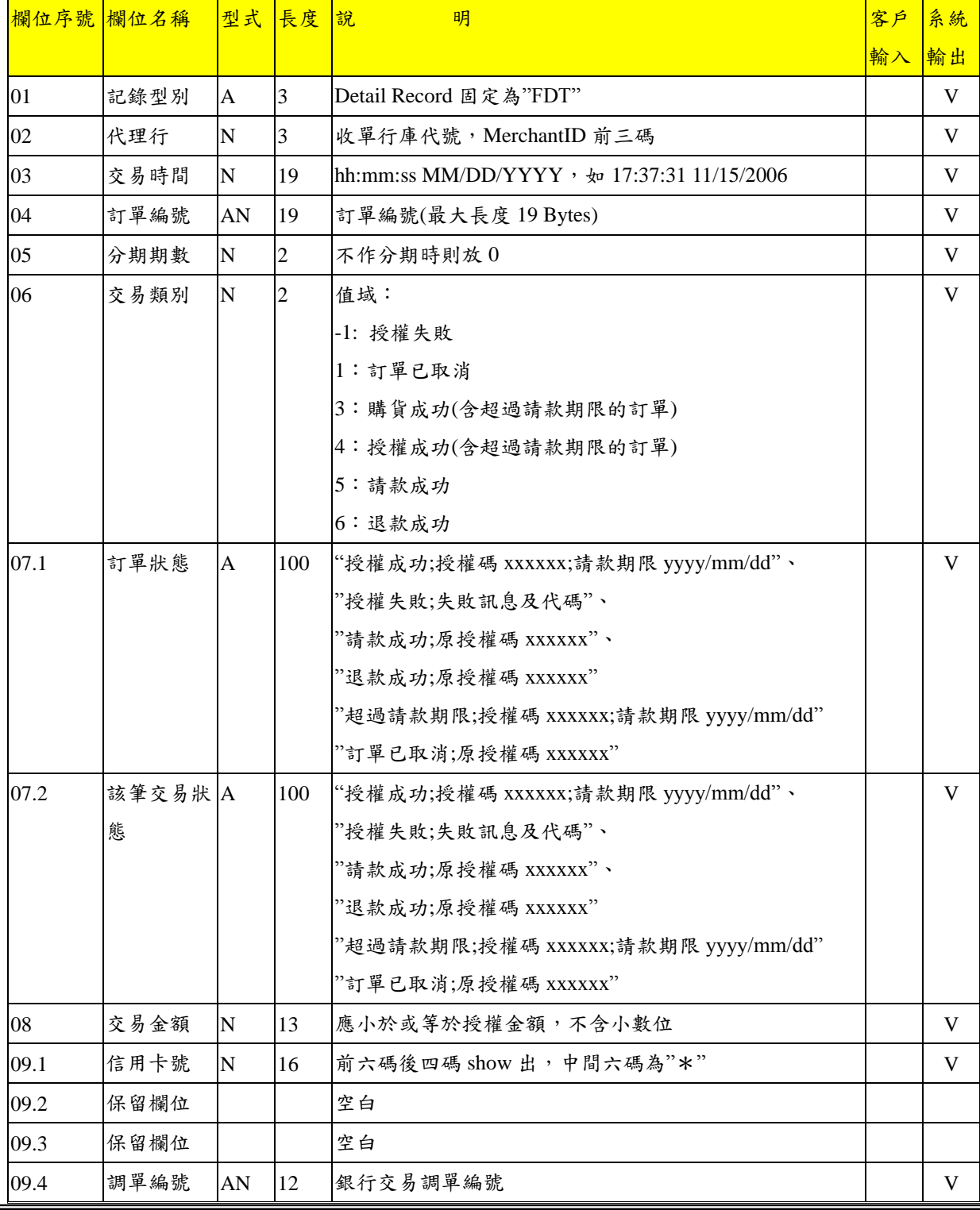

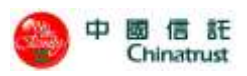

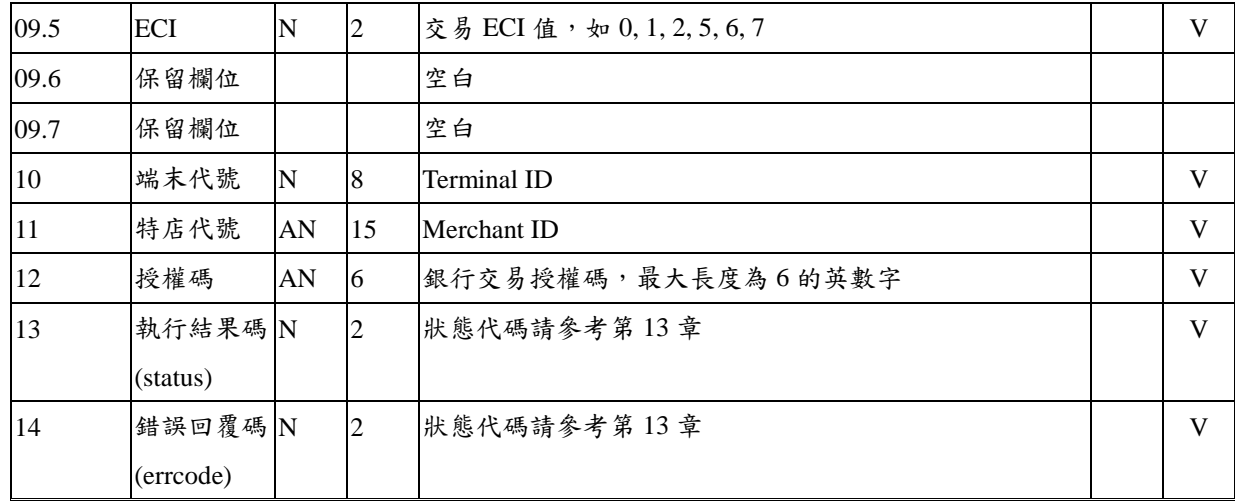

### Header Tail

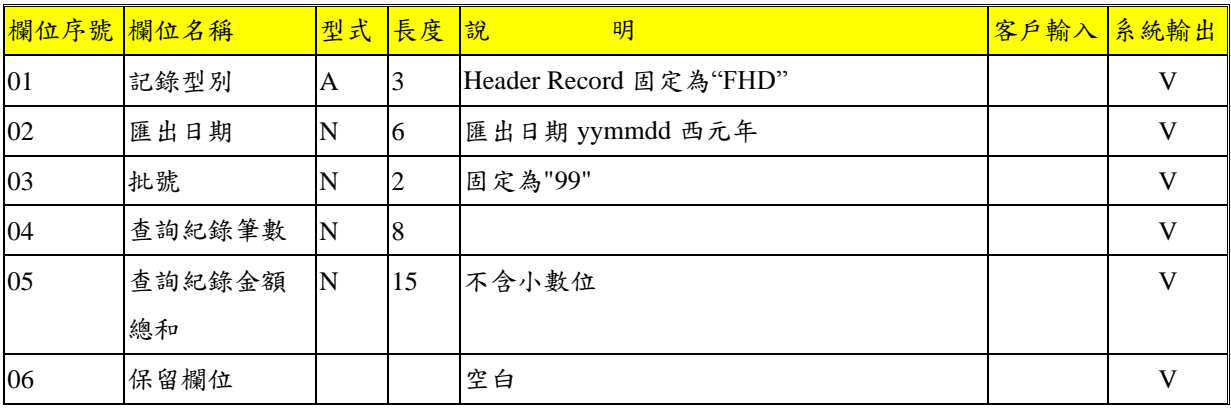

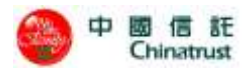

## **8.3.2** 帳務管理下的交易資料匯出格式

取消訂單、轉入請款檔、轉出請款檔、訂單退貨、取消退貨 及 交易批次 等功能的資料 匯出格式如下:

#### Detail Record

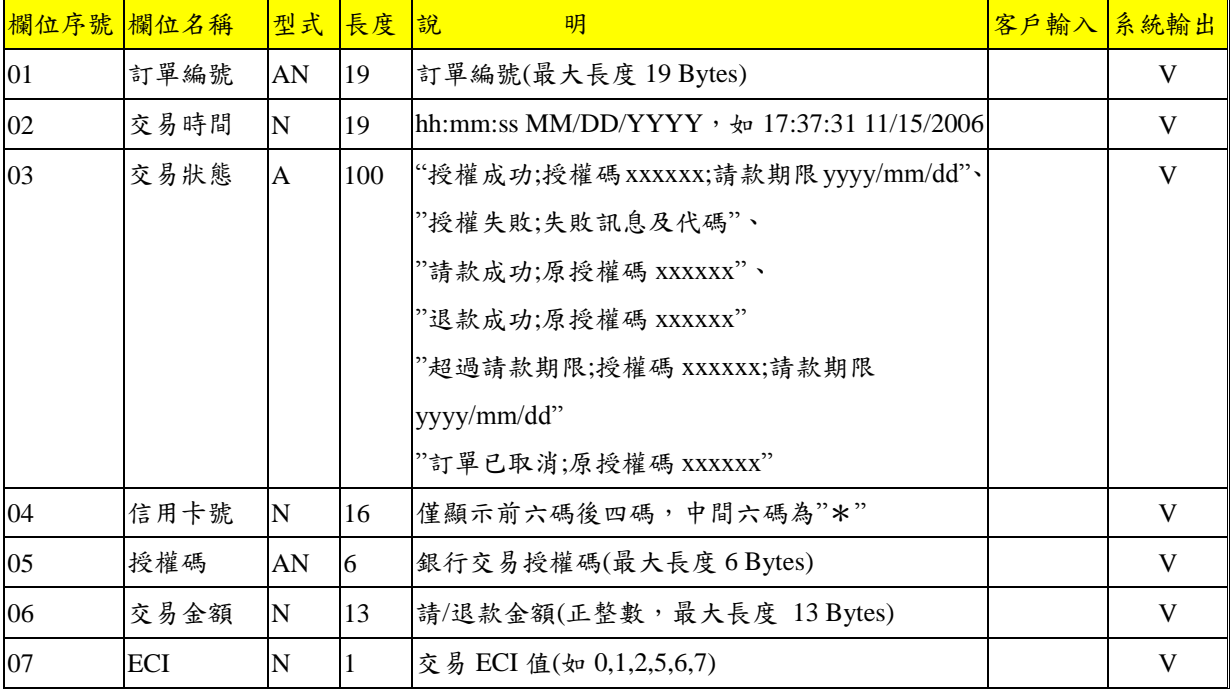

### Header Tail

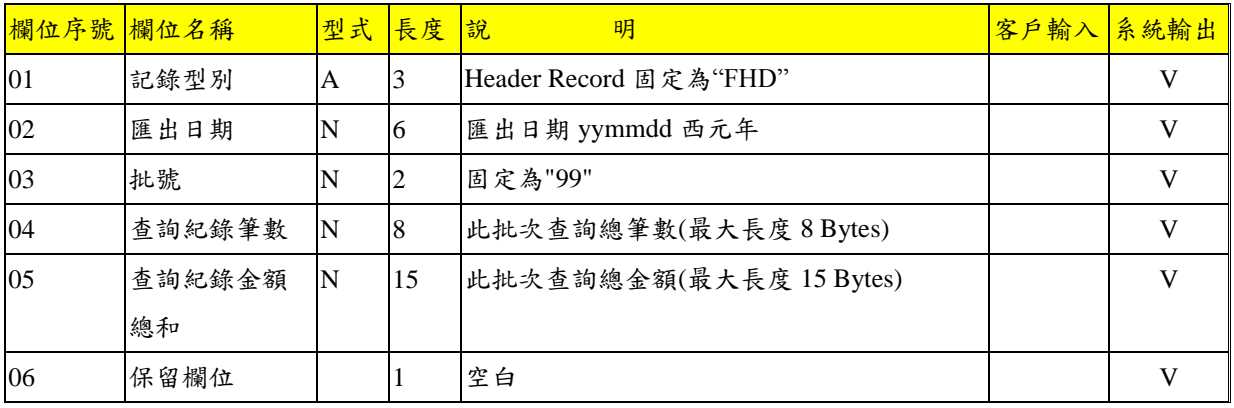

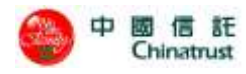

# **8.4** 每日交易明細報表

檔案使用 CSV 格式。

Detail Record

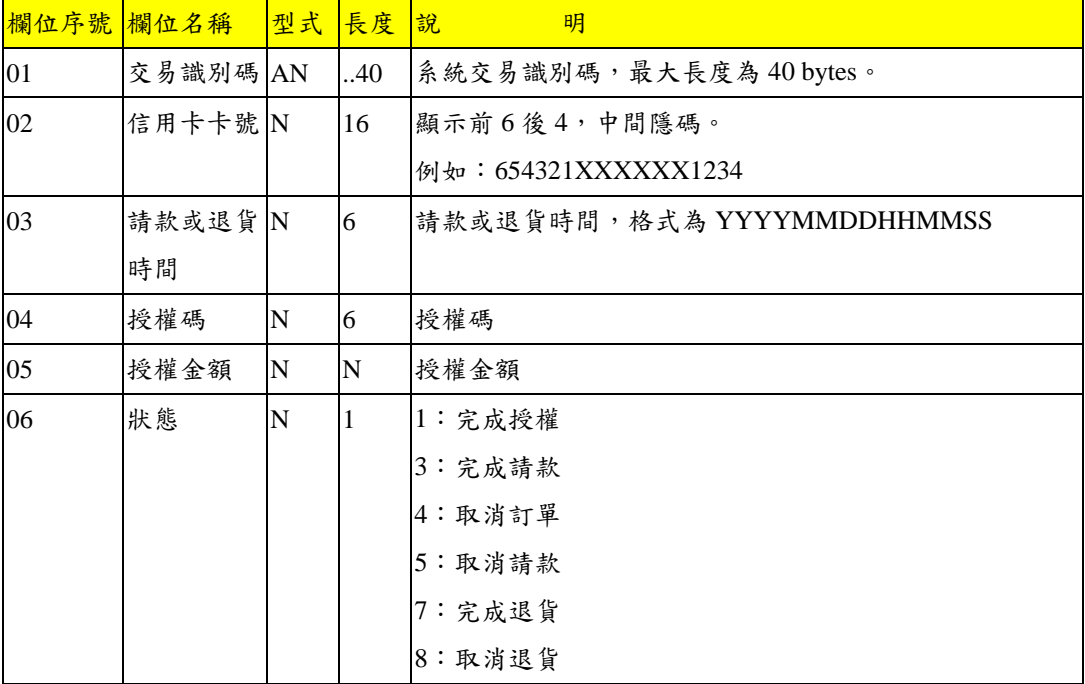

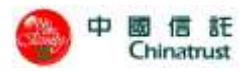

## **8.5** 國民旅遊卡資料檔格式

檔案名稱: AAAAAAAA\_BBBBBBBB\_MMDDYYYY.SS(西元年) AAAAAAAA: 特店編號(即 Merchant ID) BBBBBBBBBE:機台編號(即 TerminalID) YYYY: 西元年 MM: 月 DD : 日. SS : Serial No 如 特店編號 8222370888601,機台編號 71010001,檔名為 8222370888601\_71010001\_12042004.01

#### RECORD LENGTH: 100 BYTE

檔案內每列以 '\n\r' 作為區隔符號 文數字(A, AN), 左靠, 右補空白 數字(N),右靠,左補零

#### Header Record

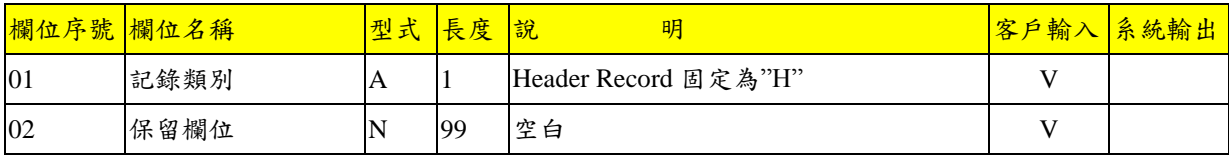

#### Detail Record

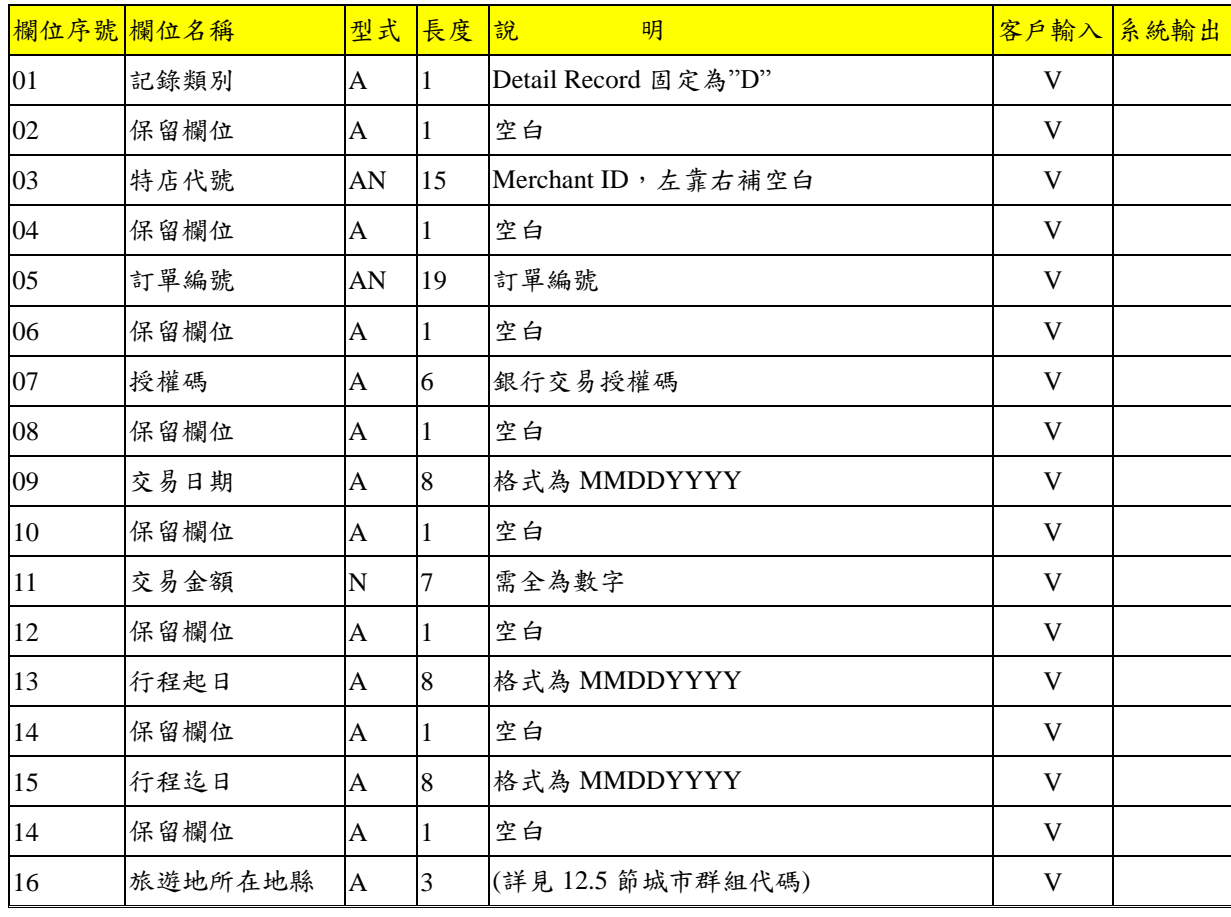

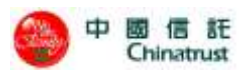

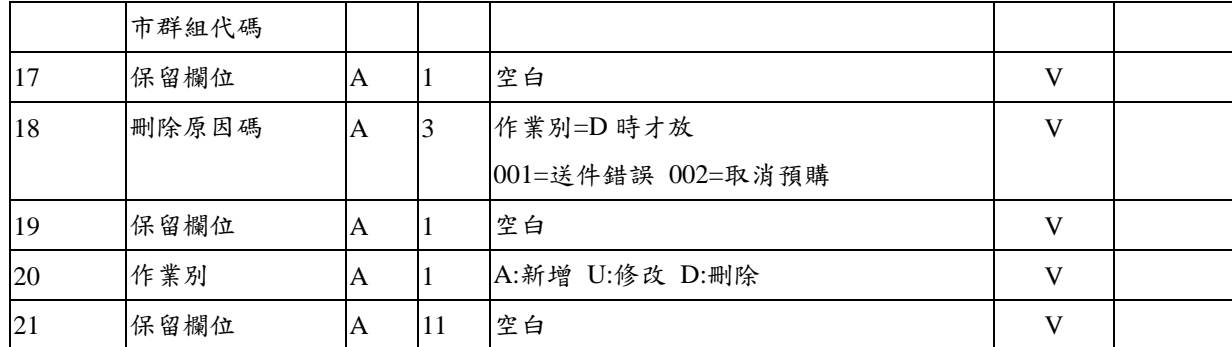

### Tail Record

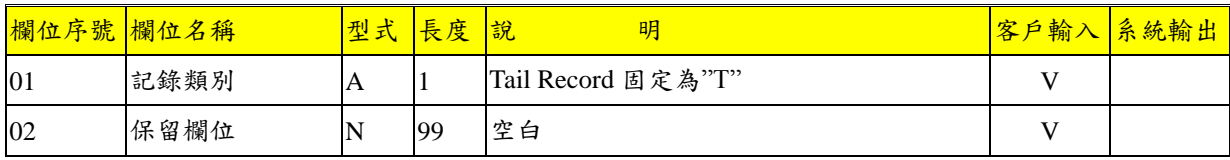

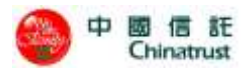

# **8.6** 城市群組代碼一覽表

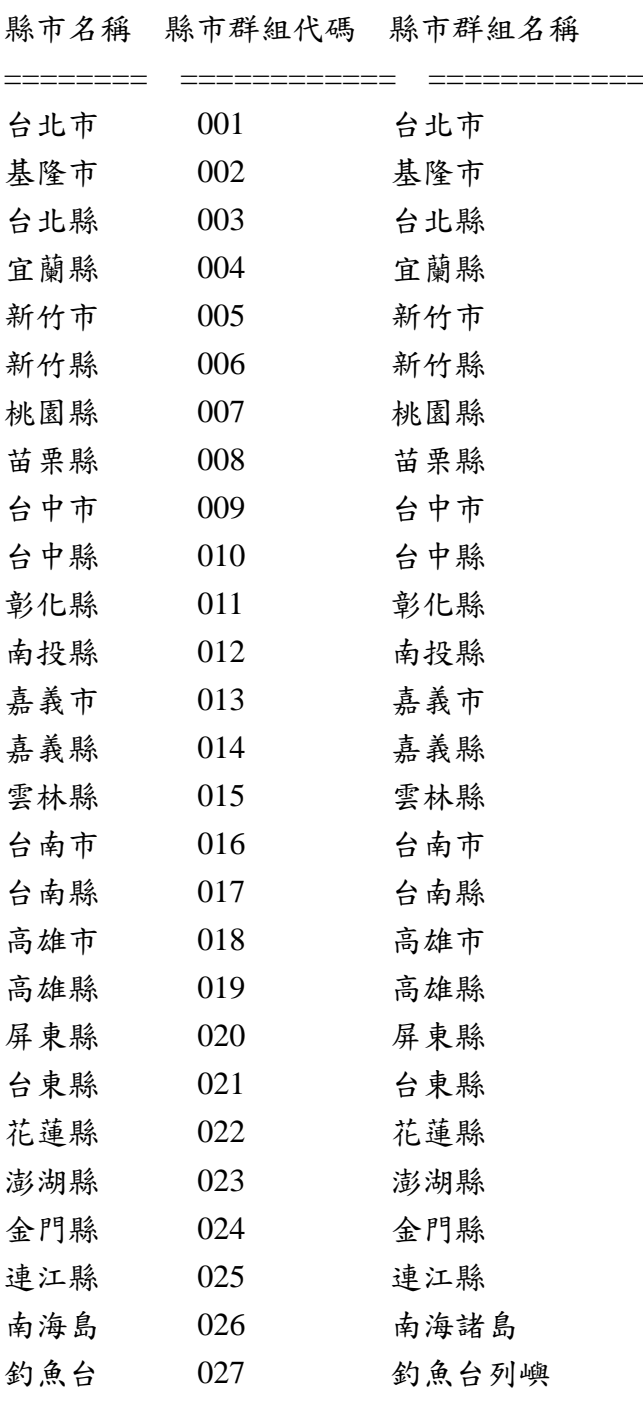

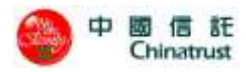

## **9. FTP** 方式上傳及下載檔案

除了登入中信網路特約商店帳務服務系統,以頁面操作檔案的上傳/下載或匯出功能外, 本系統亦提供 FTP 的方式進行檔案交換,提供貴特店彈性的作業方式。FTP 上下傳檔案 非預設功能,必須向中信業務窗口申請開通。

### **9.1** 支援的檔案類型

A. 特店批次請款檔及特店批次請款檔回覆檔

檔案規格請參考 8.2 節說明

B. 帳務管理-->交易批次 功能項下的"已結帳請款檔"(銷帳檔) 檔案規格請參考 8.3.2 節說明。

檔案命名規則:批號-YYYYMMDD.csv

檔案命名範例:2244-20140223.csv

### **9.2FTP** 目錄結構設計

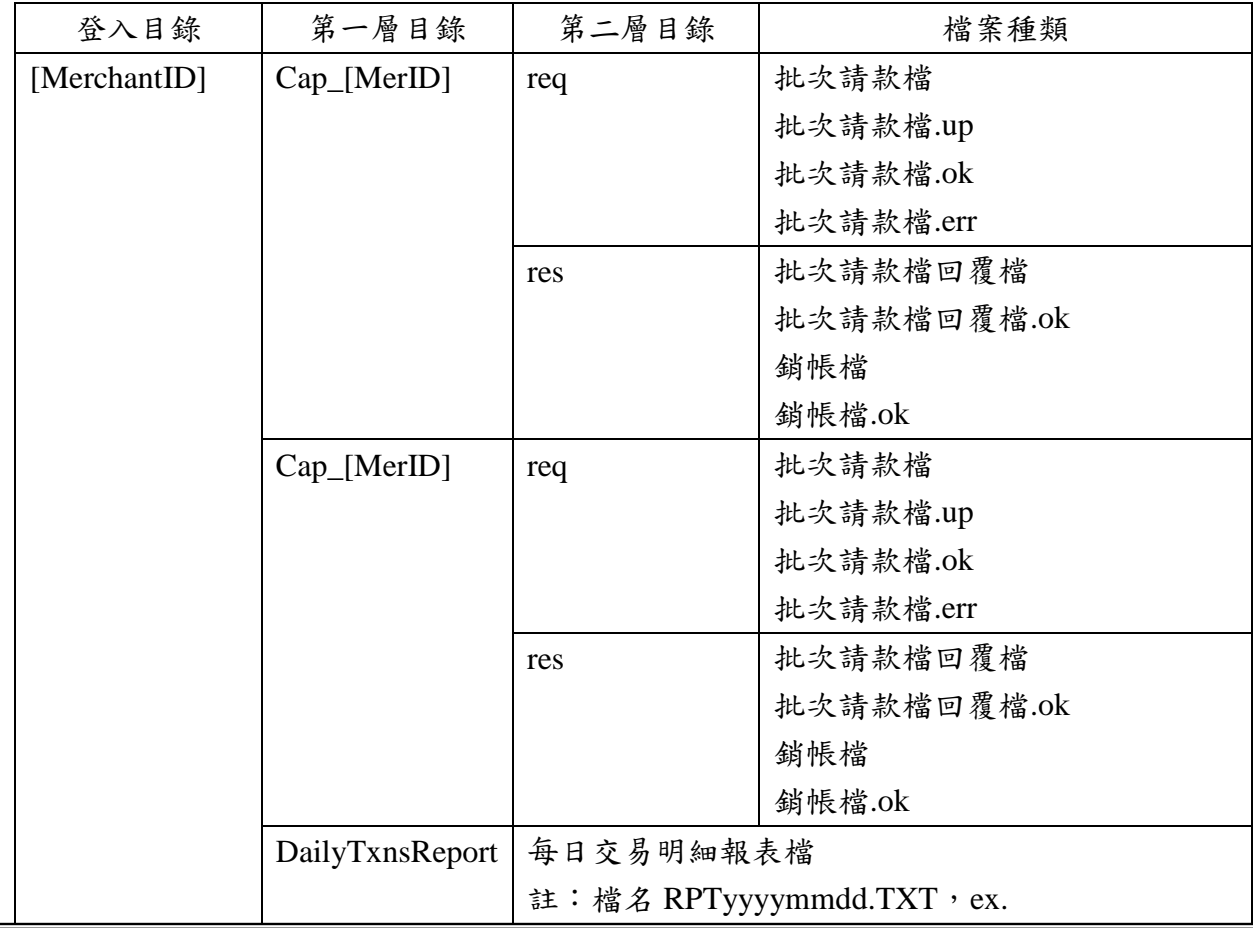

以下為目錄設計結構,其中[]內之內容依實際資料填入。

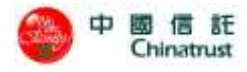

RPT20140321.TXT。

目錄內容範例如下:

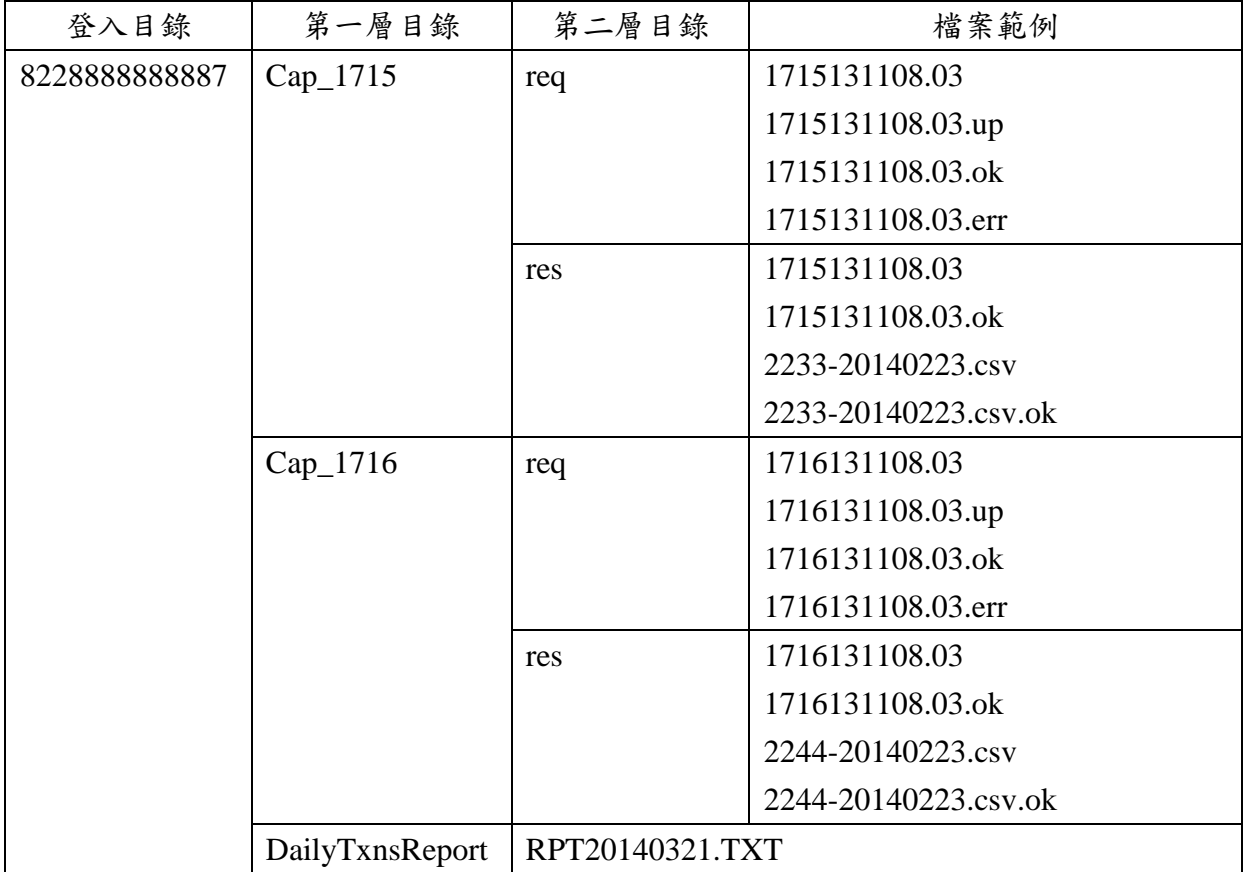

## **9.3** 檔案上傳及下載流程

- 1. 特店批次請款檔及特店批次請款檔.up (特店端產製,置於 req 路徑下) 特店批次請款檔:特店批次請款檔
	- 特店批次請款檔.up:上傳完成批次請款檔後需上傳此檔,用以確認檔案己完成上 傳。此檔案為空檔。

※中信系統讀取請款檔及 up 檔後,隨即刪除檔案。

2. 批次請款檔.ok 及批次請款檔.err (中信端產製,置於 req 路徑下) 中信端系統定時檢查 FTP 目錄之特店批次請款檔及特店批次請款檔.up 是否皆存 在,若是,表示特店己完成上傳作業,中信系統即會進行檔案格式檢查,其結果如

下:

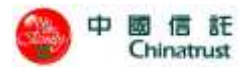

批次請款檔.ok:格式檢查正確。此檔案為空檔。 批次請款檔.err:格式檢查錯誤。此檔案內容說明錯誤原因。

※特店系統讀取 ok 檔或 err 檔後,請把檔案刪除。

3. 批次請款檔回覆檔及批次請款檔回覆檔.ok (中信端產製, 置於 res 路徑下) 中信端完成請款交易處理,其回覆如下: 批次請款檔回覆檔:批次請款檔回覆檔 批次請款檔回覆檔.ok:特店端需檢查此 ok 檔是否存在,檔案存在方可下載批次請

款檔回覆檔。此檔案為空檔。

※特店系統讀取回覆檔及 ok 檔後,請把檔案刪除。

- 4. 銷帳檔及銷帳檔.ok (中信端產製,置於 res 路徑下) 中信端完成銷帳檔處理後上傳至 FTP 目錄,其檔案如下: 銷帳檔:銷帳檔
	- 銷帳檔.ok:特店端需檢查此 ok 檔是否存在,檔案存在方可下載銷帳檔。此檔案為 空檔。

※特店系統讀取回覆檔及 ok 檔後,請把檔案刪除。

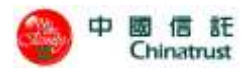

的交易)

## **10** 錯誤代碼一覽表

## **10.1 POS** 錯誤回傳值

(僅供特店、銀行與本公司異常交易參考,內容若有調整將另行通知)

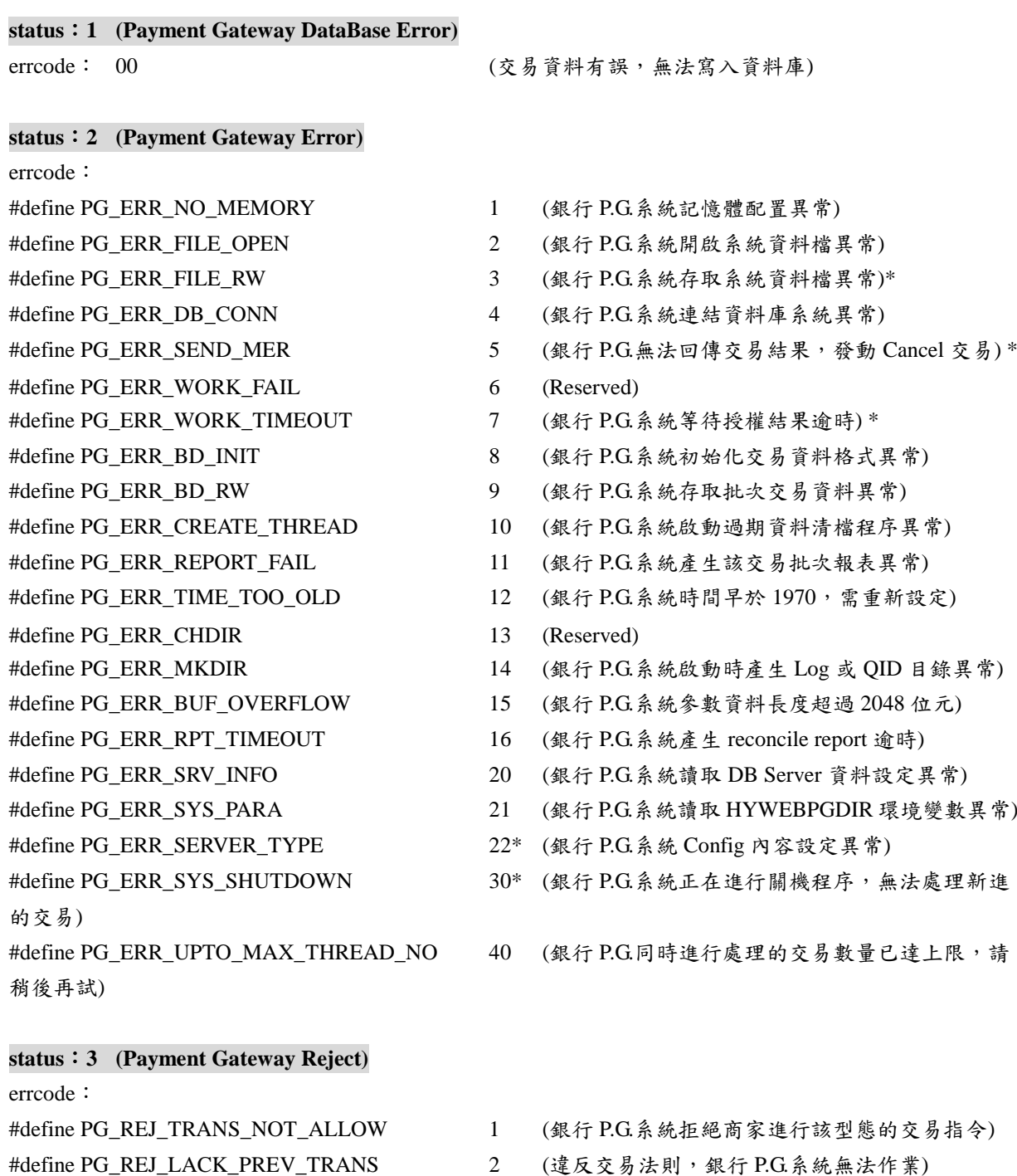

#define PG\_REJ\_VOID\_PREV\_TRANS 3 (違反交易法則,銀行 P.G.系統無法 void 原已取消

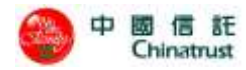

中國信託商業銀行 URL 系統使用手冊

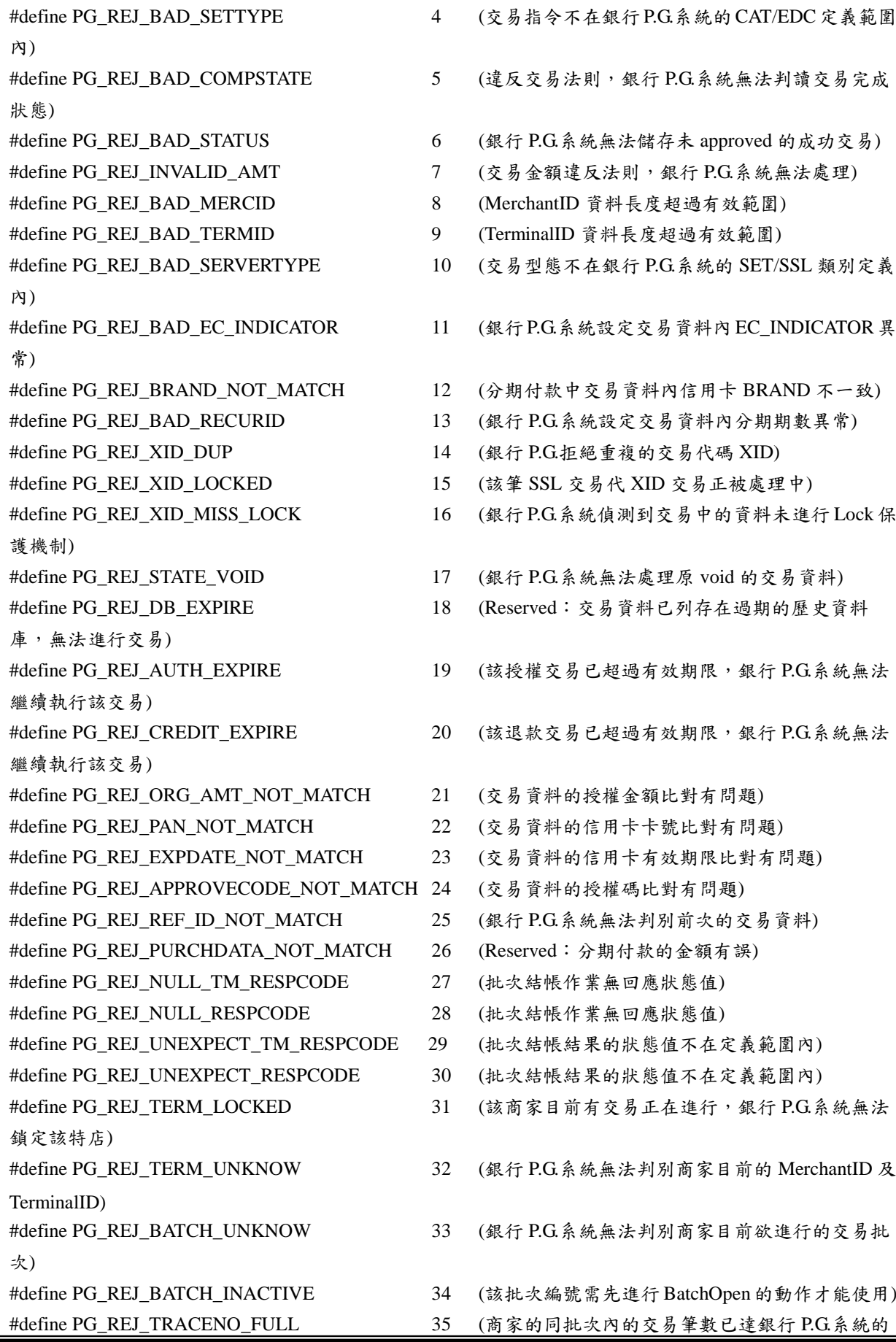

 $\frac{1}{84}$ 

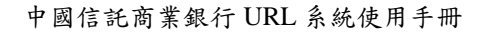

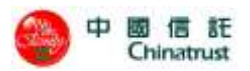

上限,需進行批次結帳的作業) #define PG\_REJ\_BATCHNO\_FULL 36 (商家的交易批次編號已達銀行 P.G.系統的上限, 需進行批次清除的作業) #define PG\_REJ\_BATCH\_IN\_OPEN 37 (銀行 P.G.系統無法對已啟用的批次編號再進行開 啟作業) #define PG\_REJ\_BATCH\_IN\_CLOSE 38 (銀行 P.G.系統無法對已關閉的批次編號再進行結 帳作業) #define PG\_REJ\_BATCH\_IN\_SETTLE 39 (Reserved) #define PG\_REJ\_BATCH\_STATUS 40 (銀行 P.G.系統拒絕在目前的批次狀態執行該交易) #define PG\_REJ\_BATCH\_OCCUPIED 41 (該商家的交易批次編號已使用中) #define PG\_REJ\_DUP\_BATCH 42 (銀行 P.G.系統無法判別商家目前使用中的交易批 次編號) #define PG\_REJ\_NO\_ACTIVE\_BATCH 43 (商家尚無啟用中的批次資料可供結帳作業) #define PG\_REJ\_NO\_CVV2\_CODE 44 (交易資料無 CVV2 驗證碼) #define PG\_REJ\_OVER\_AUTH\_AMT 45 (授權金額超過單筆交易金額限制) #define PG\_REJ\_OVER\_TOTAL\_DEBIT\_AMT 46 (批次請款總金額超過批次金額限制) #define PG\_REJ\_OVER\_TOTAL\_CREDIT\_AMT 47 (批次退款總金額超過批次金額限制) #define PG\_REJ\_INVALID\_RECUR\_AMT 51 (分期付款交易,請款或退款金額必須等於授權金 額) #define PG\_REJ\_BAD\_PRODCODE 61 (productCode 欄位格式錯誤(紅利專用)) #define PG\_REJ\_MERC\_ATTRIBUTE\_NOT\_MATCH 62 (特店'交易方式'屬性與先前交易不符(紅利 專用)) #define PG\_REJ\_BATCH\_CREDIT\_GT\_DEBIT 71 (此交易將使批次退款總金額大於請款總金額) #define PG\_REJ\_CAP\_CLEARING\_NOT\_CONFIRMED 72 (對應的 Cap 交易,尚未確認跟銀行請款成功) #define PG\_REJ\_WAIT\_LOCKED\_TXN 48 (銀行 P.G.系統進行批次結帳交易時,此批次仍有 交易正在處理中,P.G.等待這些交易超過 Timeout 時限) #define PG\_REJ\_DUPLICATE\_CAP 52 (重複請款) #define PG\_REJ\_DUPLICATE\_CREDIT 53 (重複退款) #define PG\_REJ\_DUPLICATE\_AUTHREV 54 (重複取消授權) #define PG\_REJ\_DUPLICATE\_CAPREV 55 (重複取消請款) #define PG\_REJ\_DUPLICATE\_CREDREV 56 (重複取消退款) #define PG\_REJ\_MISS\_trvMercid 73 (旅遊訂單-缺少下游商店代號) #define PG\_REJ\_MISS\_trvDepartday 74 (旅遊訂單-缺少撥款遞延日) #define PG\_REJ\_MISS\_trvCommission 75 (旅遊訂單-缺少下游商店佣金) #define PG\_REJ\_UNMATCHED\_trvMercid 76 (旅遊訂單-不可更改下游商店代號) #define PG\_REJ\_UNMATCHED\_trvDepartday77 (旅遊訂單-不可更改撥款遞延日) #define PG\_REJ\_INVALID\_trvCommission 78 (旅遊訂單-佣金不可超過交易金額) #define PG\_REJ\_INCREASE\_trvCommission 79 (旅遊訂單-佣金不可增加) #define PG\_REJ\_INVALID\_trvDepartday 80 (旅遊訂單-撥款遞延日須晚於交易日期) #define PG\_REJ\_UNRELATED\_trvMercid 81 (旅遊訂單-下游商店代號不在關聯檔) #define PG\_REJ\_CRED\_CLEARING\_NOT\_CONFIRMED 70 (前次退貨交易,尚未確認跟銀行請款成功)

**status**:**4 (TM Error)**

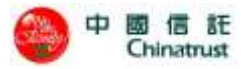

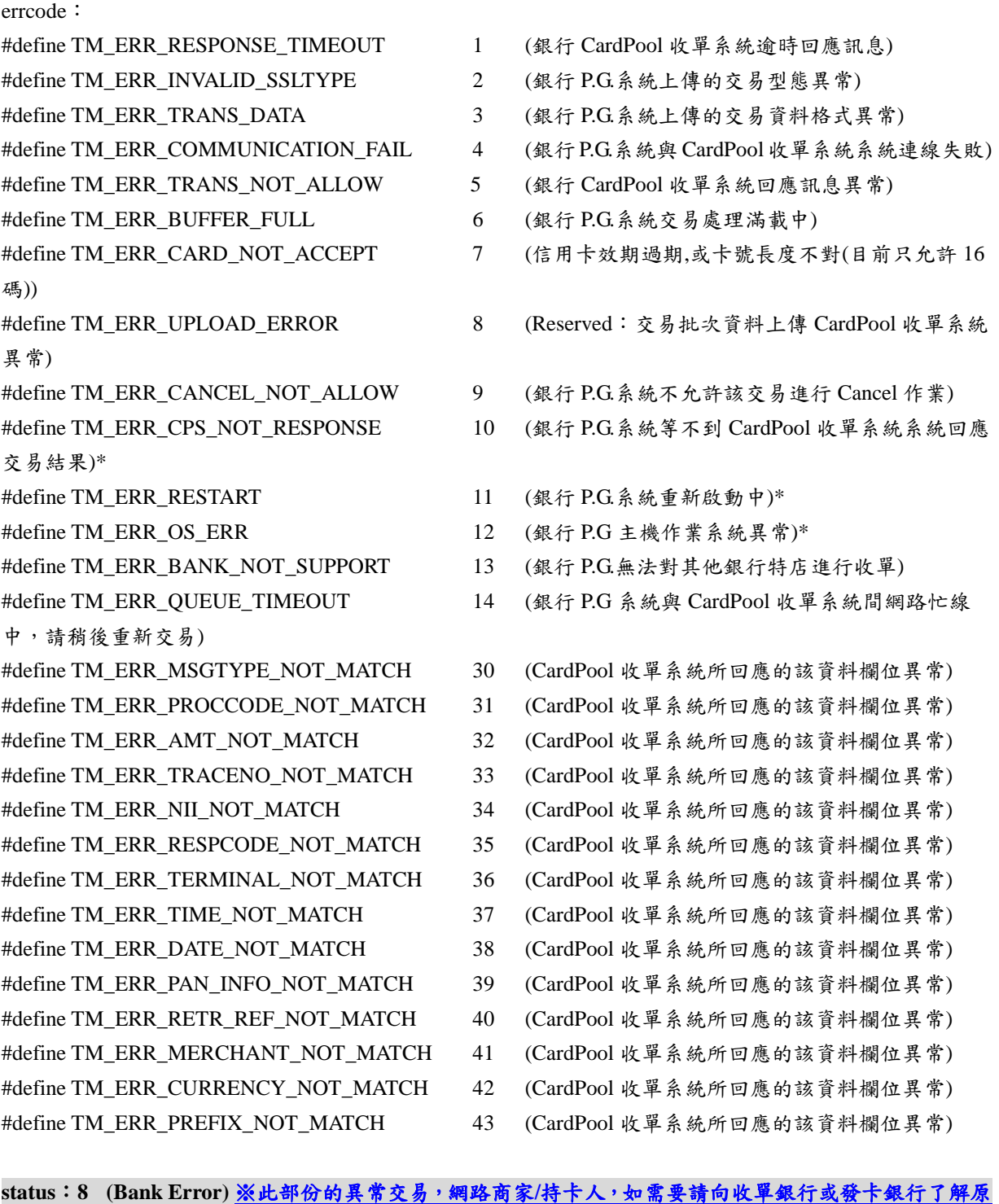

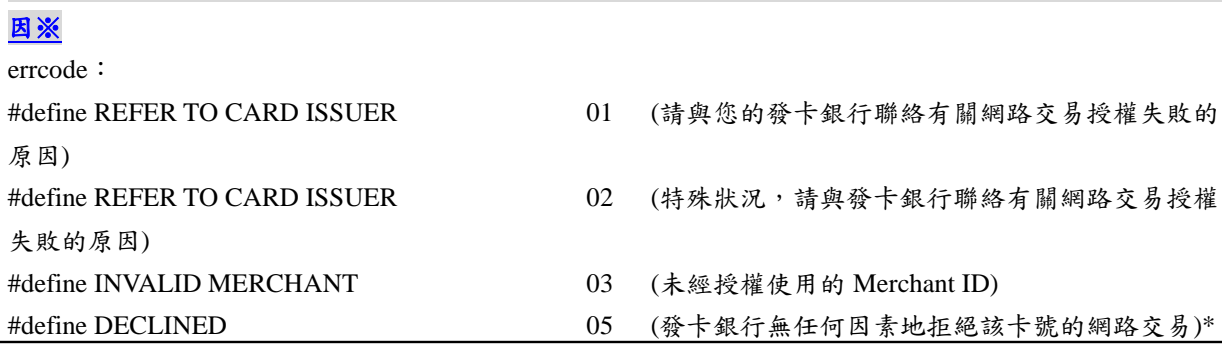

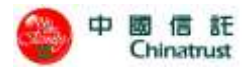

#define RESERVED TO ISO USE 06 (請與發卡銀行聯絡) #define CAPTURE CARD 07 (特殊狀況,失卡,請與發卡銀行聯絡) #define RESERVED TO ISO USE 08~11(請與發卡銀行聯絡) #define INVALID TRANSACTION 12 (無效的交易,交易資料異常) #define INVALID AMOUNT 13 (無效的金額,消費金額異常) #define INVALID CARD NUMBER 14 (無效的卡號資料) #define INVALID ISSUER 15 (無效的發卡銀行) #define RESERVED TO ISO USE 16~18(請與發卡銀行聯絡) #define RE-ENTER TRANSACTION 19 (銀行系統拒絕重複的交易) #define INVALID RESPONSE 20 (Reserved) #define REDEEM\_REVERSAL\_EXPIRED 21 (無效的交易,系統無法取消紅利交易) #define FORMAT ERROR 30 (系統無法判別交易的資料格式) #define BANK NOT SUPPORTED 31 (Reserved, bank not supported by switch) #define COMPLETED PARTIALLY 32 (Reserved, completed partially) #define EXPIRED CARD 33 (發卡銀行:您的信用卡有效期限輸入錯誤) #define SUSPECTED FRAUD 34 (Reserved, suspected fraud 故意欺騙) #define CALL HELP 35 (Reserved, card acceptor call acquirer security) #define RESTRICTED CARD 36 (Reserved, restricted card 受限卡) #define CARD HELP 37 (Reserved, card acceptor call acquirer security) #define PIN TRY LOCK 38 (Reserved, allowable PIN tries exceeded 錯誤三次) #define NO CREDIT ACCOUNT 39 (系統無法獲得持卡者的信用資料) #define REQUEST NOT SUPPORTED 40 (Reserved, requested function not supported) #define LOST CARD 41 (信用卡已掛失) #define NO UNIVERSAL ACCOUNT 42 (Reserved, no universal account) #define STOLEN CARD 43 (拾獲失竊卡) #define NO INVESTMENT ACCOUNT 44 (Reserved, no investment account) #define RESERVED TO ISO USE 45~50(請與發卡銀行聯絡) #define NO SUFFICIENT FUNDS 51 (發卡銀行:消費額度不足) #define RESERVED TO ISO USE 52 (No chequing account)~53(No saving account) #define EXPIRED CARD 54 (信用卡有效期限過期) #define INCORRECT PIN 55 (Reserved, incorrect personal identification number) #define NO CARD RECORD 56 (系統無法獲得持卡者的信用卡紀錄) #define TRANS. NOT PERMITTED TO CARDHOLD 57 (拒絕持卡者進行該網路交易) #define TRANS. NOT PERMITTED TO TERMINAL 58 (拒絕商家進行該網路交易) #define SUSPECTED CARD 59 (嫌疑卡) #define CALL HELP 60 (Reserved, card acceptor call acquirer) #define EXCCEEDS WITHDRAW 61 (Reserved, amount too high) #define RESTRICTED CARD 62 (Reserved, card have to check) #define CVC ERROR 63 (信用卡安全識別碼錯誤, security violation)\* #define ORIGINAL AMOUNT INCORRECT 64 (相關交易的金額前後不符) #define EXCCEEDS WITHDRAW 65 (Reserved, exceeds withdrawal frequency limit) #define CALL HELP 66 (Reserved, card acceptor call acquirer's security department)

- -
	-
- 87

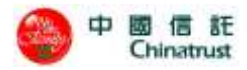

#define RESPONSE RECEIVED TOO LATE 68 (Reserved) #define RESERVED TO ISO USE 69~74(請與發卡銀行聯絡) #define PIN TRIES EXCEES 75 (Reserved, pin try too many times) #define RESERVED TO ISO USE 76~88(請與發卡銀行聯絡) #define SYSTEM NOT AVAILABLE 90 (Reserved, cutoff is in process, transaction can be sent again in a few miniutes) facility cannot be found for routing) #define DUPLICATE TRANSMISSION 94 (Reserved) #define RECONCILE ERROR 95 (Reserved, batch upload started) #define SYSTEM MALFUNCTION 96 (請與發卡銀行聯絡) #define ACCOUNT PROBLEM T8 (Decline Code: Account problem) #define MOD 10 CHECK 06 (Decline Code: mod 10 check) #define UNABLE TO AUTHORIZE N0 (Decline Code: unable to authorize) #define CAPTURE 04 (Invalid capture code: capture)

#### **status**:**9 (SSL HyPOS Server Error)**

errcode:

#define ST\_MER\_SERVER\_BUSY nc\* (伺服器忙碌中) #define ST\_MER\_MISSING\_ELEMENT ng\* (缺少所必須的欄位) #define ST\_MER\_INTERNAL ni\* (伺服器系統錯誤) #define ST\_MER\_RECV\_TIMEOUT no (接收資料逾時) 果) #define ST\_MER\_SYSTEM\_ERROR ns (在伺服器中找不到該特店相關資料) #define ST\_MER\_INVALID\_FORMAT nt (POS 伺服器接收到的資料有誤) #define ST\_MER\_VERIFY\_ERROR nv (Reserved) #define ST\_MER\_UNAUTHORIZE nz (交易連線來自未經授權的用戶端) 未開啟')

- #define HARD CAPTURE 67 (Reserved, requires that card be picked up at ATM)
	-
	-
	-
	-
- #define INVALID TERMINAL 89 (Reserved,未經授權使用的 Terminal ID)
	-
- #define ISSUER INOPERATIVE 91 (Reserved, issuer or switch center is inoperative)
- #define NETWORK ROUTING ERROR 92 (Reserved, financial institution or intermediate net.
- #define VIOLATION OF LAW 93 (Reserved, transaction cannot be completed)
	-
	-
	-
	-
	-
	-
	-
- #define OVER DAILY LIMIT P1 (Referral Code: over daily limit)
	-
- #define ST\_MER\_DB\_NOT\_MATCH nd (交易資料在商家 HyPOS 系統的資料不一致)
- #define ST\_MER\_EXISTING\_ENTRY ne (該筆為已請款交易,無法再進行請款)
	-
	-
- #define ST\_MER\_INVALID\_MESSAGE nm\* (從 API 或 PG 接收到的資料或格式錯誤)
	-
- #define ST\_MER\_RECV\_PG\_ERROR np (網路通訊異常:無法獲得銀行 P.G.系統的交易結
- #define ST\_MER\_SEND\_PG\_ERROR nq (網路通訊異常: 無法傳送交易到銀行 P.G.系統)
- #define ST\_MER\_INVALID\_RESP\_FORMAT nr (POS 伺服器接收到的 PG RESP 資料有誤)
	-
	-
	-
	-
- #define ST\_MER\_BATCH\_CLOSED bc (收到 BatchClose 交易,但該機台的批次狀態是'
- #define ST\_MER\_BATCH\_OPENED bo (進行 BatchOpen 交易,但該機台的批次狀態是'已

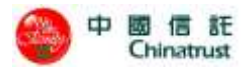

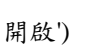

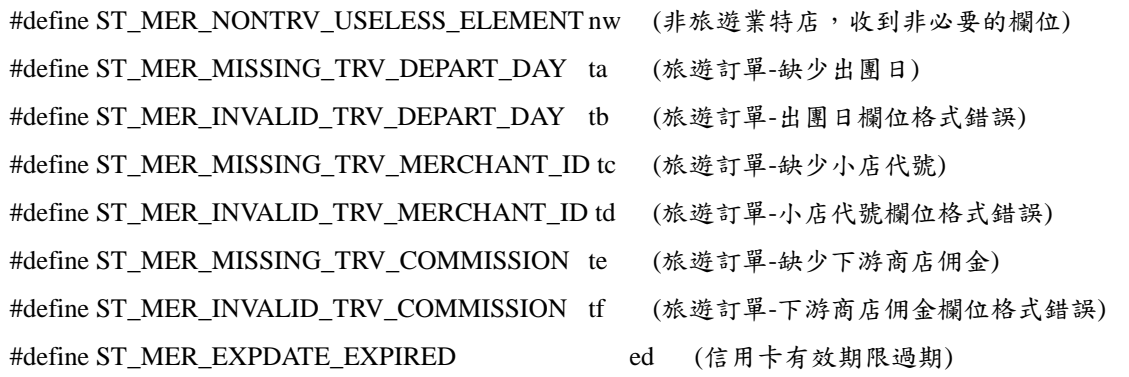

**status**:**10 (SSL EZPOS System Error)**

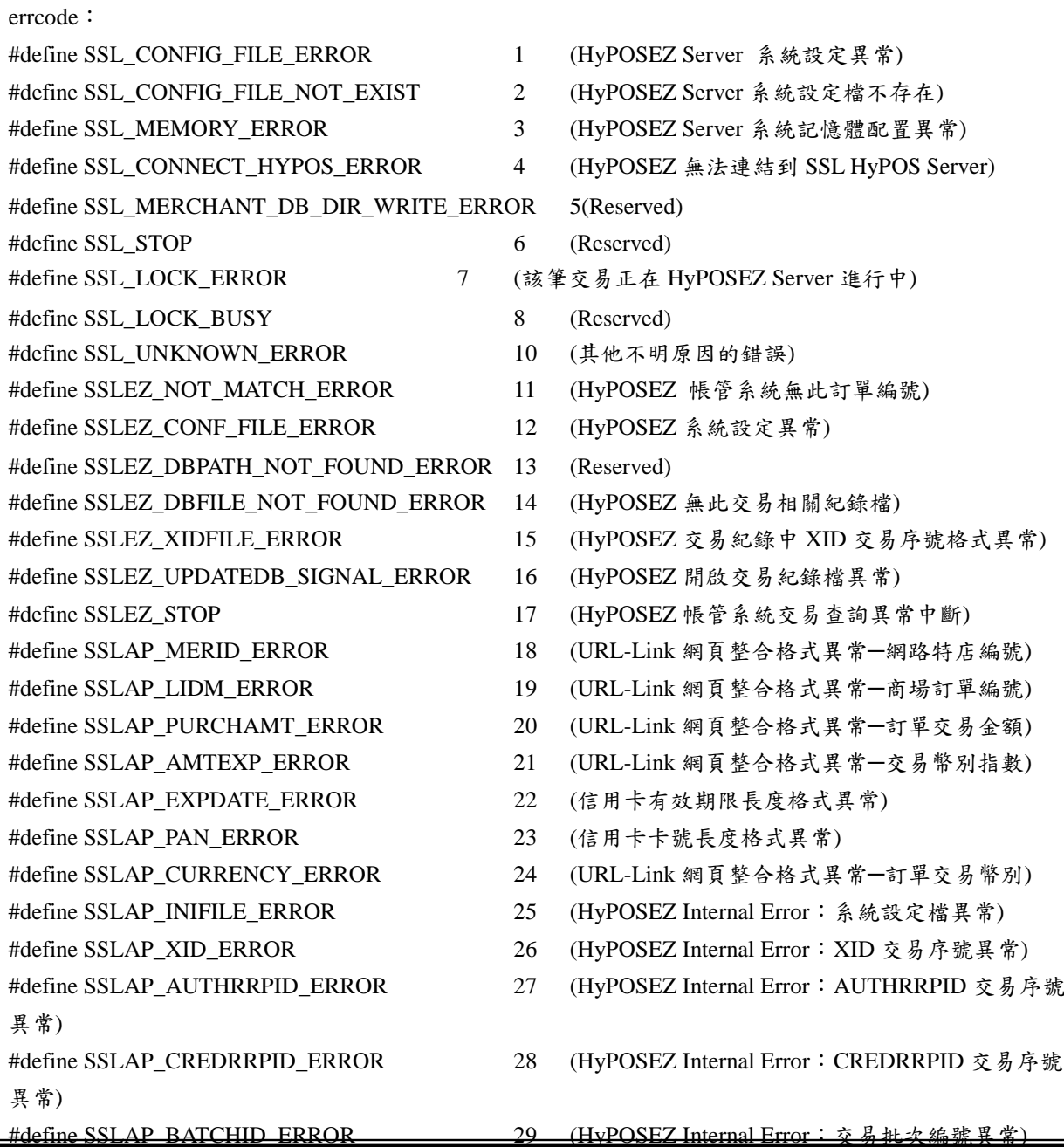

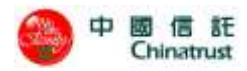

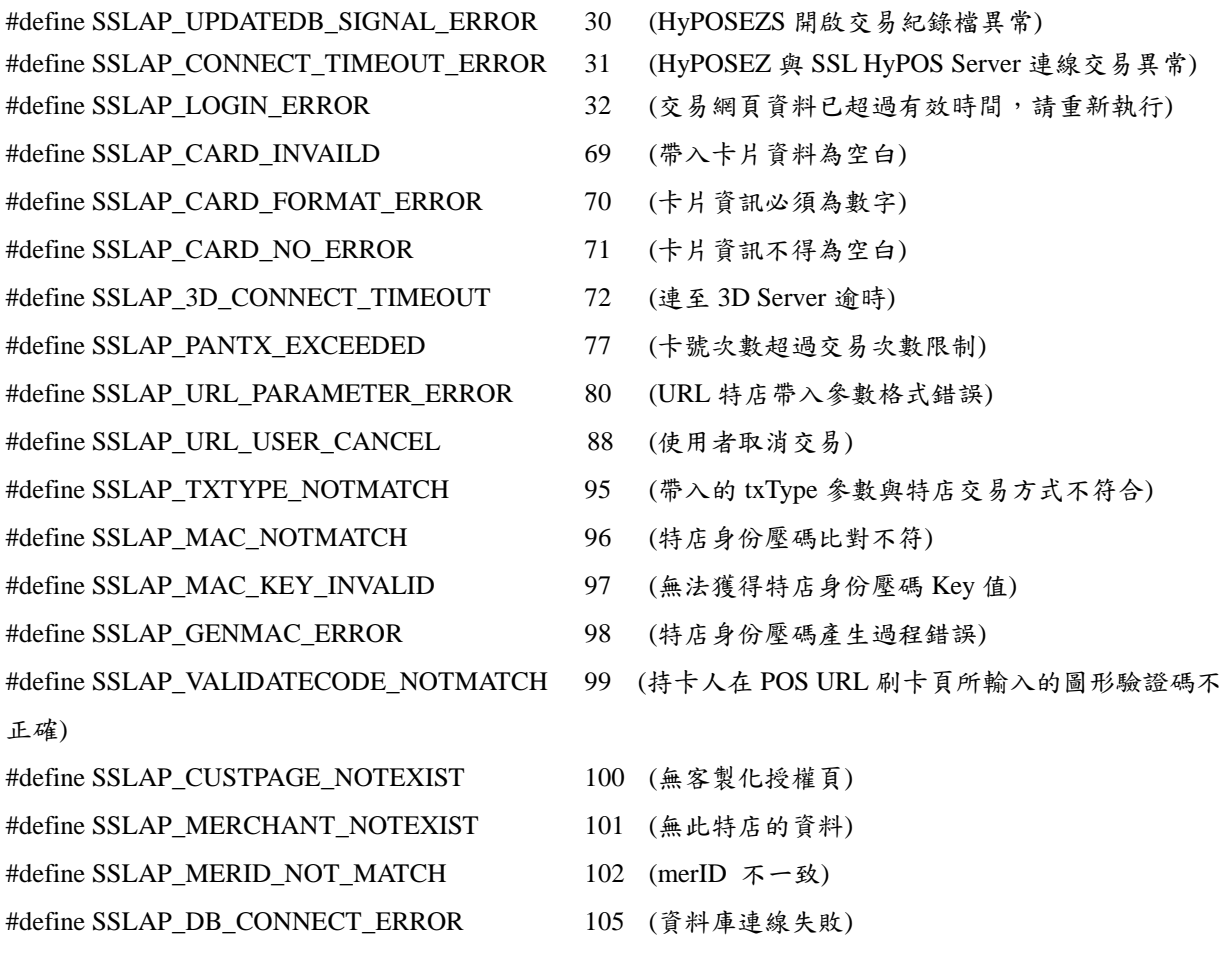

### **status**:**12 (3D Secure Error / Risk Constraint Error)**

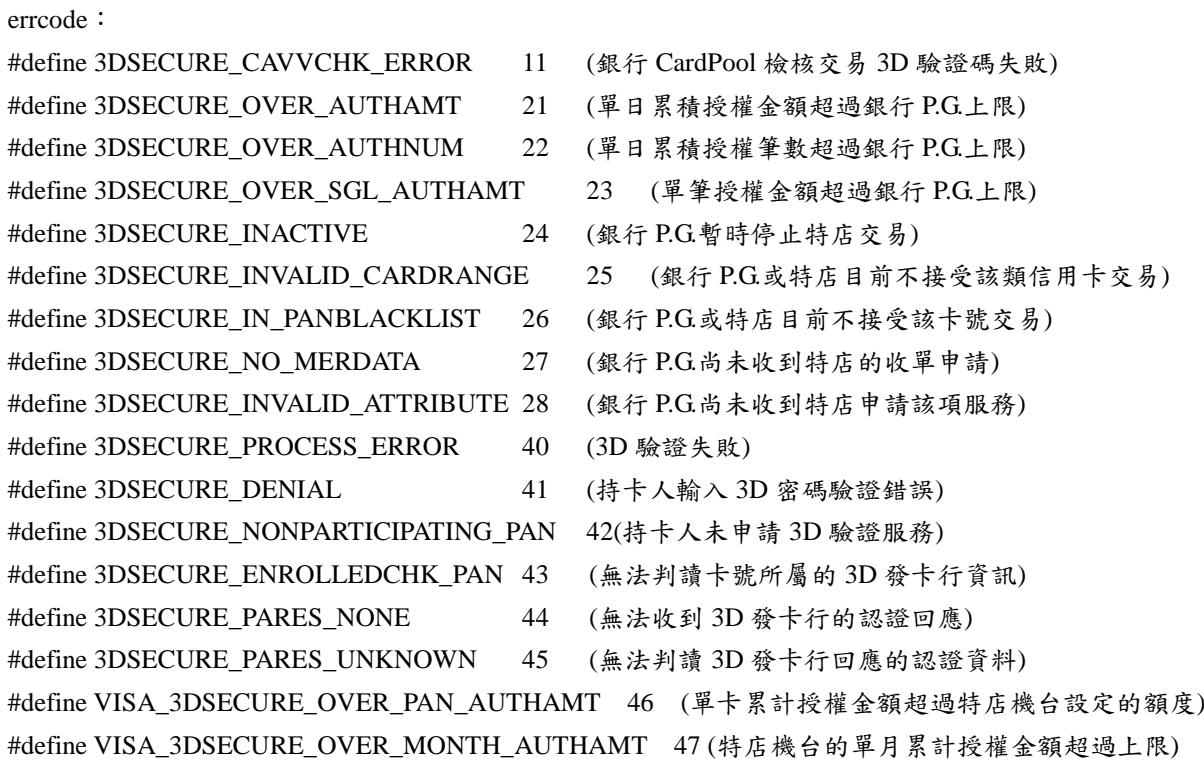

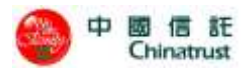

#define VISA\_3DSECURE\_OVER\_PAN\_TXNCNT\_IN\_DURATION 48 (卡片的區間授權次數超過特店設 定的上限) #define VISA\_3DSECURE\_ATTRIBUTE\_NOT\_ALLOW 29 (銀行 PG 未開放此類交易功能) #define VISA\_3DSECURE\_INVALID\_CARDRANGE 25 (信用卡號不在 P.G.系統或特店設定可接受的 卡號範圍內)

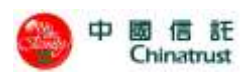

# **10.2** 壓碼函數錯誤回傳值

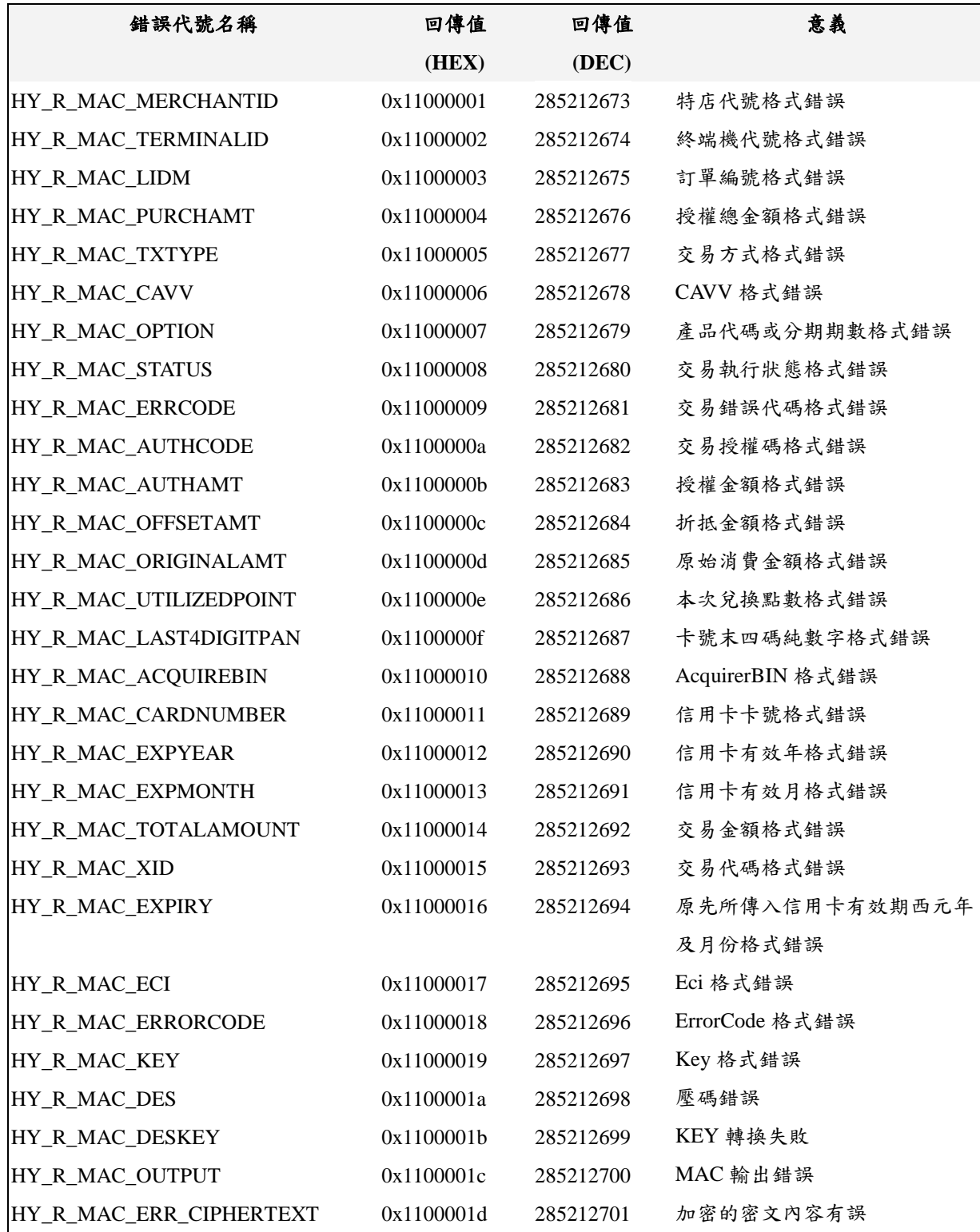